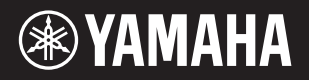

PortableGrand **DGX-660** 

### **Bedienungsanleitung Руководство пользователя**

### **Vielen Dank für den Kauf dieses Yamaha Digital Pianos!**

Wir empfehlen Ihnen, diese Anleitung aufmerksam zu lesen, damit Sie die hochentwickelten und praktischen Funktionen des Instruments voll ausnutzen können. Außerdem empfehlen wir Ihnen, dieses Handbuch an einem sicheren und leicht zugänglichen Ort aufzubewahren, um später darin nachschlagen zu können. Lesen Sie vor der Verwendung des Instruments unbedingt die "VORSICHTSMASSNAHMEN" **auf den Seiten 5–6.**

### **Благодарим за покупку цифрового фортепиано Yamaha!**

Внимательно прочтите данное руководство, чтобы в полной мере воспользоваться всеми передовыми функциями инструмента. Мы также рекомендуем держать это руководство под рукой для дальнейшего использования.

**Перед началом работы с инструментом прочитайте раздел «МЕРЫ БЕЗОПАСНОСТИ» на стр. 5–6.**

### **Montage des Tastaturstativs**

Informationen über die Montage des Ständers finden Sie in dieser Anleitung auf **Seite 12** .

### **Сборка подставки под клавиатуру**

Информацию по сборке подставки для клавиатуры см. на **стр. 12** этого руководства.

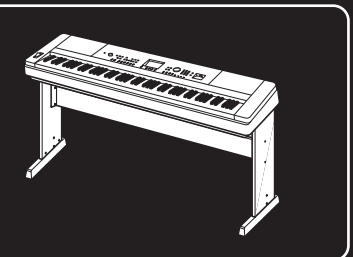

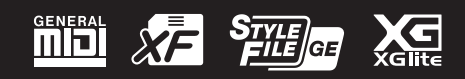

**RU DE**

### for customers in European Economic Area Important Notice: Guarantee Information EEA) and Switzerland

### English Important Notice: Guarantee Information for customers in EEA\* and Switzerland

For detailed guarantee information about this Yamaha product, and Pan-EEA\* and Switzerland warranty service, please either<br>visit the website address below (Printable file is available at our website) or contact the Yamaha country. \* EEA: European Economic Area

# Wichtiger Hinweis: Garantie-Information für Kunden in der EWR\* und der Schweiz

Für nähere Garantie-Information über dieses Produkt von Yamaha, sowie über den Pan-EWR\* und Schweizer Garantieservice, besuchen<br>Sie bitte entweder die folgend angegebene Internetadresse (eine druckfähige Version befindet s wenden Sie sich an den für Ihr Land zuständigen Yamaha-Vertrieb. \*EWR: Europäischer Wirtschaftsraum

# Remarque importante: informations de garantie pour les clients de l'EEE et la Suisse

Pour des informations plus détaillées sur la garantie de ce produit Yamaha et sur le service de garantie applicable dans l'ensemble de l'EEE ainsi qu'en Suisse, consultez notre site Web à l'adresse ci-dessous (le fichier imprimable est disponible sur notre site Web) ou contactez directement Yamaha dans votre pays de résidence \* EEE : Espace Economique Européen

### Nederlands Belangrijke mededeling: Garantie-informatie voor klanten in de EER\* en Zwitserland

naar de onderstaande website (u vind een afdrukbaar bestand op onze website) of neemt u contact op met de vertegenwoordiging Voor gedetailleerde garantie-informatie over dit Yamaha-product en de garantieservice in heel de EER\* en Zwitserland, gaat van Yamaha in uw land. \* EER: Europese Economische Ruimte

# Aviso importante: información sobre la garantía para los clientes del EEE\* y Suiza

Españo

 $\overline{a}$ dirección web que se incluye más abajo (la version del archivo para imprimir esta disponible en nuestro sitio web) o póngase en Para una información detallada sobre este producto Yamaha y sobre el soporte de garantía en la zona EEE\* y Suiza, visite contacto con el representante de Yamaha en su país. \* EEE: Espacio Económico Europeo

### Per informazioni dettagliate sulla garanzia relativa a questo prodotto Yamaha e l'assistenza in garanzia nei paesi EEA\* e in **Italiano** Avviso importante: informazioni sulla garanzia per i clienti residenti nell'EEA\* e in Svizzera

Svizzera, potete consultare il sito Web all'indirizzo riportato di seguito (è disponibile il file in formato stampabile) oppure contattare l'ufficio di rappresentanza locale della Yamaha \* EEA: Area Economica Europea

# Aviso importante: informações sobre as garantias para clientes da AEE\* e da Suíça

Para obter uma informação pormenorizada sobre este produto da Yamaha e sobre o serviço de garantia na AEE\* e na Suíça, visite o site a seguir (o arquivo para impressão está disponível no nosso site) ou entre em contato com o escritório de representa-Ελληνικά ção da Yamaha no seu país. \* AEE: Área Econômica Européia

# Σημαντική σημείωση: Πληροφορίες εγγύησης για τους πελάτες στον ΕΟΧ\* και Ελβετία

ΕΟΧ και την Ελβετία, επισκεφτείτε την παρακάτω ιστοσελίδα (Εκτυπώσιμη μορφή είναι διαθέσιμη στην ιστοσελίδα μας) ή Για λεπτομερείς πληροφορίες εγγύησης σχετικά με το παρόν προϊόν της Yamaha και την κάλυψη εγγύησης σε όλες τις χώρες του απευθυνθείτε στην αντιπροσωπεία της Yamaha στη χώρα σας. \* ΕΟΧ: Ευρωπαϊκός Οικονομικός Χώρος

### Viktigt: Garantiinformation för kunder i EES-området\* och Schweiz

För detaljerad information om denna Yamahaprodukt samt garantiservice i hela EES-området\* och Schweiz kan du antingen besöka nedanstående webbaddress (en utskriftsvänlig fil finns på webbplatsen) eller kontakta Yamahas officiella representant i ditt land \* EES: Europeiska Ekonomiska Samarbetsområdet

### Viktig merknad: Garantiinformasjon for kunder i EØS\* og Sveits

Detaljert garantiinformasjon om dette Yamaha-produktet og garantiservice for hele EØS-området\* og Sveits kan fås enten ved å<br>besøke nettadressen nedenfor (utskriftsversjon finnes på våre nettsider) eller kontakte kontakte bor \*EØS: Det europeiske økonomiske samarbeidsområdet

### Vigtig oplysning: Garantioplysninger til kunder i EØO\* og Schweiz

ved at besøge det websted, der er angivet nedenfor (der findes en fil, som kan udskrives, på vores websted), eller ved at kontakte<br>Yamahas nationale repræsentationskontor i det land, hvor De bor .\* EØO: Det Europæiske Øko De kan finde detaljerede garantioplysninger om dette Yamaha-produkt og den fælles garantiserviceordning for EØO\* (og Schweiz)

# Tärkeä ilmoitus: Takuutiedot Euroopan talousalueen (ETA)\* ja Sveitsin asiakkaille

Suomi

Polski

Tämän Yamaha-tuotteen sekä ETA-alueen ja Sveitsin takuuta koskevat yksityiskohtaiset tiedot saatte alla olevasta nettiosoitteesta. (Tulostettava tiedosto saatavissa sivustollamme.) Voitte myös ottaa yhteyttä paikalliseen Yamaha-edustajaan. 'ETA: Euroopan talousalue

### Ważne: Warunki gwarancyjne obowiązujące w EOG\* i Szwajcarii

Deutsch

Aby dowiedzieć się więcej na temat warunków gwarancyjnych tego produktu firmy Yamaha i serwisu gwarancyjnego w całym EOC\* i<br>Szwajcarii, należy odwiedzić wskazaną poniżej stronę internetową (Plik gotowy do wydruku znajduje orowania wa matami wa mwaka wa mata wa walio kati ka mare wa maishi wa mwaka wa kuto wa kuto wa waka wa wakazi<br>Na skontakować się z przedstawicielstwem firmy Yamaha w swoim kraju \* EOG — Europejski Obszar Gospodarczy

## Důležité oznámení: Záruční informace pro zákazníky v EHS\* a ve Švýcarsku

**Français** 

Podrobné záruční informace o tomto produktu Yamaha a záručním servisu v celém EHS\* a ve Švýcarsku naleznete na níže uvedené webové adrese (soubor k tisku je dostupný na našich webových stránkách) nebo se můžete obrátit na zastoupení firmy Yamaha ve své zemi \* EHS: Evropský hospodářský prostor

Česky

### Magyar Fontos figyelmeztetés: Garancia-információk az EGT\* területén és Svájcban élő vásárlók számára

A jelen Yamaha termékre vonatkozó részletes garancia-információk, valamint az EGT\*-re és Svájcra kiterjedő garanciális szolgáltatás tekintetében keresse fel webhelyünket az alábbi címen (a webhelyen nyomtatható fájlt is talál), vagy pedig lépjen kapcsolatba az országában működő Yamaha képviseleti irodával. \* EGT: Európai Gazdasági Térség

# Oluline märkus: Garantiiteave Euroopa Majanduspiirkonna (EMP)\* ja Šveitsi klientidele

Eest kee

Latviešu

Täpsema teabe saamiseks selle Yamaha toote garantii ning kogu Euroopa Majanduspiirkonna ja Šveitsi garantiiteeninduse kohta, külastage palun veebisaiti alljärgneval aadressil (meie saidil on saadaval prinditav fail) või pöörduge Teie regiooni Yamaha esinduse poole \* EMP: Euroopa Majanduspiirkond

## Svarīgs paziņojums: garantijas informācija klientiem EEZ\* un Šveicē

apmeklējiet zemāk norādīto tīmekļa vietnes adresi (tīmekļa vietnē ir pieejams drukājams fails) vai sazinieties ar jūsu valsti Lai saņemtu detalizētu garantijas informāciju par šo Yamaha produktu, kā arī garantijas apkalpošanu EEZ\* un Šveicē, lūdzu, apkalpojošo Yamaha pārstāvniecību. \* EEZ: Eiropas Ekonomikas zona

### Dėmesio: informacija dėl garantijos pirkėjams EEE\* ir Šveicarijoje

Português

Jei reikia išsamios informacijos apie šį "Yamaha" produktą ir jo techninę priežiūrą visoje EEE\* ir Šveicarijoje, apsilankykite mūsų svetainėje toliau nurodytu adresu (svetainėje yra spausdintinas failas) arba kreipkitės į "Yamaha" atstovybę savo šaliai. \*EEE - Europos ekonominė erdvė

Lietuvių kalba

Slovenčina

# Dôležité upozornenie: Informácie o záruke pre zákazníkov v EHP\* a Švajčiarsku

nájdete na webovej stránke uvedenej nižšie (na našej webovej stránke je k dispozícii súbor na tlač) alebo sa obrátte na zástupcu Podrobné informácie o záruke týkajúce sa tohto produktu od spoločnosti Yamaha a garančnom servise v EHP\* a Švajčiarsku spoločnosti Yamaha vo svojej krajine. \* EHP: Európsky hospodársky priestor

## Pomembno obvestilo: Informacije o garanciji za kupce v EGP\* in Švici

Svenska

spletno mesto, ki je navedeno spodaj (natisljiva datoteka je na voljo na našem spletnem mestu), ali se obrnite na Yamahinega Za podrobnejše informacije o tem Yamahinem izdelku ter garancijskem servisu v celotnem EGP in Švici, obiščite predstavnika v svoji državi. \* EGP: Evropski gospodarski prostor

# Важно съобщение: Информация за гаранцията за клиенти в ЕИП\* и Швейцария

Български език

Slovenščina

Limba română

За подробна информация за гаранцията за този продукт на Yamaha и гаранционното обслужване в паневропейската зона на<br>ЕИП\* и Швейцария или посетете посочения по-долу уеб сайт (на нашия уеб сайт има файл за печат), или се св

# Notificare importantă: Informații despre garanție pentru clienții din SEE\* și Elveția

Dansk

**Norsk** 

Pentru informații detaliate privind acest produs Yamaha și serviciul de garanție Pan-SEE\* și Elveția, vizitați site-ul la adresa de mai jos (fisierul imprimabil este disponibil pe site-ul nostru) sau contactati biroul reprezentanței Yamaha din țara dumneavoastră<br>\* SEE: Spațiul Economic European

### **ПРАВИЛА ТЕХНИКИ БЕЗОПАСНОСТИ**

### *ВНИМАТЕЛЬНО ПРОЧТИТЕ, ПРЕЖДЕ ЧЕМ ПРИСТУПАТЬ К ЭКСПЛУАТАЦИИ*

Храните это руководство в надежном и удобном месте, чтобы можно было обращаться к нему в дальнейшем.

### **Для блока питания**

### *ПРЕДУПРЕЖДЕНИЕ*

- Этот блок питания можно использовать только с электронными инструментами компании Yamaha. Не используйте его для других целей.
- Предназначен для использования только в помещениях. Не используйте в условиях высокой влажности.

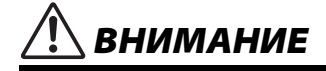

• Перед настройкой убедитесь, что доступ к используемой розетке не затруднен. При возникновении какого-либо сбоя или неисправности немедленно отключите питание выключателем на инструменте и отсоедините блок питания от электросети. Учтите, что когда блок питания подсоединен к электросети, минимальный ток присутствует, даже если выключатель питания находится в выключенном положении. Если инструмент не используется в течение длительного времени, отсоедините кабель питания от электросети.

### **Для DGX-660**

### *ПРЕДУПРЕЖДЕНИЕ*

**Во избежание получения серьезных травм вплоть до наступления смерти от удара электрическим током, а также во избежание короткого замыкания, повреждения оборудования, пожара и других инцидентов, всегда соблюдайте основные правила безопасности, перечисленные далее. Они включают принятие следующих мер (не ограничиваясь ими):**

### **Источник питания / блок питания**

- Кабель питания не должен находиться рядом с источниками тепла, такими как нагреватели и батареи отопления. Кроме того, не допускайте перегибов и других повреждений кабеля, не ставьте на него тяжелые предметы.
- Используйте только то напряжение, на которое рассчитан инструмент. Это напряжение указано на наклейке на инструменте.
- Используйте только указанный тип адаптера [\(стр. 91](#page-90-0)). Использование неподходящего адаптера может привести к его перегреву или к повреждению инструмента.
- Периодически проверяйте сетевую вилку адаптера и очищайте ее от накопившейся пыли и грязи.

### **Не открывать**

• В инструменте нет компонентов, которые должен обслуживать пользователь. Не следует открывать инструмент и пытаться разбирать его, а также каким-либо образом модифицировать его внутренние компоненты. При возникновении неисправности немедленно прекратите эксплуатацию инструмента и обратитесь за помощью к квалифицированным специалистам центра технического обслуживания корпорации Yamaha.

### **Беречь от воды**

- Не допускайте попадания инструмента под дождь, не пользуйтесь им рядом с водой, в условиях сырости или повышенной влажности. Не ставьте на него какие-либо емкости с жидкостью (вазы, бутылки или стаканы), которая может пролиться и попасть в отверстия. В случае попадания жидкости, например воды, в инструмент немедленно отключите питание и отсоедините кабель питания от розетки электросети. Затем обратитесь за помощью к специалистам центра технического обслуживания корпорации Yamaha.
- Ни в коем случае не вставляйте и не вынимайте сетевую вилку инструмента мокрыми руками.

### **Беречь от огня**

• Не ставьте на инструмент предметы, являющиеся источником открытого огня, например свечи. Горящий предмет может упасть и стать источником возникновения пожара.

### **Внештатные ситуации**

- При возникновении какой-либо из указанных ниже проблем немедленно отключите питание инструмента и отсоедините кабель питания от электросети. Затем обратитесь за помощью к специалистам центра технического обслуживания корпорации Yamaha.
	- Износ или повреждение кабеля питания или вилки.
	- Необычный запах или дым.
	- Попадание в корпус инструмента мелких предметов.
	- Неожиданное прекращение звучания во время использования инструмента.

### ВНИМАНИЕ

Во избежание нанесения серьезных травм себе и окружающим, а также повреждения инструмента и другого имущества, всегда соблюдайте основные меры безопасности. Они включают принятие следующих мер (не ограничиваясь ими):

### Источник питания / блок питания

- Не подключайте инструмент к сетевой розетке через тройник вместе с другими устройствами. Это может привести к ухудшению качества звука или перегреву розетки.
- При отключении вилки от инструмента или из розетки обязательно беритесь за вилку, а не за кабель. Иначе можно повредить кабель.
- Отключайте инструмент от электросети, если он не будет использоваться длительное время. Отключать инструмент от электросети следует также во время грозы.

### Сборка

Внимательно прочитайте прилагаемую документацию, описывающую процесс сборки. Неправильная последовательность сборки может привести к повреждению инструмента или травмам.

### Место установки

- Во избежание случайного падения инструмента не оставляйте его в неустойчивом положении
- В процессе транспортировке или перемещении инструмента должны участвовать не менее двух человек. Попытка поднять инструмент в одиночку может привести к травме спины или других частей тела или к повреждению самого инструмента.
- Перед перемещением инструмента отсоедините все кабели во избежание их повреждения или травмы в результате спотыкания.
- При установке инструмента убедитесь в том, что используемая электрическая розетка легко доступна. При возникновении какого-либо сбоя или неисправности немедленно отключите питание инструмента и отсоедините кабель питания от электросети. Даже если переключатель питания выключен, инструмент продолжает в минимальном количестве потреблять электроэнергию. Если инструмент не используется длительное время, отсоедините кабель питания от сетевой розетки.
- Используйте только подставку, предназначенную для данного инструмента. При креплении подставки пользуйтесь только прилагаемыми винтами. При невыполнении этого требования ВОЗМОЖНО ПОВДЕЖДЕНИЕ ВНУТДЕННИХ КОМПОНЕНТОВ ИЛИ ОПДОКИЛЫВАНИЕ ИНСТДУМЕНТА.

### Подключение

- Перед подсоединением инструмента к другим электронным компонентам отключите их питание. Перед включением или отключением питания электронных компонентов установите минимальный уровень громкости.
- Убедитесь также в том, что на всех компонентах установлен минимальный уровень громкости, и во время игры на инструменте постепенно увеличьте громкость до нужного уровня.

### Правила безопасности при эксплуатации

- Не вставляйте пальцы или руки в отверстия инструмента.
- Никогда не засовывайте и не роняйте бумагу, металлические и прочие предметы в отверстия на панели и клавиатуре. Несоблюдение этого требования может привести к получению серьезных травм, нанесению их окружающим, повреждению инструмента и другого имущества, а также к отказу во время эксплуатации.
- $\bullet$ Не облокачивайтесь на инструмент, не ставьте на него тяжелые предметы и не прикладывайте усилие к кнопкам, переключателям и разъемам
- Не слелует лолго пользоваться инструментом/устройством или наушниками с установленным высоким или некомфортным уровнем громкости, так как это может привести к потере слуха. При ухудшении слуха или звоне в ушах обратитесь к врачу.

Корпорация Yamaha не несет ответственности за повреждения, вызванные неправильной эксплуатацией или модификацией инструмента, а также за потерю или повреждение данных.

Всегда выключайте питание инструмента, если инструмент не используется.

Даже если переключатель [  $\langle$  •) ] (режим ожидания/вкл.) находится в положении режима ожидания (выключена подсветка ЖК-дисплея), инструмент продолжает потреблять электроэнергию на минимальном уровне

Если инструмент не используется в течение длительного времени, обязательно отсоедините кабель питания от розетки электросети.

### *УВЕДОМЛЕНИЕ*

Во избежание неисправности или повреждения изделия, повреждения данных или другого имущества соблюдайте приведенные ниже правила техники безопасности.

### **■ Обращение с инструментом**

- Не используйте инструмент в непосредственной близости от телевизора, радиоприемника, стереооборудования, мобильного телефона и других электроприборов. В противном случае возможно возникновение шума в инструменте, телевизоре или радиоприемнике. Если инструмент используется вместе с iPad, iPhone или iPod touch рекомендуется установить на устройстве «Авиарежим», чтобы избежать помех, создаваемых мобильной связью.
- Во избежание деформации панели, повреждения внутренних компонентов и нестабильной работы берегите инструмент от чрезмерной пыли и сильной вибрации и не подвергайте воздействию очень высоких или низких температур (например, не размещайте его под прямыми солнечными лучами, рядом с обогревательными приборами и не держите в машине в дневное время). Утвержденный диапазон рабочих температур: 5–40 °C.
- Не кладите на инструмент предметы из винила, пластмассы или резины. Это может привести к обесцвечиванию панели или клавиатуры.

### **Техническое обслуживание**

- Для чистки инструмента используйте мягкую, сухую или слегка влажную ткань. Не используйте пятновыводители, растворители, алкоголь, жидкие чистящие средства и чистящие салфетки с пропиткой.
- При резких изменениях температуры или влажности на поверхности инструмента может появиться конденсат и скопиться влага. Возможно впитывание этой влаги деревянными компонентами, что может привести к их повреждению. Обязательно сразу же вытрите влагу мягкой тканью.

### **Сохранение данных**

- Некоторые данные этого инструмента ([стр. 52](#page-51-0)) сохраняются даже при отключении питания. Однако сохраненные данные могут быть утеряны по причине сбоя, ошибочной последовательности действий и т. п. Сохраняйте важные данные на USB-накопителе или внешних устройствах, например на компьютере ([стр. 76\)](#page-75-0). Более подробную информацию о работе с флеш-устройствами USB см. на [стр. 80](#page-79-0).
- Если записанные композиции не сохранены, при отключении питания инструмента они будут потеряны. Это также происходит в случае, если питание отключено функцией автоматического отключения питания [\(стр. 19](#page-18-0)). Сохраняйте отредактированные данные в инструменте, на флэш-устройстве USB или на внешнем устройстве, например на компьютере [\(стр. 76](#page-75-0)). Однако сохраненные данные могут быть утеряны по причине сбоя, ошибочной последовательности действий и т. п. Сохраняйте важные данные на USBнакопителе или внешних устройствах, например на компьютере ([стр. 76\)](#page-75-0). Более подробную информацию о работе с флеш-устройствами USB см. на [стр. 80](#page-79-0).
- Во избежание потери данных из-за повреждения флеш-устройства USB рекомендуется сохранять резервные копии важных данных на запасном флеш-устройстве USB или на внешнем устройстве, например на компьютере.

### *Информация*

### **Об авторских правах**

- Копирование коммерческих музыкальных данных, включая MIDI-данные и/или аудиоданные, но не ограничиваясь ими, строго запрещается, за исключением использования в личных целях.
- Этот продукт включает компьютерные программы и содержимое, авторские права на которые принадлежат корпорации Yamaha или право на использование которых получено Yamaha по лицензии от других фирм. В соответствии с законами о защите авторских прав и другими соответствующими законами вам НЕ разрешается заниматься распространением носителей, на которых сохранено или записано такое содержимое и которое остается полностью аналогичным или очень похожим на то, которое хранится в данном устройстве.
	- \* Описанное выше содержимое включает компьютерные программы, данные стиля аккомпанемента, данные MIDI и WAVE, данные записи тембров, партитуру, данные партитуры и т. п.
- \* Разрешение со стороны Yamaha не требуется, если вы распространяете носитель, на котором записано ваше выступление или музыкальное произведение, созданное с помощью такого содержимого.

### **О функциях/данных, встроенных в инструмент**

• Некоторые встроенные композиции были сокращены или изменены с целью аранжировки и, следовательно, могут не совпадать с оригиналом.

### **Об этом руководстве**

- Иллюстрации и снимки ЖК-дисплеев приведены в данном руководстве только в качестве примеров. В действительности все может выглядеть несколько иначе.
- Apple, iPhone, iPad и iPod Touch являются товарными знаками корпорации Apple Inc., зарегистрированными в США и других странах.
- Названия фирм и продуктов, используемые в данном руководстве, являются товарными знаками или зарегистрированными товарными знаками соответствующих компаний.

Номер модели, серийный номер изделия и заводские характеристики приведены на табличке с названием изделия, расположенной на нижней панели устройства, или рядом с табличкой. Запишите серийный номер в расположенном ниже поле и сохраните данное руководство как подтверждение покупки; это поможет идентифицировать принадлежность устройства в случае кражи.

### **Номер модели.**

**Cерийный номер.**

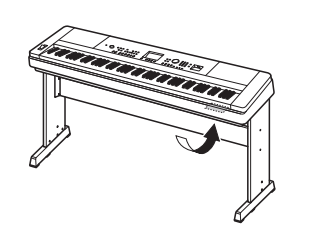

Табличка с заводскими характеристиками находится на нижней панели модуля.

(bottom\_ru\_01)

### <span id="page-7-0"></span>Информация о руководствах

Для данного инструмента имеется следующая документация и инструкции.

### **Документы в комплекте поставки**

- **Руководство пользователя (эта книга)**
- 
- Установка С этим разделом следует ознакомиться в первую очередь. • Базовое руководство Этот раздел содержит сведения об основных функциональных возможностях инструмента. Обращайтесь к этому разделу во время игры на инструменте.
- Справочные материалы Этот раздел содержит подробные сведения о настройках разных функций инструмента.
- Приложение В этом разделе приведены сведения о поиске и устранении неисправностей и технические характеристики.

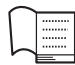

### **Data List (Перечень данных)**

Содержит различные списки важных встроенных данных, в том числе тембров, стилей и эффектов.

### **Документация в Интернете (загрузки Yamaha)**

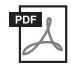

### **MIDI Reference (Справочник по MIDI-интерфейсу)**

Содержит информацию, связанную с MIDI-интерфейсом, такую как формат MIDI-данных и таблица характеристик MIDI-интерфейса.

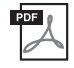

**MIDI Basics (Основные понятия MIDI; только на английском, французском, немецком и испанском языках)**

Содержит основные описания MIDI-интерфейса.

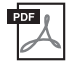

### **iPhone/iPad Connection Manual (Руководство по подключению iPhone/iPad, только на английском, французском, немецком и испанском языках)**

<span id="page-7-2"></span>Инструкции по подключению инструмента к смарт-устройствам, таким как iPhone, iPad и др.

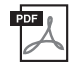

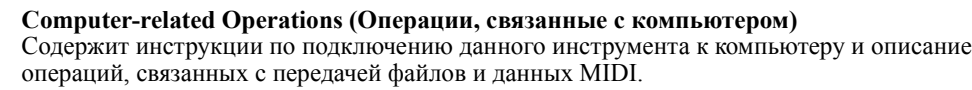

Для получения этих руководств перейдите на веб-сайт загрузок Yamaha и введите название модели, чтобы найти необходимые файлы.

**Yamaha Downloads** http://download.yamaha.com/

### **Документация в Интернете (для Yamaha Online Member)**

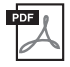

### **Song Book (Сборник композиций; только на английском, французском, немецком и испанском языках)**

Содержит партитуры для встроенных композиций (за исключением демонстрационной композиции и композиций с 1 по 11) данного инструмента. Для бесплатной загрузки Song Book заполните регистрационные данные пользователя на следующем веб-сайте.

### **Yamaha Online Member** https://member.yamaha.com/myproduct/regist/

Для заполнения регистрационной формы пользователя потребуется PRODUCT ID (идентификатор продукта), который указан в регистрационной карте пользователя «Online Member Product Registration», поставляемой с данным руководством.

### <span id="page-7-1"></span>Дополнительные принадлежности

- Руководство пользователя (эта книга)
- Data List (Перечень данных)
- Подставка для клавиатуры (стр[. 12](#page-11-0))
- Ножной переключатель (стр[. 21](#page-20-0))
- Пюпитр
- Блок питания \*1
- Гарантия  $*1$
- Online Member Product Registration (Регистрационная карта пользователя) \*2
	- \*1 В отдельных регионах может не входить в комплект поставки. Уточните у местного торгового представителя Yamaha.
	- \*2 Идентификатор PRODUCT ID, указанный на регистрационной карте, потребуется при заполнении регистрационной формы пользователя.

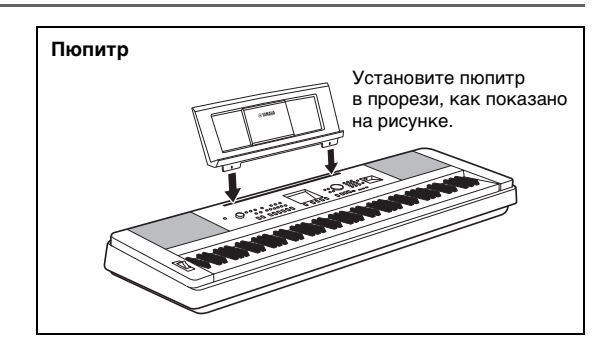

### **Содержание**

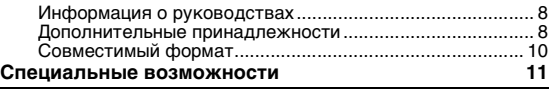

### **[Установка](#page-11-1)**

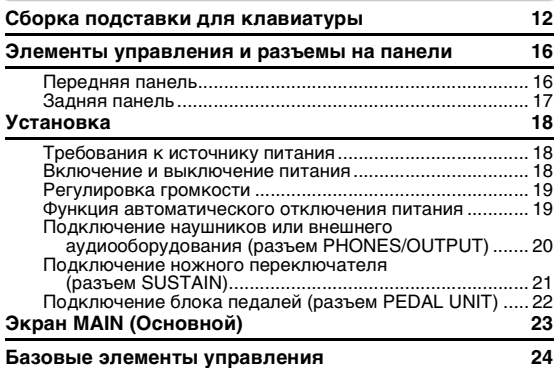

### **[Базовое руководство](#page-24-0)**

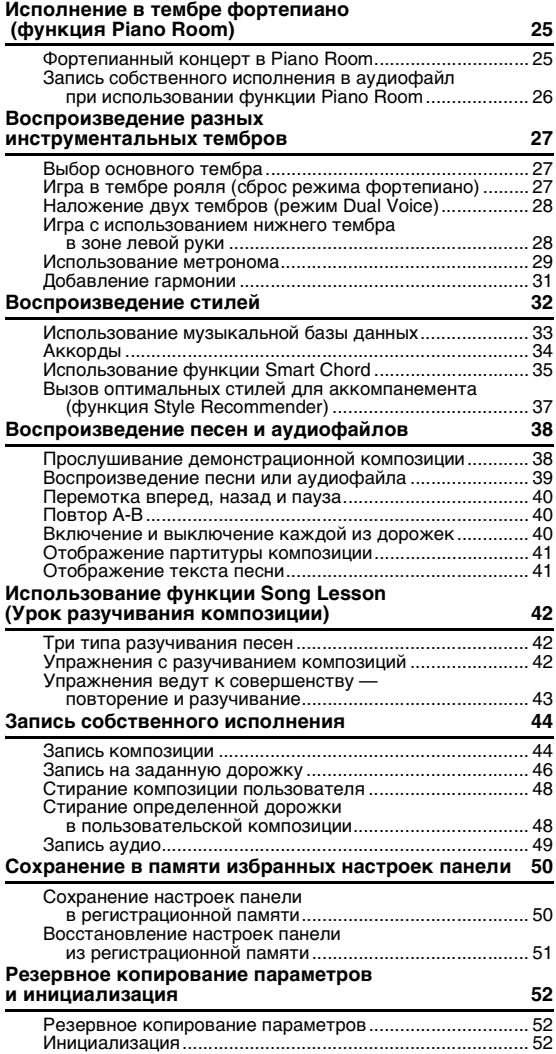

### **[Справка](#page-52-0)**

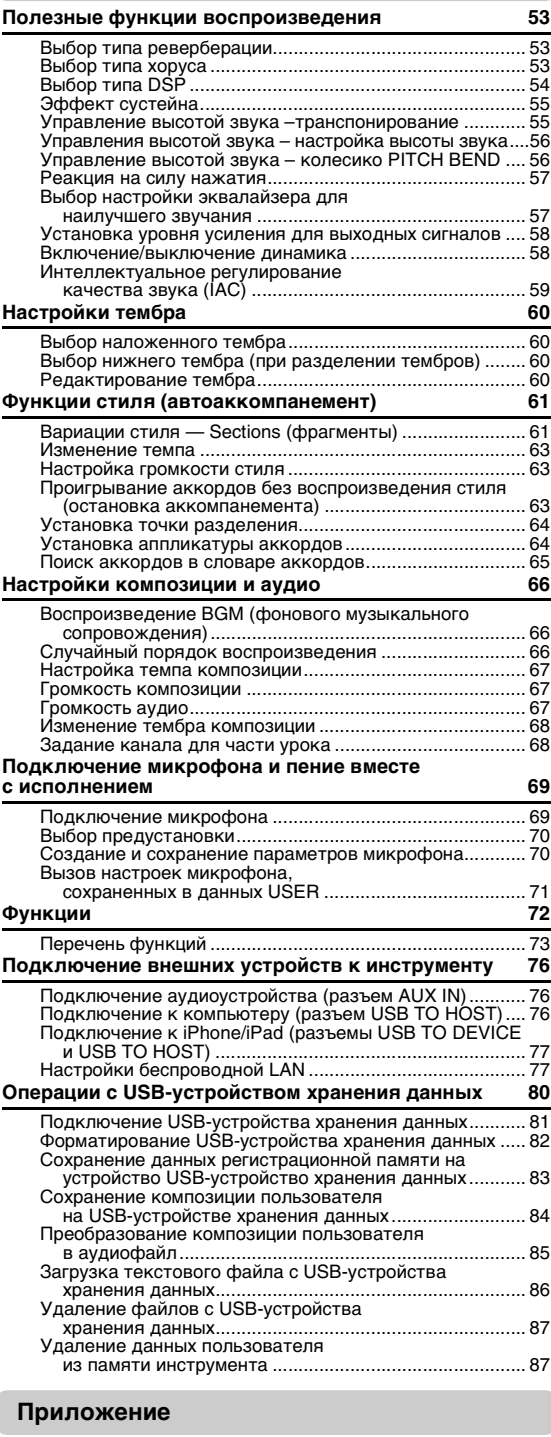

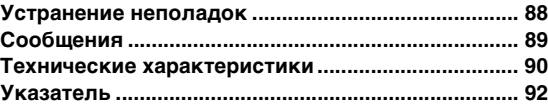

### <span id="page-9-0"></span>Совместимый формат

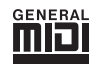

### **GM System Level 1**

GM System Level 1 представляет собой дополнение к стандарту MIDI, обеспечивающее точное воспроизведение любых музыкальных данных, совместимых со стандартом GM, на любом тон-генераторе, совместимом со стандартом GM, независимо от изготовителя. Любое программное и аппаратное обеспечение, поддерживающее стандарт GM System Level, помечено маркировкой GM.

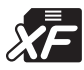

### $XF$

Разработанный компанией Yamaha формат XF представляет собой усовершенствование стандарта SMF (Standard MIDI File — стандартный MIDI-файл) с более широким набором функций и возможностью дальнейшего расширения. При воспроизведении файла в формате XF, содержащего текст, поддерживается отображение текста на экране инструмента.

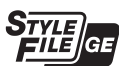

### Style File Format Guitar Edition (Формат файла стиля GE (Guitar Edition))

«SFF (Style File Format)» — это оригинальный формат файла стилей, разработанный корпорацией Yamaha, в котором используется уникальная система преобразования, позволяющая автоматически создавать высококачественный аккомпанемент на основе большого количества типов аккордов. «SFF GE (Guitar Edition)» — расширенный формат SFF, который использует улучшенную систему транспонирования нот для гитарных дорожек.

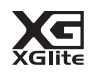

### **XGlite**

Формат «XGlite» — это упрощенная версия формата высококачественных тон-генераторов XG корпорации Yamaha. Разумеется, с помощью тон-генератора XGlite можно воспроизвести любую композицию в формате XG. Однако имейте в виду, что из-за сокращенного набора параметров управления и эффектов некоторые композиции могут воспроизводиться не так, как в оригинальном варианте.

### <span id="page-10-0"></span>**По-настоящему реалистичное звучание фортепиано и управление функцией Piano Room [стр. 27,](#page-26-3) [25](#page-24-3)**

Модель DGX-660 имеет потрясающе реалистичный тембр фортепиано («Natural! Grand Piano», Тембр 001), тщательно подобранный из звучания концертного рояля — что делает ее идеально подходящей для воспроизведения не только классических произведений, но и композиций для фортепиано любых стилей. Независимо от заданных для инструмента параметров можно быстро вызвать тембр фортепиано, удерживая кнопку [PIANO ROOM].

Кроме того, в инструменте есть специальная функция Piano Room, которая дарит еще больше удовольствия при игре на фортепиано благодаря удобному управлению. Функция Piano Room позволяет выбрать нужный тип пианино, а также различную окружающую обстановку в помещении. Таким образом обеспечивается полное погружение в среду, как будто вы играете на настоящем фортепиано.

### **Стандартная клавиатура Graded Hammer (клавиатура с эффектом молоточковой механики)**

Используя свой опыт ведущего мирового производителя акустических фортепиано, мы разработали клавиатуру, игра на которой практически не отличается от игры на настоящем фортепиано. Как и у традиционного акустического пианино, клавиши нижних октав требуют более сильного нажатия, а клавиши верхних октав — более легкого. Чувствительность клавиатуры можно регулировать в соответствии с вашим стилем исполнения. Технология Graded Hammer обеспечивает клавиатуре DGX-660 необычайно реалистичное ощущение клавиш во время игры на этом легком инструменте.

### **Потрясающее реалистичное и динамичное звучание [стр. 27](#page-26-4)**

Разработанные компанией Yamaha тембры (особенно получившие широкое признание тембры Live!, Sweet! и Cool!) обеспечивают невероятно естественный и живой звук, передавая все нюансы звучания настоящего инструмента, от тончайших до самых сильных.

### **Игра с воспроизведением стиля [стр. 32](#page-31-1)**

Модель DGX-660 также оснащена полноценными функциями полностью автоматического аккомпанемента со стилями. Эти стили обеспечивают полное оркестровое звучание во множестве жанров — от вальса и свинга до 8-битного и евро-транса, а также во многих других. Выберите стиль, подходящий для музыки, которую вы хотите сыграть, или для расширения своих музыкальных горизонтов поэкспериментируйте с новыми стилями. А если вы не можете выбрать подходящий стиль из огромного числа разновидностей, используйте функцию Style Recommender (Автоподбор оптимальных стилей исполнения), которая отображает список рекомендуемых стилей на основе заданного вами примерного ритма. Также данный инструмент оснащен функцией Smart Chord, позволяющей нажимать отдельные клавиши и воспроизводить при этом различные последовательности аккордов, идеально подходящие к указанному вами музыкальному жанру, благодаря чему вы можете получить еще большее удовольствие от стилей.

### **Легкое исполнение с функцией отображения нот [стр. 41](#page-40-2)**

При воспроизведении композиции на экране отображается соответствующая партитура. Это хороший способ научиться читать музыку. Если композиция содержит данные текста и аккордов, текст и аккорды также будут отображаться на экране партитуры.

### **Подключение микрофона и пение вместе с игрой на клавиатуре [стр. 69](#page-68-2)**

Просто подключите микрофон к DGX-660 и пойте одновременно с игрой на клавиатуре или воспроизведением песни — вы услышите весь микс в идеальном качестве через динамики инструмента. Доступны три удобные предустановки для различных режимов вокального исполнения. Также можно создать и сохранить собственные настройки микрофона.

### <span id="page-11-2"></span><span id="page-11-1"></span><span id="page-11-0"></span>**ВНИМАНИЕ**

*Внимательно прочитайте эти предостережения перед сборкой или использованием подставки под клавиатуру. Данные предостережения представлены для безопасного использования подставки, а также для предотвращения травм и повреждений. Для безопасной и продолжительной службы подставки для клавиатуры неукоснительно соблюдайте эти правила.*

- *Будьте внимательны: не перепутайте компоненты и устанавливайте их в правильном направлении. Выполняйте сборку согласно следующей инструкции.*
- *Для сборки требуется не менее двух человек.*
- *Убедитесь в том, что используются винты указанного размера. При использовании винтов неправильного размера можно повредить инструмент.*
- *Используйте подставку только после завершения сборки. Если сборка завершена не полностью, подставка может опрокинуться, а клавиатура упасть.*
- *Всегда помещайте подставку на ровную твердую поверхность. Если расположить подставку на неровную поверхность, теряется устойчивость подставки, она может перевернуться, что приведет к падению клавиатуры и может стать причиной получения травмы.*
- *Используйте подставку только по назначению. Помещение посторонних предметов на подставку может привести к их падению или опрокидыванию подставки.*
- *Не допускайте слишком сильного нажатия на клавиатуру, так как это может привести к опрокидыванию подставки или падению клавиатуры.*
- *Перед использованием убедитесь, что подставка установлена надежно и что все винты затянуты. В противном*
- *случае, подставка может опрокинуться, клавиатура может упасть, что может привести к травмам.*
- *Для разборки подставки выполните инструкцию в обратном порядке.*

**Подготовьте крестовую (+) отвертку соответствующего размера.**

1 **Для сборки используются компоненты, показанные на рисунке «Компоненты для сборки». В соответствии с инструкцией отберите необходимые компоненты.**

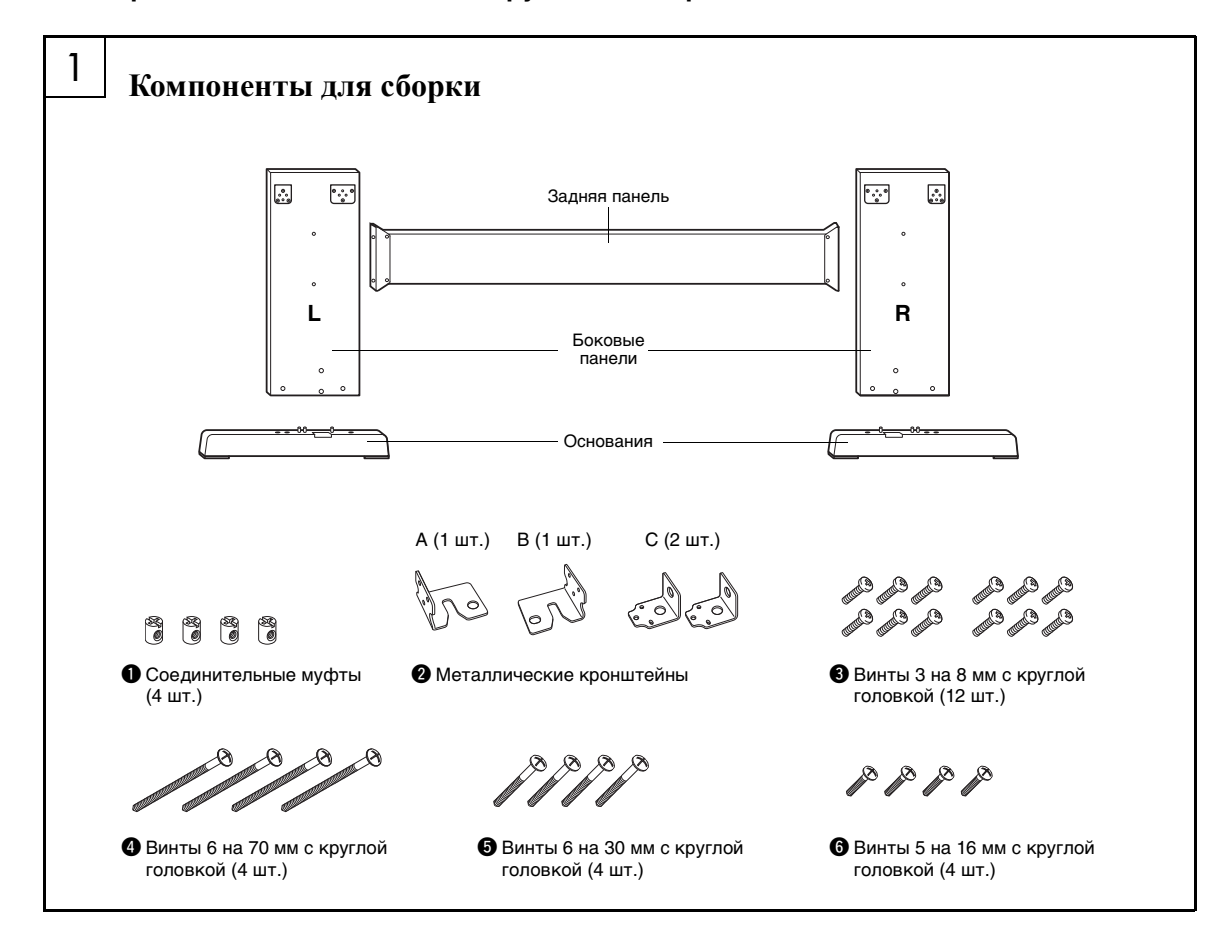

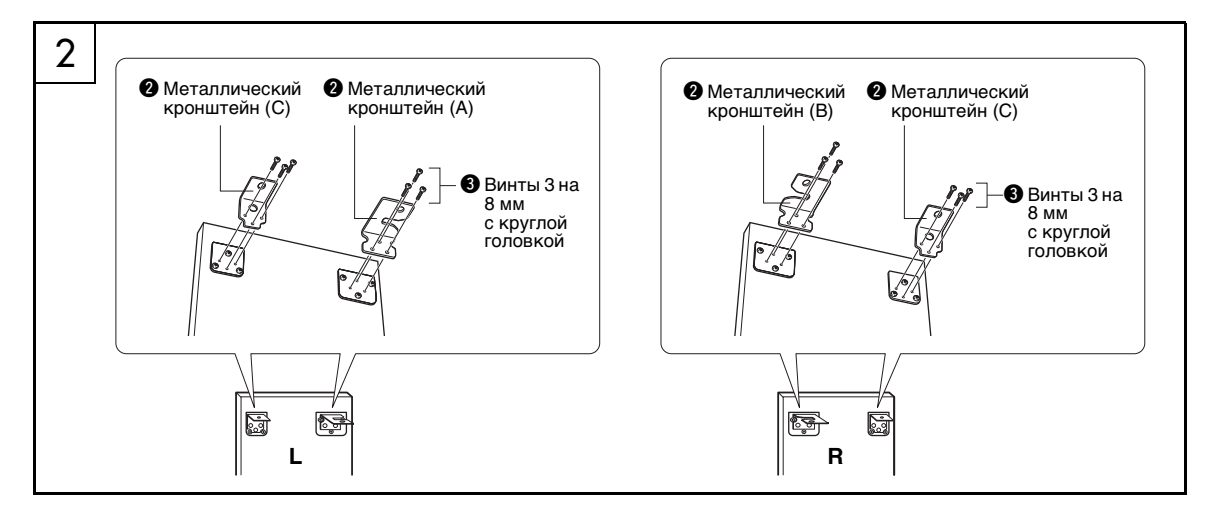

### 2 **Прикрепите металлические кронштейны.**

Прикрепите металлические кронштейны  $\bullet$ сверху к боковым панелям с помощью винтов  $\Theta$ , как показано на рисунке.

### 3 **Прикрепите основания.**

Вставьте соединительные муфты q в боковые панели, как показано на рисунке.

Соединительные муфты установлены правильно, если в них видны головки винтов. *ПРИМЕЧАНИЕ*

### • Если необходимо снять установленные в неправильном направлении муфты, постучите вокруг отверстий на панелях.

Прикрепите основания L (левое) и R (правое) к нижней части боковых панелей с помощью винтов **@**. Отметки L (левое) и R (правое) указаны на верхних поверхностях оснований. Если при закреплении винтов возникают проблемы, поверните отверткой соединительные муфты так, чтобы совместить отверстия на муфтах с отверстиями для винтов на основаниях.

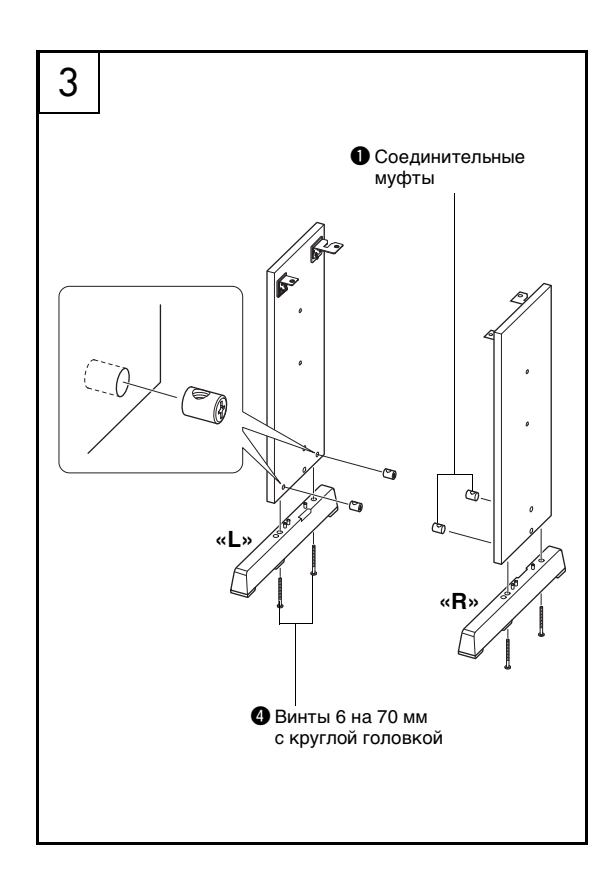

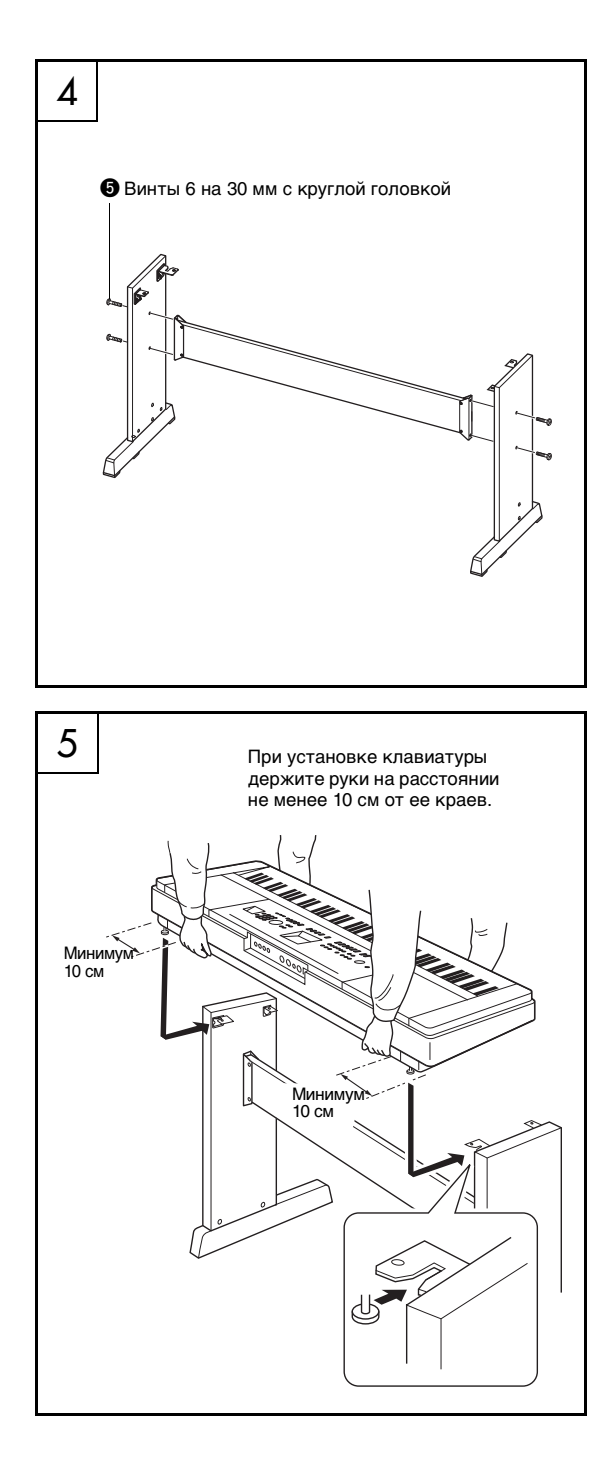

### 4 **Прикрепите заднюю панель.**

Прикрепите заднюю панель с помощью винтов  $\Theta$ . Проверьте ориентацию боковых панелей. Убедитесь, что неокрашенная поверхность направлена вниз.

### $\sqrt{!}\backslash$  внимание

*• Не роняйте заднюю панель и не притрагивайтесь к острым металлическим деталям.*

### *ПРИМЕЧАНИЕ*

- В случае приобретения блока педалей (продается отдельно) прикрепите блок педалей перед переходом к следующему шагу. См. инструкции из комплекта поставки блока педалей.
- Более подробную о функциях педалей см. на [стр. 22.](#page-21-1)

### 5 **Поставьте клавиатуру на подставку.**

Проверьте ориентацию передней и задней сторон подставки и осторожно установите клавиатуру на боковые панели. Медленно передвиньте клавиатуру, чтобы совместить отверстия на нижней панели клавиатуры с отверстиями на угловых скобах.

### $\sqrt{!}\backslash$  внимание

- *Не уроните клавиатуру и не защемите пальцы между клавиатурой и деталями подставки.*
- *Держите клавиатуру только так, как показано на рисунке.*

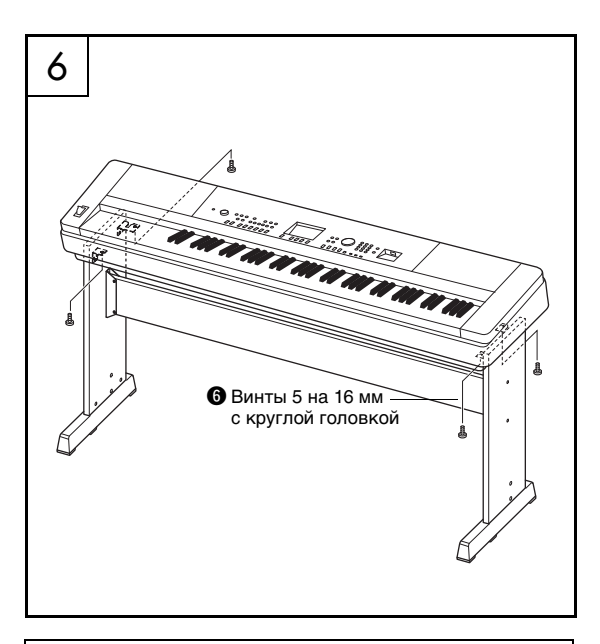

### **Проверка правильности сборки**

После сборки подставки проверьте следующее:

- Не осталось ли лишних деталей?
- При наличии оставшихся деталей прочтите еще раз инструкции по сборке и исправьте ошибки.
- Не мешает ли инструмент открывать двери и перемещать предметы?
- Если мешает, передвиньте инструмент в более подходящее место.
- Не слышно ли дребезжанья при игре на инструменте или его перемещении? Если слышно дребезжание, затяните все винты.
- Если клавиатура скрипит или покачивается во время игры, внимательно перечитайте инструкцию по сборке, рассмотрите диаграммы и затяните все винты.

6 **Установите клавиатуру на подставку.** Прикрепите угловые скобы к клавиатуре с помощью винтов  $\bullet$ .

<span id="page-15-0"></span>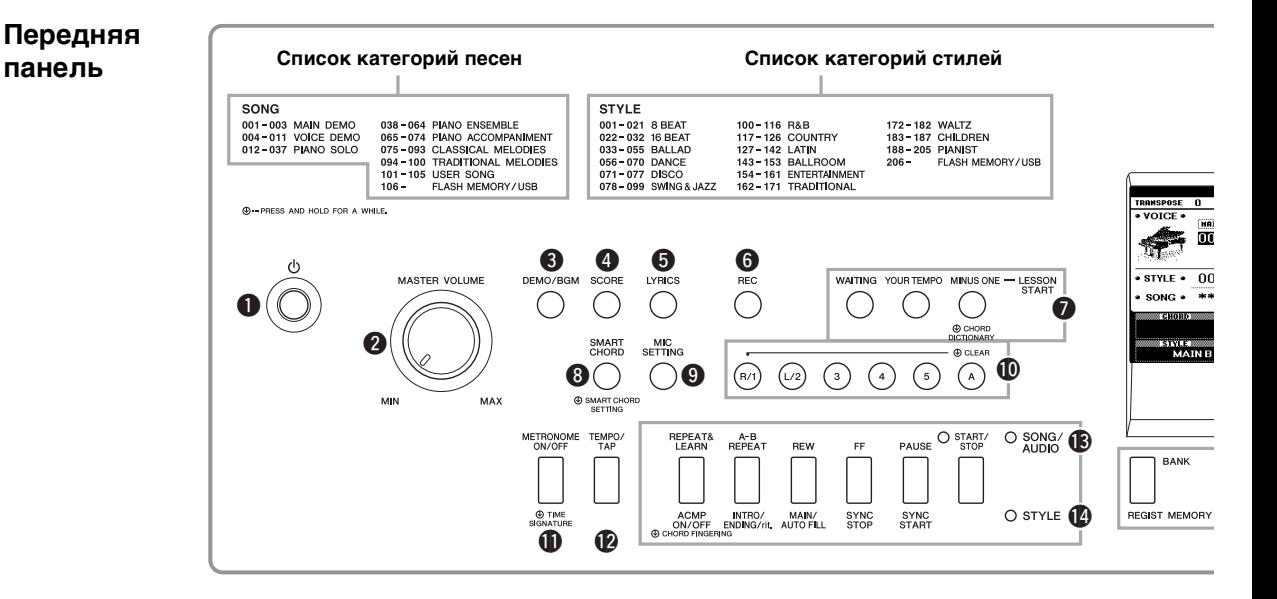

### <span id="page-15-1"></span>Передняя панель

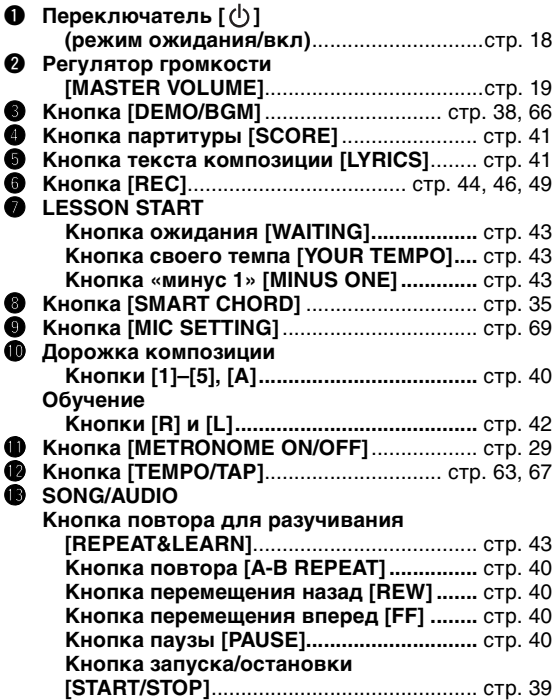

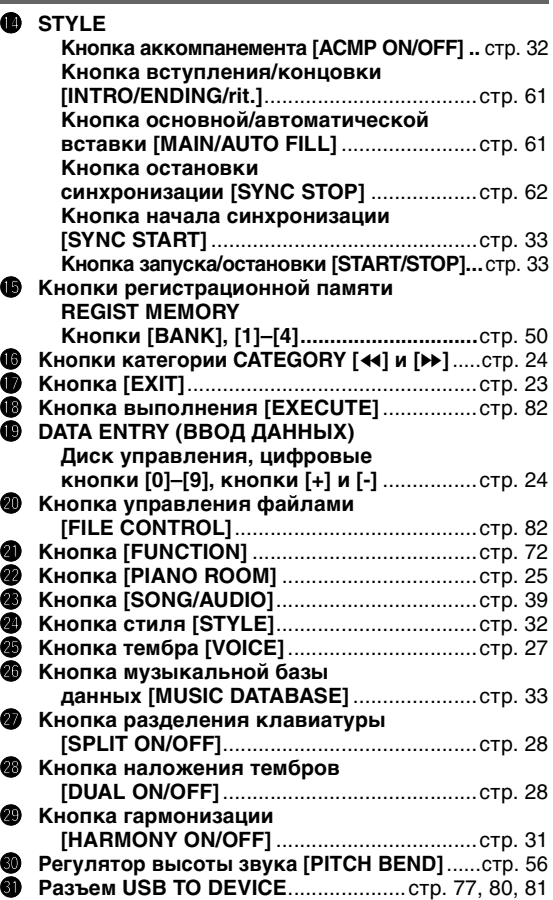

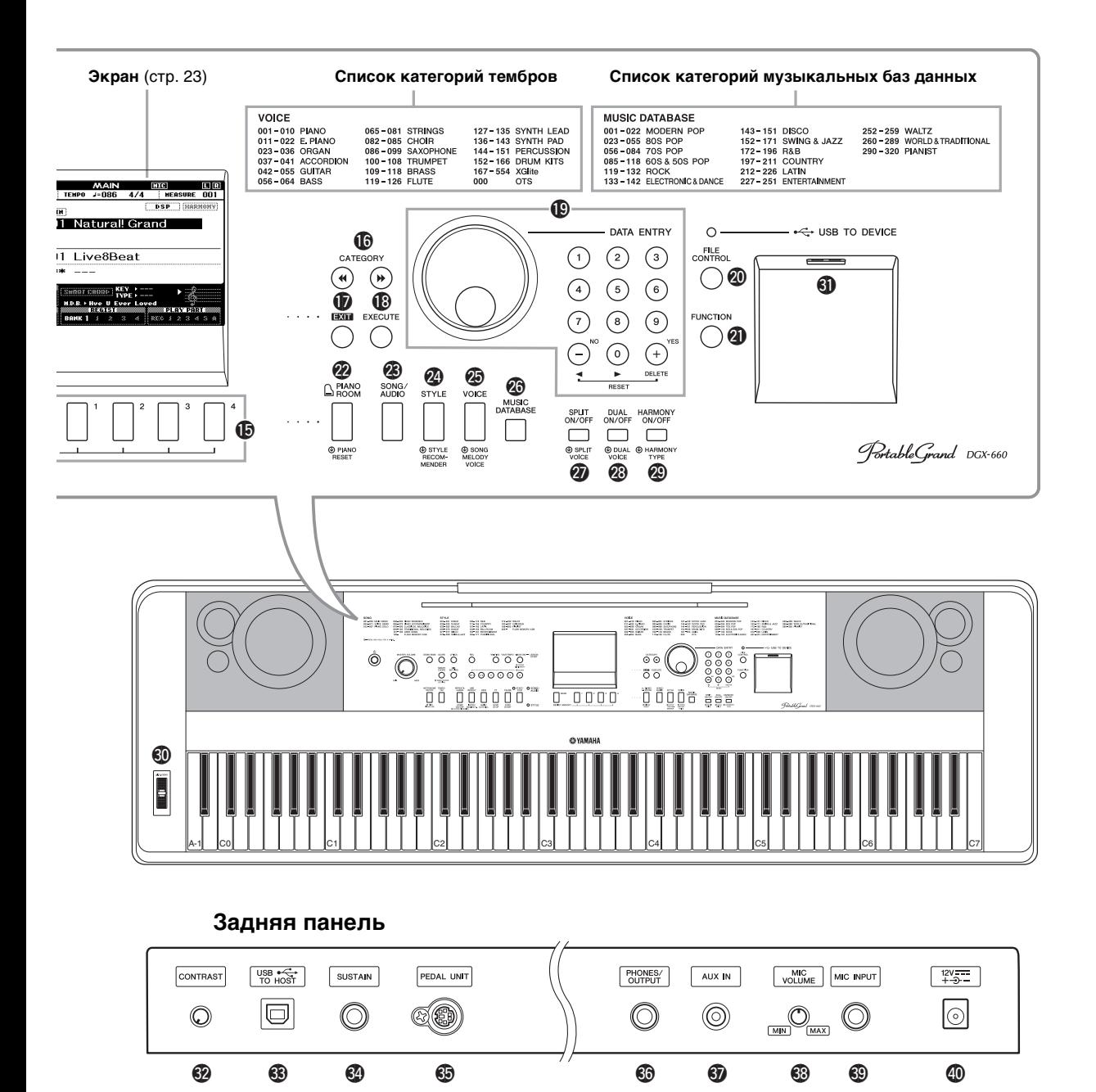

### <span id="page-16-0"></span>Задняя панель

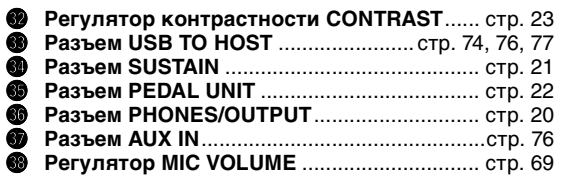

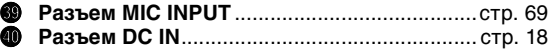

### **Значок «Нажать и удерживать»**

Удерживая нажатой одну из кнопок, помеченную  $\bigcirc$ этим значком, можно вызвать альтернативную функцию, отличающуюся от функции, которая вызывается при простом нажатии.

### <span id="page-17-1"></span><span id="page-17-0"></span>Требования к источнику питания

### **ПРЕДУПРЕЖДЕНИЕ**

*• Используйте только блок питания указанного типа ([стр. 91](#page-90-0)). Использование неподходящего блока питания может привести к перегреву или повреждению инструмента.*

### <span id="page-17-3"></span>1 **Подключите блок питания переменного тока к разъему DC IN.**

2 **Подключите адаптер переменного тока к электросети.**

### **ВНИМАНИЕ**

*• Отключите адаптер переменного, если вы не используете инструмент и во время грозы, во избежание нанесения серьезных травм себе и окружающим, а также повреждения инструмента и другого имущества.*

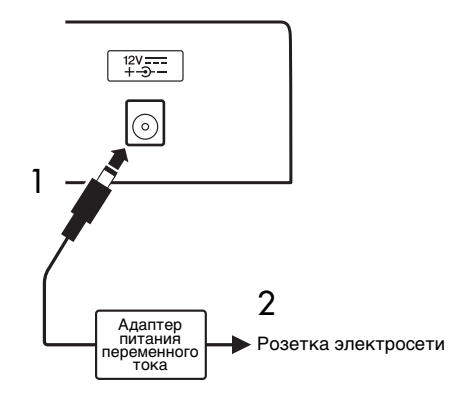

### **Для адаптера питания со съемным штекером**

Не отсоединяйте штекер от блока питания. Если штекер случайно отсоединился, не прикасаясь к металлическому участку, сдвиньте его, как показано на рис. 1, и надавите на штекер до щелчка.

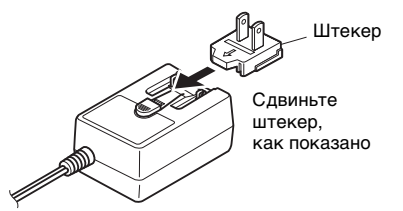

В разных странах штекеры отличаются по форме.

### **ПРЕДУПРЕЖДЕНИЕ**

- *Вилка должна быть всегда вставлена в блок питания. Использование вилки отдельно может привести к пожару или поражению электрическим током.*
- *Не прикасайтесь к металлической части, когда вставляете вилку. Во избежание короткого замыкания, поражения электрическим током или причинения ущерба следите за тем, чтобы между вилкой и блоком питания не было пыли.*

### <span id="page-17-2"></span>Включение и выключение питания

Повернув регулятор громкости MASTER VOLUME, установите его в положение «MIN», затем включите питание, нажав переключатель  $\lceil$  (b) | (режим ожидания/вкл.). Во время игры на клавиатуре отрегулируйте громкость с помощью регулятора MASTER VOLUME. Для выключения питания снова нажмите переключатель [ $\bigcirc$ ] (Режим ожидания/вкл.) и удерживайте в течение секунды.

### **ВНИМАНИЕ**

*• При использовании адаптера питания даже при выключенном питании инструмент продолжает потреблять электроэнергию в небольшом объеме. На время длительных перерывов в работе с инструментом обязательно отсоединяйте адаптер переменного тока от электросети.*

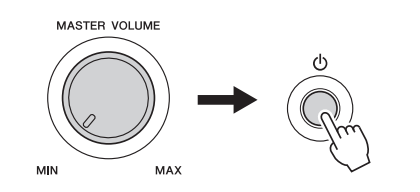

### <span id="page-18-1"></span>Регулировка громкости

Чтобы изменить громкость всей клавиатуры, используйте регулятор MASTER VOLUME, расположенный на панели слева. Во время настройки нажимайте какие-нибудь клавиши, чтобы установить нужную громкость звука.

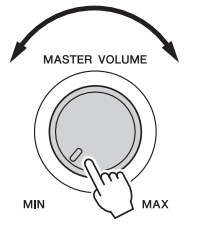

### **ВНИМАНИЕ**

*• Не используйте инструмент слишком долго на высоком уровне громкости или уровне громкости, доставляющем дискомфорт, так как это может вызвать необратимую потерю слуха. При ухудшении слуха или звоне в ушах обратитесь к врачу.*

### **Интеллектуальное регулирование качества звука (IAC)**

IAC — это функция, которая автоматически настраивает и контролирует качество звука в соответствии с общей громкостью инструмента. Даже при малой громкости будут четко слышны низкие и высокие звуки. Подробнее см. на стр[. 59](#page-58-1).

### <span id="page-18-2"></span><span id="page-18-0"></span>Функция автоматического отключения питания

В целях энергосбережения этот инструмент поддерживает функцию Auto Power Off (автоматического отключения питания), которая автоматически выключает питание, если инструмент не используется в течение определенного периода времени. Период времени до автоматического отключения питания по умолчанию установлен равным 30 минутам.

### **Отключение функции автоматического отключения питания**

Выключите питание, затем для включения питания нажмите переключатель [(b)] (Режим ожидания/вкл.), удерживая нажатой крайнюю левую клавишу. Удерживайте самую левую клавишу, пока в левой верхней части экрана не появится сообщение после нажатия переключателя питания.

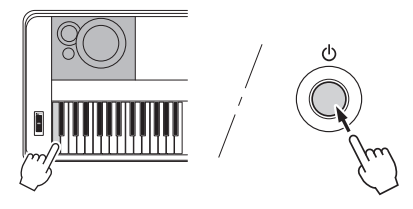

### **Задание периода времени до автоматического отключения питания**

Нажмите кнопку [FUNCTION], затем несколько раз нажмите кнопку CATEGORY [41] или [ $\blacktriangleright$ ], пока не появится индикация «Auto Power Off» (автоматическое отключение питания), и выберите нужное значение с помощью диска.

**Допустимые значения:** OFF, 5, 10, 15, 30, 60, 120 (мин.)

**Значение по умолчанию:** 30 мин.

### **УВЕДОМЛЕНИЕ**

- *При автоматическом выключении питания инструмента без выполнения операции сохранения данные записанной песни будут потеряны. Перед выключением питания следует сохранить записанную песню.*
- *В зависимости от состояния инструмента автоматическое отключение питания может не произойти даже по истечении указанного периода времени. Всегда выключайте питание инструмента вручную, если инструмент не используется.*
- *Если инструмент не используется в течение указанного периода времени, когда он подключен к внешнему устройству, такому как усилитель, динамик или компьютер, обязательно следуйте инструкциям в руководстве пользователя для выключения питания инструмента и подключенных устройств с целью защиты устройств от повреждения. Чтобы питание инструмента не отключалось автоматически, когда к инструменту подключено устройство, отключите функцию автоматического отключения питания.*

### <span id="page-19-0"></span>Подключение наушников или внешнего аудиооборудования (разъем PHONES/OUTPUT)

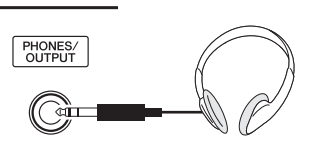

### **Наушники**

Для удобного мониторинга в это гнездо можно подключить любую пару стереофонических наушников со стандартным стереофоническим штекером. Когда в это гнездо вставляется штекер, динамики автоматически отключаются. Эту настройку можно изменить, чтобы звук динамика всегда был включен независимо от того, вставлен ли штекер или нет (стр[. 58\)](#page-57-2).

### **Внешнее аудиооборудование**

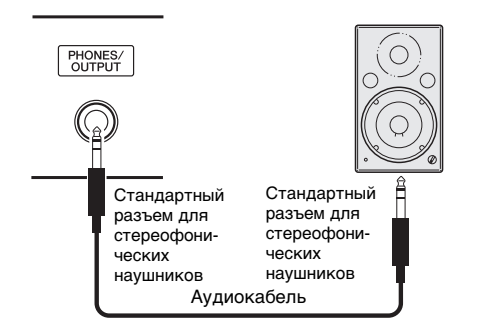

Гнездо PHONES/OUTPUT можно также использовать как внешний выход. К гнезду PHONES/OUTPUT можно подключить усилитель клавиатуры, стереосистему, микшер, магнитофон или другое линейное аудиоустройство для передачи выходного сигнала от инструмента к подключенному устройству.

### **Оптимальная настройка**

Для уровня усиления для выходных сигналов можно задать значение, подходящее для наушников, как настройку по умолчанию. Вы сможете переключиться на это значение для подключения внешнего аудиоустройства. Подробнее о процедуре перехода на это значение см. стр[. 58.](#page-57-3)

### **ВНИМАНИЕ**

*• Прежде чем подключать инструмент к другим электронным компонентам, следует отключить их от электросети. Прежде чем включать или выключать какой-либо компонент, следует установить минимальную громкость (0). В противном случае возможно повреждение компонентов, поражение электрическим током или потеря слуха.*

### **ВНИМАНИЕ**

*• Не следует долго пользоваться инструментом/ устройством или наушниками с установленным высоким или некомфортным уровнем громкости, так как это может привести к потере слуха. При ухудшении слуха или звоне в ушах обратитесь к врачу.*

### **УВЕДОМЛЕНИЕ**

*• Если звуковой сигнал инструмента выводится на внешнее устройство, сначала включайте питание инструмента, а затем питание внешнего устройства. Выключать питание следует в обратном порядке. Если питание инструмента было отключено автоматически с использованием функции Auto Power Off (Автоматическое отключение питания) [\(стр. 19](#page-18-2)), сначала выключите внешнее устройство, затем включите питание прибора и после этого снова включите питание внешнего прибора.*

### **УВЕДОМЛЕНИЕ**

*• Не направляйте сигналы с разъема PHONES/OUTPUT на разъем AUX IN. При таком подключении входной сигнал, поступающий через разъем AUX IN] станет выходным сигналом разъема PHONES/OUTPUT. Такое соединение может привести к появлению петли обратной связи, что сделает невозможным нормальное исполнение или даже станет причиной повреждения обоих устройств.*

### *ПРИМЕЧАНИЕ*

• Рекомендуется использовать кабели и штекеры с сопротивлением, близким к нулю.

### <span id="page-20-1"></span><span id="page-20-0"></span>Подключение ножного переключателя (разъем SUSTAIN)

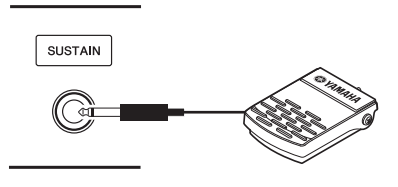

Функция сустейна позволяет воспроизводить длительное звучание проигрываемых нот при нажатии ножного переключателя. Подключите к этому разъему ножной переключатель, входящий в комплект поставки, и используйте его для включения или выключения функции сустейна. К этому разъему можно подключить ножную педаль FC3A или FC4A или ножной переключатель FC5 (приобретается отдельно). FC3A позволяет использовать функцию Half Pedal (полупедаль) (стр[. 22](#page-21-2)).

### *ПРИМЕЧАНИЕ*

- При подключении или отключении педали или ножного переключателя питание должно быть отключено.
- Не нажимайте на ножной переключатель в момент включения питания. В противном случае полярность ножного переключателя будет распознана неверно, что приведет к его инвертированному действию.
- Функция сустейна не влияет на разделение тембров на клавиатуре [\(стр. 28\)](#page-27-4).

### <span id="page-20-2"></span>**Резонанс демпфера**

Эта функция имитирует продленный звук, который получается, если на рояле нажимают демпферную (правую) педаль. Если требуется использовать эту функцию, выберите тембр в списке Target Voice List (Список целевых тембров), а затем нажмите на ножной переключатель. Эту функцию можно отключить с помощью экрана FUNCTION (стр[. 74\)](#page-73-2). Сведения о выборе тембра приведены на стр[. 27](#page-26-4).

### **Target Voice List (Список целевых тембров)**

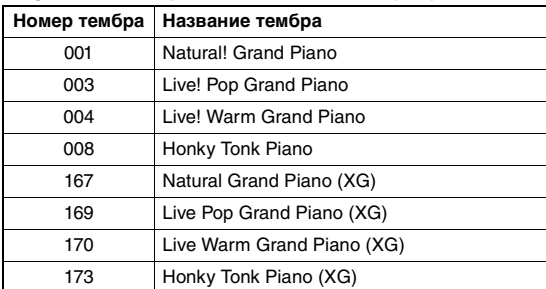

### *ПРИМЕЧАНИЕ*

• Этот эффект применяется только к тембру в Target Voice List (Список целевых тембров), выбранному как основной тембр или используемому в дорожке 1 [\(стр. 68](#page-67-2)) композиции.

**Назначение специальных функций педали** Настройку по умолчанию (сустейн) функции ножного переключателя или педали, подключенных к разъему SUSTAIN, можно изменить.

Нажмите кнопку [FUNCTION], затем несколько раз нажмите кнопку CATEGORY [41] или [ $\blacktriangleright$ ], пока не появится индикация Assignable Pedal (Назначаемая педаль), и выберите нужное значение с помощью диска.

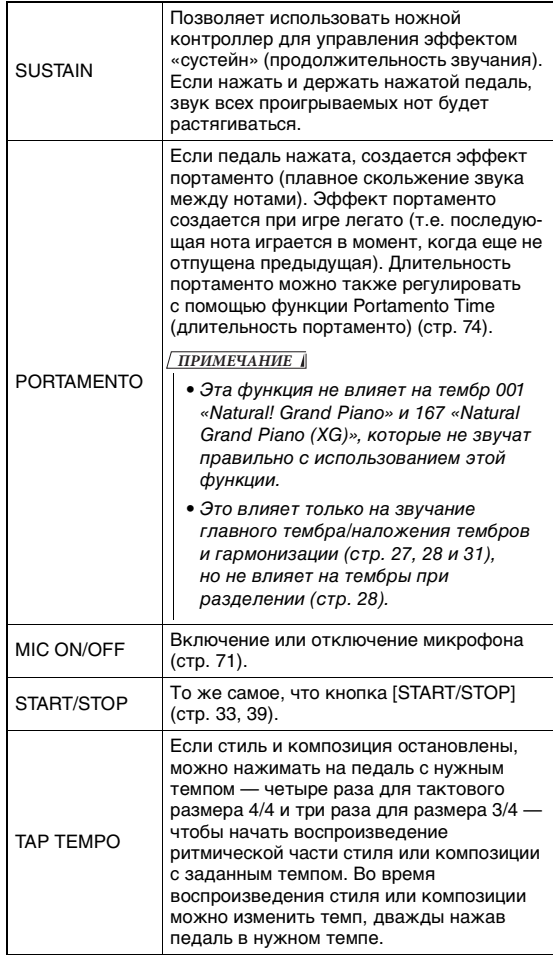

### <span id="page-21-0"></span>Подключение блока педалей (разъем PEDAL UNIT)

Этот разъем предназначен для подключения блока педалей LP-7A/LP-7AWH (приобретается отдельно). При подключении блока педалей необходимо установить блок на подставку для клавиатуры, входящую в комплект поставки. *ПРИМЕЧАНИЕ*

- При подключении или отключении педали питание должно быть отключено.
- Это влияет только на звучание главного тембра/ наложения тембров и гармонизации (стр. [27,](#page-26-4) [28](#page-27-5) и [31\)](#page-30-2).
- Функцию педалей блока педалей изменить нельзя.

### <span id="page-21-2"></span>**Функция полупедали (для FC3A и LP-7A/LP-7AWH)**

Эта функция позволяет варьировать длительность сустейна в зависимости от силы нажатия педали. Чем сильнее нажата педаль, тем длительнее звук. Например, если при нажатии демпферной (правой) педали все ноты звучат несколько нечетко и громко из-за слишком большого сустейна, можно частично отпустить педаль, чтобы уменьшить сустейн.

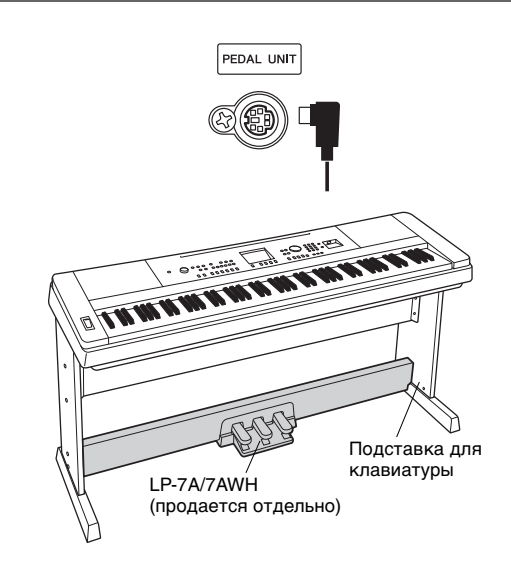

### <span id="page-21-1"></span>**Функции блока педалей**

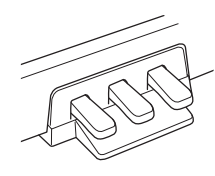

### **Демпферная педаль (правая)**

Нажатие этой педали удлиняет звуки. Если отпустить педаль, звучание продленных нот мгновенно прекращается. Эта педаль позволяет использовать функции резонанса демпфера (стр[. 21\)](#page-20-2) и полупедали. При одновременном использовании ножного переключателя и блока педалей более приоритетным будет последний примененный эффект.

### **Педаль состенуто (средняя)**

Если, в то время как нажата клавиша или ноты, нажать среднюю педаль, ноты будут звучать, пока педаль не будет отпущена (как при нажатии демпферной (правой) педали), но все ноты, проигрываемые после этого, продлеваться не будут. Это позволяет задерживать звучание одной или нескольких нот, в то время как остальные играются стаккато.

### **Педаль приглушения звука (левая)**

Пока нажата левая педаль, громкость проигрываемых нот будет приглушена, а тембр слегка изменен. На ноты, которые в момент нажатия левой педали уже звучали, эта педаль не влияет.

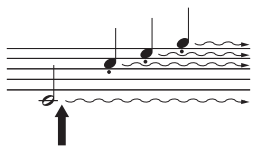

Если нажать демпферную педаль и удерживать ее нажатой, все показанные здесь ноты будут звучать дольше.

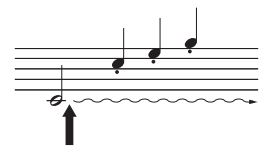

Если нажать среднюю педаль и удерживать ее, дольше будут звучать только ноты, удерживаемые в это время

### <span id="page-22-0"></span>**При включении питания автоматически появляется главный экран (MAIN). На этом экране показаны основные настройки инструмента, в том числе текущий тембр, стиль, песня и т.д.**

<span id="page-22-2"></span><span id="page-22-1"></span>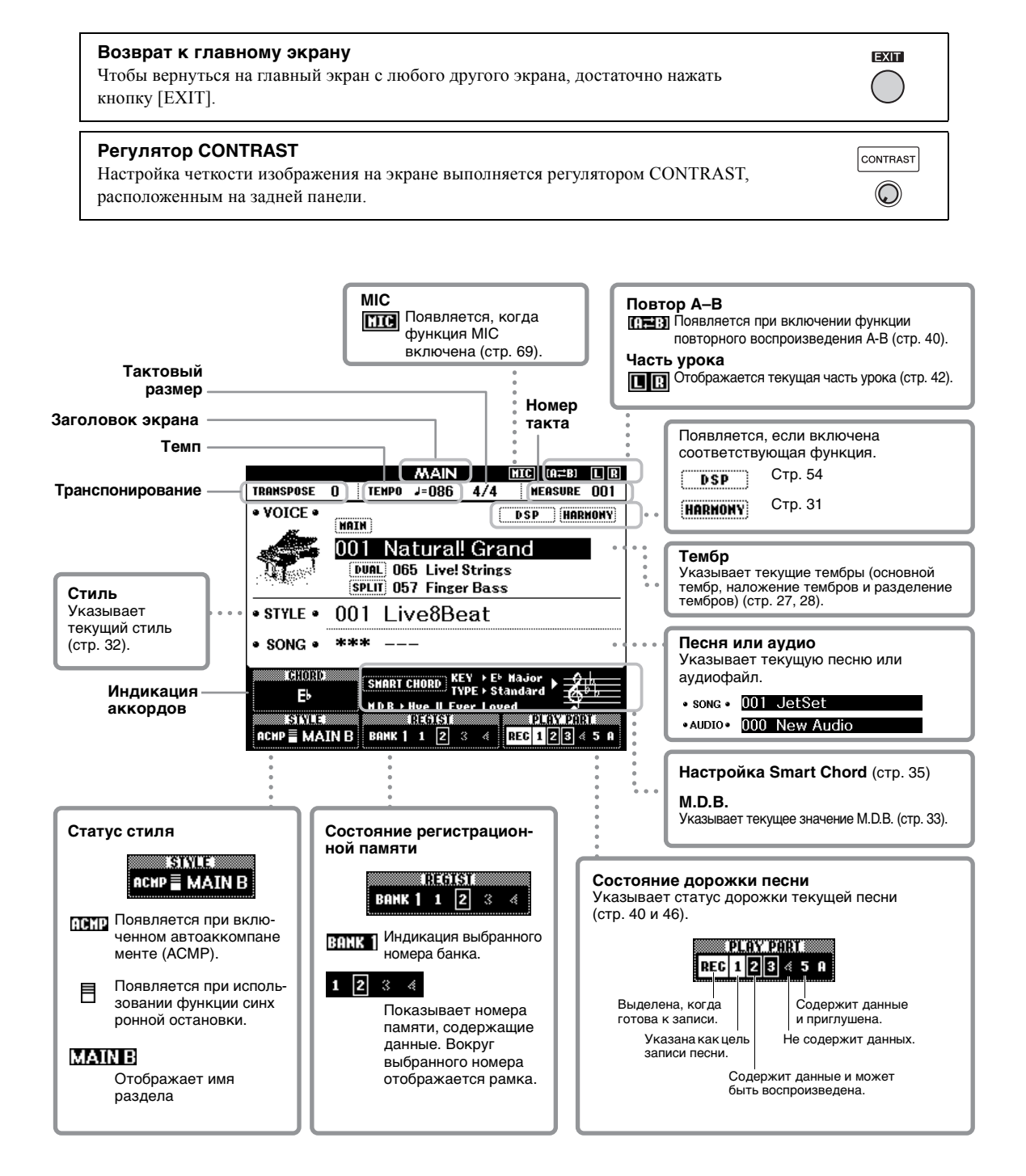

### <span id="page-23-0"></span>Перед использованием данного инструмента полезно ознакомиться с приведенными далее основными элементами управления, которые используются для выбора элементов и изменения значений.

### <span id="page-23-2"></span> $\blacksquare$  Лиск

Для увеличения значения поворачивайте диск управления по часовой стрелке, для уменьшения против часовой стрелки.

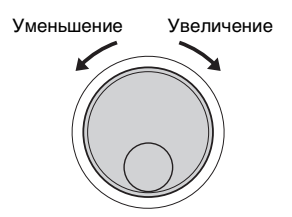

### ■ Кнопки с номерами

Используйте кнопки с номерами для прямого ввода номера или значения параметра. Можно опустить первые нули, если номер начинается с одного или двух нулей (например, «003»). Но если полностью ввести  $[0] \rightarrow [0] \rightarrow [3]$ , «003» появится быстрее, чем [3].

### Пример. Выбор тембра 003

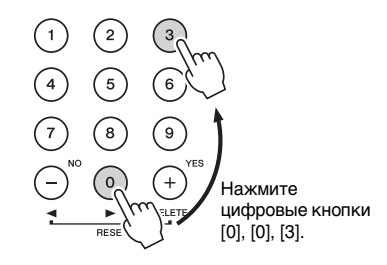

### $\blacksquare$  Кнопки [-] и [+]

Для увеличения значения на 1 кратковременно нажмите кнопку [+], а для уменьшения значения на 1 кратковременно нажмите кнопку [-].

Для непрерывного увеличения или уменьшения значения удерживайте нажатой соответствующую кнопку. Для восстановления значений по умолчанию одновременно нажмите кнопки [+] и [-].

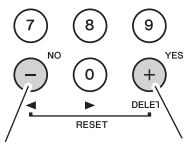

Кратковременно нажмите для уменьшения на 1.

Кратковременно нажмите для увеличения на 1.

### <span id="page-23-1"></span>■ Кнопки CATEGORY

Эти кнопки позволяют перейти к первому тембру, стилю или композиции в следующей или предыдущей категории, а также служат для последовательного вызова следующей или предыдущей функции.

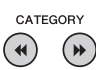

Пример. Экран VOICE SELECT (MAIN)

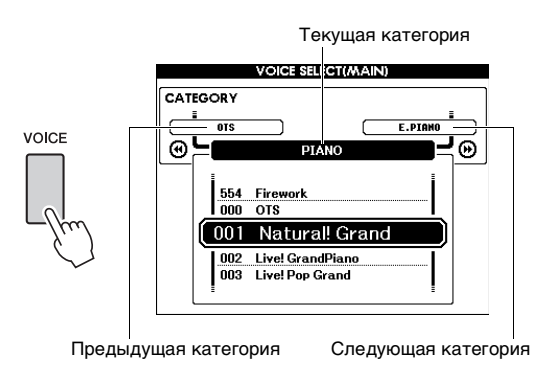

В большинстве процедур, описанных в данном руководстве, для упрощения процедуры выбора рекомендуется использовать диск управления, так как это самый простой и интуитивный способ выбора. Помните, что большинство элементов или значений, которые могут быть выбраны с помощью диска управления, могут быть также выбраны с помощью кнопок [+] и [-].

### <span id="page-24-3"></span><span id="page-24-1"></span>Исполнение в тембре фортепиано (функция Piano Room)

<span id="page-24-0"></span>**Функция Piano Room предназначена для тех людей, которые ищут простой и удобный способ поиграть на фортепиано. Независимо от параметров, заданных на панели, можно быстро вызвать оптимальные настройки фортепиано одним касанием. Можно менять настройки по своему вкусу, а также записывать исполнение при использовании функции Piano Room в аудиофайл.**

### <span id="page-24-4"></span><span id="page-24-2"></span>**Фортепианный концерт в Piano Room**

<span id="page-24-5"></span>1 **Нажмите кнопку [PIANO ROOM] для отображения экрана Piano Room.**

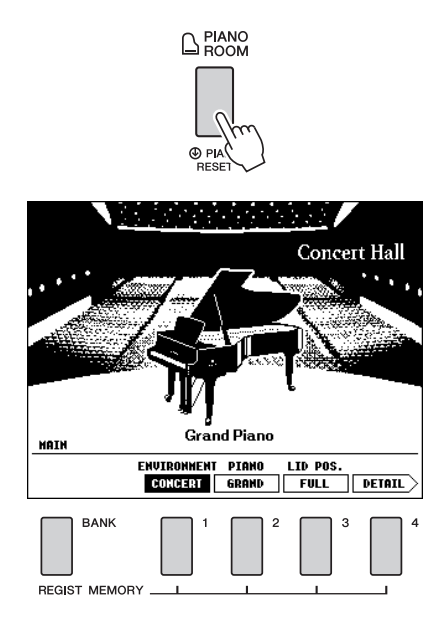

Эта операция приводит к вызову настроек панели для фортепианного концерта. Все другие функции, кроме соответствующих кнопок ([BANK], REGIST MEMORY [1]–[4], CATEGORY  $[ \blacktriangleleft ] / [ \blacktriangleright \blacktriangleright ],$  [EXIT], [EXECUTE], [+] (YES), [-] (NO), [METRONOME ON/OFF], [TEMPO/TAP]), диска, педали, регулятора PITCH BEND (высота звука) и настройки общей громкости, отключены.

### 2 **Нажимайте кнопки [BANK] and REGIST MEMORY [1]–[4] для выбора требуемых настроек.**

Чтобы открыть экран DETAIL (Сведения), нажмите кнопку REGIST MEMORY [4]. Экран можно изменить, повторно нажимая кнопку REGIST MEMORY [4]. (MAIN →  $DETAIL \rightarrow RECORD \rightarrow MAN)$ 

*ПРИМЕЧАНИЕ*

• Эти настройки также можно изменить с помощью диска и кнопок CATEGORY [<4]/[>), [+] (YES)/[-] (NO).

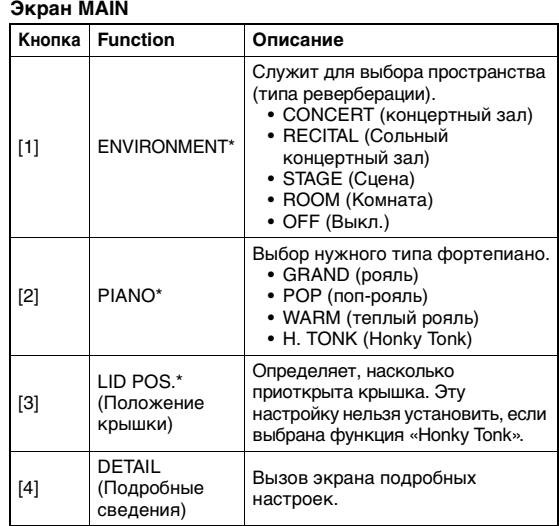

### **Экран подробных настроек**

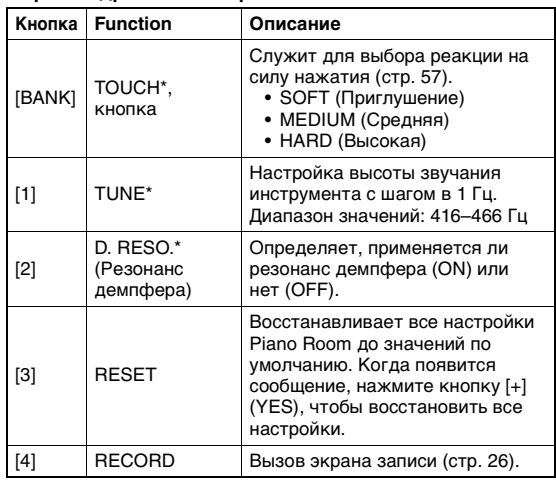

Настройки, отмеченные символом «\*» (звездочка), сохраняются даже после закрытия этого экрана или отключения питания. При следующем нажатии кнопки [PIANO ROOM] будут применены параметры фортепиано, выбранные во время предыдущей сессии.

### 3 **Сыграйте на клавиатуре.**

### *ПРИМЕЧАНИЕ*

• Метроном включается и выключается нажатием кнопки [METRONOME ON/OFF]. Информацию об установке темпа и тактового размера метронома см. на [стр. 29](#page-28-0).

### 4 **Нажмите кнопку [EXIT] для завершения работы с Piano Room.**

### <span id="page-25-0"></span>**Запись собственного исполнения в аудиофайл при использовании функции Piano Room**

Вы можете записать свое исполнение в Piano Room как на инструменте, так и на флэшнакопителе USB в аудиофайл.

### 1 **Подключите USB-устройство хранения данных к разъему USB TO DEVICE.**

Перед работой с USB-устройством ознакомьтесь с разделом «Меры [предосторожности](#page-79-2) при использовании разъема [USB TO DEVICE](#page-79-2)» на стр[. 80](#page-79-2).

### **УВЕДОМЛЕНИЕ**

*• Отсоединение USB-устройства или выключение инструмента во время записи может привести к повреждению данных на USB-устройстве или повреждению записываемых данных.*

### 2 **Нажмите кнопку [PIANO ROOM] для отображения экрана Piano Room.**

Выберите нужные настройки, например тип фортепиано, среду, положение крышки и т. д.

<span id="page-25-1"></span>3 **Нажмите кнопку REGIST MEMORY [4] один или два раза для вызова экрана RECORD (Запись).**

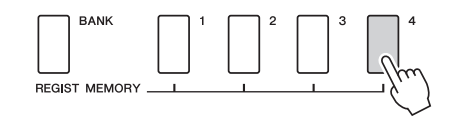

### *ПРИМЕЧАНИЕ*

• Экран можно изменить, повторно нажимая кнопку REGIST MEMORY [4]. (MAIN  $\rightarrow$  DETAIL  $\rightarrow$  $RECORD \rightarrow MAIN$ )

### <span id="page-25-2"></span>4 **Нажмите кнопку REGIST MEMORY [1] для начала записи, а затем начните играть на клавиатуре.**

Экран «RECORD» (Запись)

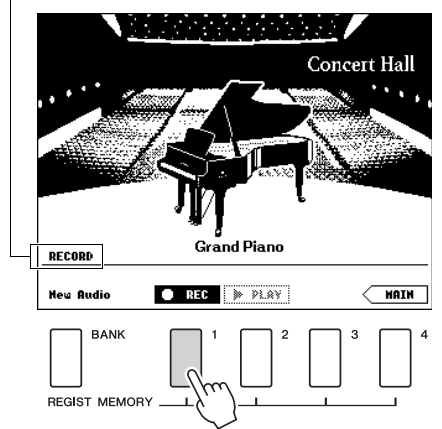

### *ПРИМЕЧАНИЕ*

• Если настройка записи занимает длительное время, на экране появится двигающийся ряд точек (...). В этом случае не играйте на клавиатуре, пока точки не исчезнут и кнопка STOP не начнет мигать.

### 5 **Завершив исполнение, нажмите кнопку REGIST MEMORY [1], чтобы остановить запись.**

Аудиофайл будет автоматически сохранен как «UserAudioxxx» (xxx — это номер от 001 до 100) на USB-устройство хранения данных. Имя файла отображается на экране.

Имя файла **Concert Hall Grand Piano** RECORD UserAudio001  $\blacksquare$  stop **B** PLQY **HAIN BANK REGIST MEMORY** 

### *ПРИМЕЧАНИЕ*

• После остановки записи на экране появится двигающийся ряд точек (...), обозначая сохранение данных.

6 **Для воспроизведения только что записанного исполнения нажмите кнопку REGIST MEMORY [2].** 

Для остановки воспроизведения нажмите кнопку REGIST MEMORY [2] еще раз.

7 **Нажмите кнопку [EXIT] для завершения работы с Piano Room.**

### **Воспроизведение аудиофайлов, записанных в Piano Room**

В Piano Room можно воспроизвести только последний записанный аудиофайл. Другие записанные в Piano Room файлы можно воспроизвести только после выхода из функции Piano Room. Информацию о воспроизведении аудиофайлов см. в разделе «[Воспроизведение](#page-38-0) песни или [аудиофайла](#page-38-0)» на стр[. 39.](#page-38-0)

<span id="page-26-0"></span>**В дополнение к реалистичным тембрам фортепиано можно выбрать и воспроизвести любые другие тембры музыкальных инструментов, таких как тембры органа, басовых инструментов, струнных инструментов, саксофона, трубы, ударных и перкуссионных инструментов; также поддерживаются звуковые эффекты.**

### <span id="page-26-4"></span><span id="page-26-1"></span>**Выбор основного тембра**

Процедура выбора основного тембра, который будет звучать во время игры на клавиатуре.

### <span id="page-26-5"></span>1 **Нажмите кнопку [VOICE], чтобы открыть экран выбора основного тембра.**

Выбранные в данный момент номер и имя тембра будут выделены.

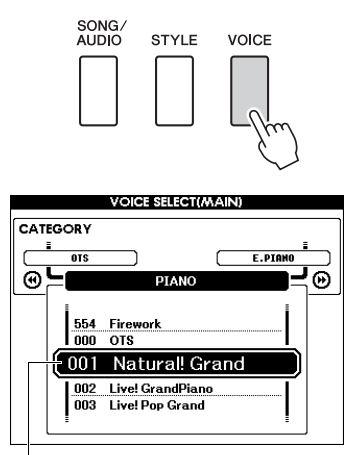

Текущий номер и название тембра

### 2 **С помощью диска управления выберите нужный тембр.**

Список тембров представлен на передней панели и в документе Data List (Перечень данных).

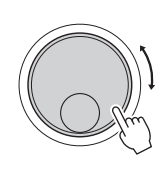

| CATEGORY                                                                                                    |   |
|----------------------------------------------------------------------------------------------------|---|
| E.PIANO<br><b>ACCORDION</b>                                                                                   | Ξ |
| ORGAN                                                                                                    |   |
| 021<br>Clavi<br>022<br>Wah Clavi<br>023 Cooll Organ<br><b>Cool! Rotor Organ</b><br>024<br>025<br>Jazz Organ 1 |   |

Выберите 023 Cool! Орган

### 3 **Играйте на клавиатуре.**

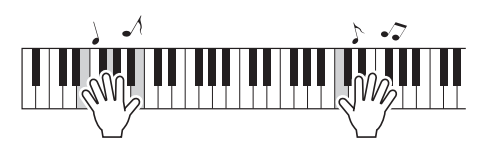

### **Типы встроенных тембров**

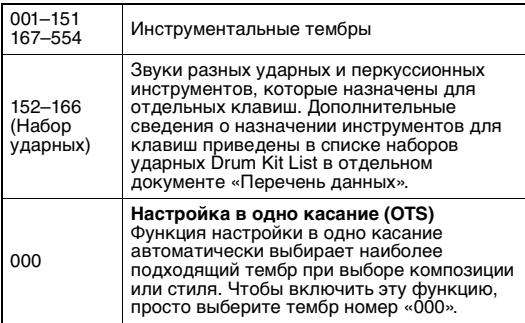

### <span id="page-26-3"></span><span id="page-26-2"></span>**Игра в тембре рояля (сброс режима фортепиано)**

Если захотите сбросить разные настройки с установкой значений по умолчанию и просто играть тембром фортепиано, нажмите кнопку [PIANO ROOM].

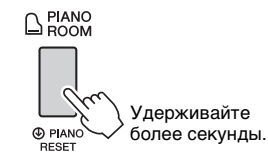

Когда появится запрос на подтверждение, нажмите кнопку [+] (YES), чтобы открыть настройки фортепиано по умолчанию. Voice Number (номер тембра) задан как 001 «Natural! Grand Piano», а все параметры отключаются автоматически, поэтому для всей клавиатуры воспроизводится только тембр Grand Piano.

### *ПРИМЕЧАНИЕ*

- Помните, что эта функция сброса режима фортепиано отличается от функции Piano Room ([стр. 25\)](#page-24-2), хотя используется одна и та же кнопка.
- Эту функцию нельзя использовать, если отображается экран Piano Room (стр. [25,](#page-24-5) [26](#page-25-2)).

### <span id="page-27-5"></span><span id="page-27-0"></span>**Наложение двух тембров (режим Dual Voice)**

В дополнение к основному тембру на всей клавиатуре можно использовать наложение другого тембра, называемого «наложенным тембром».

### <span id="page-27-3"></span>1 **Нажмите кнопку [DUAL ON/OFF] для включения режима наложения.**

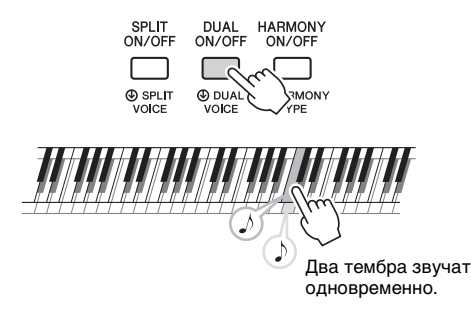

Вы можете убедиться, что функция Dual (наложение) включена, на экране MAIN (Главный).

![](_page_27_Picture_6.jpeg)

Номер наложения тембров (Dual Voice) и имя тембра отображаются, когда функция наложения включена.

### 2 **Нажмите кнопку [DUAL ON/OFF] для выхода из режима наложения.**

Хотя при включении режима наложения выбирается наложенный тембр, наиболее подходящий к основному тембру, пользователь может самостоятельно выбрать другой наложенный тембр (стр[. 60\)](#page-59-4).

### <span id="page-27-4"></span><span id="page-27-1"></span>**Игра с использованием нижнего тембра в зоне левой руки**

Разделив клавиатуру на две отдельные зоны, можно использовать разные тембры для левой и правой руки.

### <span id="page-27-2"></span>1 **Нажмите кнопку [SPLIT ON/OFF], чтобы включить режим разделения тембров.**

Клавиатура разделяется на зоны для левой и правой руки.

![](_page_27_Figure_14.jpeg)

При игре на клавиатуре в зоне левой руки будет воспроизводиться тембр, который называется «нижним тембром», а основной и наложенный тембры будут звучать при игре в зоне правой руки. Крайняя правая клавиша в зоне левой руки называется Split Point (точка разделения). По умолчанию это клавиша F#2, но такую настройку можно изменить. Подробнее см. на стр[. 64](#page-63-2).

Вы можете убедиться, что функция разделения включена, на экране MAIN (Главный).

![](_page_27_Picture_463.jpeg)

Номер разделения тембров и имя тембра отображаются, когда функция разделения включена.

### 2 **Снова нажмите кнопку [SPLIT ON/OFF], чтобы выйти из режима разделения.** Несложно выбрать другой нижний тембр

(стр[. 60\)](#page-59-5).

### <span id="page-28-0"></span>**Использование метронома**

В инструмент встроен метроном (устройство, задающее темп), который удобно использовать для упражнений.

### <span id="page-28-1"></span>1 **Для запуска метронома нажмите кнопку [METRONOME ON/OFF].**

![](_page_28_Figure_4.jpeg)

Показывает номер доли в такте.

Темп

### 2 **Для остановки метронома еще раз нажмите кнопку [METRONOME ON/OFF].**

### **Регулировка темпа метронома**

Нажмите кнопку [TEMPO/TAP] для отображения значения темпа, затем с помощью диска настройте значение темпа.

![](_page_28_Picture_9.jpeg)

Чтобы закрыть экран TEMPO, нажмите кнопку [EXIT].

### **Установка тактового размера**

В качестве примера рассмотрим шаги,

необходимые для установки тактового размера 3/4. *ПРИМЕЧАНИЕ*

### • Установку тактового размера нельзя изменить через функцию Piano Room. Настройте его перед вызовом экрана Piano Room.

1 **Нажмите и удерживайте нажатой кнопку [METRONOME ON/OFF] дольше секунды для отображения параметра «Time Signature - Numerator» (тактовый размер – числитель).**

Тактовый размер будет показан на экране.

![](_page_28_Figure_17.jpeg)

*ПРИМЕЧАНИЕ*

- Тактовый размер метронома должен соответствовать воспроизводимому стилю или композиции, поэтому при воспроизведении стиля или композиции эти параметры нельзя изменить.
- 2 **Поворачивая диск, выберите «3».** Впервой доле каждого такта звучит колокольчик,

в остальных долях – щелчок метронома.

3 **Нажмите кнопку CATEGORY [**f**] для отображения экрана «Time Signature Denominator» (тактовый размер – знаменатель).**

![](_page_28_Figure_23.jpeg)

4 **Поворачивая диск, выберите «4».**

![](_page_29_Picture_3.jpeg)

5 **Проверьте настройку, прослушав воспроизведение звуков метронома.**

### **Настройка громкости метронома**

1 **Для отображения экрана FUNCTION нажмите кнопку [FUNCTION].**

![](_page_29_Picture_7.jpeg)

2 **Повторно нажимайте кнопки CATEGORY [<4] и [▶▶] для выбора элемента «Metronome Volume» (громкость метронома).**

![](_page_29_Figure_9.jpeg)

3 **Повернув диск управления, задайте громкость метронома.**

### **Установка звука колокольчика**

Эта функция позволяет выбрать воспроизведение звонка в качестве звука метронома или воспроизведение исключительно щелчка.

1 **Нажмите кнопку [FUNCTION].**

![](_page_29_Picture_14.jpeg)

2 **Повторно нажимайте кнопки CATEGORY** [<<] и [▶▶] для выбора **элемента «Bell» (звонок).**

![](_page_29_Figure_16.jpeg)

3 **Поверните диск для включения или выключения звука колокольчика.**

### <span id="page-30-2"></span><span id="page-30-0"></span>**Добавление гармонии**

Пользователь может добавлять ноты гармонии к основному тембру.

### <span id="page-30-1"></span>1 **Нажмите кнопку [HARMONY ON/OFF], чтобы включить гармонизацию.**

|                           | SPLIT<br>ON/OFF         | DUAL<br>ON/OFF                                                 |                 | <b>HARMONY</b><br>ON/OFF                             |             |  |
|---------------------------|-------------------------|----------------------------------------------------------------|-----------------|------------------------------------------------------|-------------|--|
|                           |                         |                                                                |                 |                                                      |             |  |
|                           | <b>A</b> SPLIT<br>VOICE | <b>4 DUAL 4 HARMO</b><br>VOICE                                 |                 | TYPE                                                 |             |  |
|                           |                         |                                                                |                 |                                                      |             |  |
|                           |                         | <b>MAIN</b>                                                    |                 | MIC                                                  | <b>TIRI</b> |  |
| <b>TRANSPOSE</b>          | U<br><b>TEMPO</b>       | J=086                                                          | 4/4             | <b>MEASURE</b>                                       | nn1         |  |
| $\bullet$ VOICE $\bullet$ | <b>HAIN</b>             |                                                                |                 | <b>HARMONY</b><br>DSP                                |             |  |
|                           | 001                     | Natural! Grand                                                 |                 |                                                      |             |  |
|                           |                         |                                                                |                 |                                                      |             |  |
| • STYLE •                 |                         | 001 Live8Beat                                                  |                 |                                                      |             |  |
| • SONG •                  | ***                     |                                                                |                 |                                                      |             |  |
| <b>CHORD</b>              |                         | SHOOT COOOP<br><b>TVDF</b><br><b>M.D.B.</b> > Hve U Ever Loved |                 |                                                      |             |  |
| <b>STYLE</b>              | <b>MAIN B</b><br>BANK   | REGIST<br>R<br>$\overline{c}$                                  | $\triangleleft$ | <b>PLAY PART &amp;</b><br>REC<br>$\overline{2}$<br>R |             |  |
| logphaeted now by hiouel  |                         |                                                                |                 |                                                      |             |  |

Появляется при включенном режиме гармонизации.

Хотя при включении режима гармонизации выбирается тип гармонии, наиболее подходящий к основному тембру, пользователь может самостоятельно выбрать другой тип гармонии.

2 **Удерживайте нажатой кнопку [HARMONY ON/OFF] более секунды, пока на экране не появится индикация «Harmony Type» (тип гармонии).**

![](_page_30_Figure_8.jpeg)

Текущий тип гармонии

### 3 **Повернув диск управления, выберите нужный тип гармонии.** Подробнее см. в отдельном документе Data List (Перечень данных).

В зависимости от типа гармонии могут быть получены разные эффекты. См. следующий раздел.

### **Воспроизведение различных типов гармонии**

![](_page_30_Picture_13.jpeg)

Нажимайте клавиши в правой части клавиатуры, одновременно играя аккорды в области автоаккомпанемента при включенной функции автоаккомпанемента ([стр. 32](#page-31-4)).

**Тип гармонии 11 (1+5) и 12 (Octave) (октава)**

![](_page_30_Picture_16.jpeg)

**Тип гармонии 14 (Multi Assign)**

![](_page_30_Picture_18.jpeg)

При использовании эффекта Multi Assign функции Main и Dual Voices должны быть включены. Они используются по очереди для воспроизведения нот в порядке их проигрывания.

### **Тип гармонии от 15 до 18 (Echo) (эхо)**

![](_page_30_Picture_305.jpeg)

**Тип гармонии от 19 до 22 (Tremolo) (тремоло)**

![](_page_30_Picture_306.jpeg)

Удерживайте клавиши нажатыми.

**Тип гармонии от 23 до 26 (Trill) (трель)**

Удерживайте нажатыми две клавиши.

Отрегулировать громкость гармонизации можно в настройках функций (стр[. 74](#page-73-3)).

<span id="page-31-1"></span><span id="page-31-0"></span>**Инструмент предусматривает целый ряд образцов аккомпанемента и ритмического сопровождения (которые называются стилями) в разнообразных музыкальных жанрах, включая поп, джаз и многие другие. Каждый стиль содержит функцию автоаккомпанемента, которая позволяет автоматически воспроизводить аккомпанемент, играя аккорды левой рукой. Это дает возможность автоматически создать звучание целого ансамбля или оркестра, даже если играете только вы.**

<span id="page-31-5"></span><span id="page-31-3"></span>1 **Чтобы вызвать экран выбора стилей STYLE, нажмите кнопку [STYLE].** Выбранные в данный момент номер и имя

стиля будут выделены.

![](_page_31_Figure_4.jpeg)

Выбранный в данный момент стиль

### 2 **С помощью диска управления выберите нужный стиль.**

Список стилей представлен на передней панели и в документе Data List (Перечень данных).

![](_page_31_Figure_8.jpeg)

![](_page_31_Figure_9.jpeg)

### *ПРИМЕЧАНИЕ*

• Также можно воспроизвести стили в области флэшпамяти инструмента, перенесенные с компьютера (см. «[Computer-related Operations \(Операции, связанные с](#page-7-2)  [компьютером\)](#page-7-2)»[—стр. 8\)](#page-7-2) или загруженные с USBустройства [\(стр. 86\)](#page-85-1), а также стили на USB-устройстве, подключенном к инструменту. Эти стили нумеруются начиная со 206.

**Воспроизведение ритмической части** Нажмите кнопку [START/STOP], чтобы начать воспроизведение только ритмической части. Для остановки воспроизведения снова нажмите кнопку [START/STOP]. Помните, что у некоторых стилей, таких как

«PIANIST», нет ритмической части. Эти стили не воспроизводят звук даже при нажатии кнопки [START/STOP]. Если вы хотите использовать эти стиле, всегда выполните шаг 3 и последующие шаги, чтобы воспроизвести все части автоаккомпанемента.

<span id="page-31-2"></span>3 **Нажмите кнопку [ACMP ON/OFF], чтобы включить автоаккомпанемент.**

![](_page_31_Picture_15.jpeg)

4 **Нажмите кнопку [EXIT] для возврата к главному экрану, затем убедитесь, что автоаккомпанемент включен.**

![](_page_31_Picture_17.jpeg)

включенном автоаккомпанементе.

<span id="page-31-4"></span>Если функция аккомпанемента включена, область клавиатуры слева от точки разделения (54: F#2) (фа-диез) становится «областью автоаккомпанемента» и служит только для задания аккордов.

![](_page_31_Figure_20.jpeg)

*ПРИМЕЧАНИЕ*

• Точка разделения клавиатуры также может быть указана на экране FUNCTION. Подробнее см. на [стр. 64.](#page-63-2)

### Базовое руководство **Базовое руководство**

### <span id="page-32-1"></span>5 **Нажмите кнопку [SYNC START] для включения режима синхронного запуска.**

![](_page_32_Figure_3.jpeg)

### 6 **Сыграйте аккорд в области автоаккомпанемента для запуска воспроизведения стиля.**

Играйте мелодию правой рукой, а аккорды – левой.

![](_page_32_Figure_6.jpeg)

### **Индикация аккордов**

Появятся аккорды, воспроизводимые в области автоаккомпанемента.

![](_page_32_Picture_9.jpeg)

Для получения сведений об аккордах см. раздел «[Аккорды](#page-33-0)» (стр[. 34](#page-33-0)) или используйте функцию Chord Dictionary (словарь аккордов) (стр[. 65](#page-64-1)).

Вы можете изменить громкость воспроизведе ния стиля. Дополнительную информацию см. на стр[. 63.](#page-62-4)

### <span id="page-32-2"></span>7 **Для остановки воспроизведения нажмите кнопку [START/STOP].**

![](_page_32_Figure_13.jpeg)

Используя «Sections» (фрагменты), пользователь может добавить вступление, концовку и ритмические вариации в воспроизведение стиля. Подробнее см. на стр[. 61](#page-60-2).

### <span id="page-32-4"></span><span id="page-32-0"></span>**Использование музыкальной базы данных**

Эта функция может быть использована для поиска и выбора нужного стиля и тембра. Из музыкальной базы загружаются идеальные настройки при простом выборе любимых музыкальных жанров.

### <span id="page-32-3"></span>1 **Чтобы вызвать экран выбора музыкальной базы данных, нажмите кнопку [MUSIC DATABASE].**

![](_page_32_Figure_18.jpeg)

Имя музыкальной базы данных

Автоаккомпанемент и синхронный запуск включаются автоматически.

### 2 **С помощью диска управления выберите нужную музыкальную базу данных.**

При выполнении этой операции вызываются настройки панели, такие как тембр и стиль, которые зарегистрированы в выбранной музыкальной базе данных. Список музыкальных баз данных представлен в документе Data List (Перечень данных).

![](_page_32_Picture_23.jpeg)

3 **Играйте на клавиатуре, как описано в приведенных ранее шагах 6–7 на этой странице.** 

### <span id="page-33-0"></span>**Аккорды**

Для пользователей, не знакомых с аккордами, в этой таблице показаны ноты основных аккордов. Так как существует множество аккордов и множество способов их использования в музыке, дополнительную информацию см. в имеющихся в продаже книгах по аккордам.

![](_page_33_Figure_3.jpeg)

• Распознается широкий спектр типов аккордов, а также типы аккордов, указанные выше.

• В зависимости от типа аккорда можно использовать инверсии, помимо позиции основного тона.

• Некоторые типы аккордов могут не распознаваться, если определенные ноты опущены.

### **Упрощенные аккорды**

Этот способ обеспечивает удобное проигрывание аккордов в области аккомпанемента одним, двумя или тремя пальцами.

**Для основного тона «C»**

![](_page_33_Figure_10.jpeg)

![](_page_33_Picture_11.jpeg)

![](_page_33_Picture_12.jpeg)

**Воспроизведение минорного аккорда** Одновременно нажмите клавишу основного тона и ближайшую черную клавишу слева от нее.

![](_page_33_Picture_14.jpeg)

**Воспроизведение мажорного септаккорда** Одновременно нажмите клавишу основного тона и ближайшую белую клавишу слева от нее.

![](_page_33_Picture_16.jpeg)

**Воспроизведение минорного септаккорда** Одновременно нажмите клавишу основного тона и ближайшие белую и черную клавиши слева от нее (три клавиши одновременно).

### **Изменение типа аппликатуры аккордов**

Существуют три типа аппликатур аккордов. Подробнее см. на стр[. 64.](#page-63-3)

### <span id="page-34-2"></span><span id="page-34-0"></span>Использование функции Smart Chord

Если вы хотите полностью насладиться игрой в различных стилях, но не знаете нужных аккордов, функция Smart Chord будет очень вам полезна. Она позволяет управлять стилями одним пальцем, если вы знаете тональность музыки, даже если вы не знаете аппликатуру аккордов, таких как мажор, минор, уменьшенный аккорд и т. д. Соответствующие аккорды, подходящие для музыкального жанра, будут звучать, когда вы нажимаете одну ноту, как будто вы играете аккорды для правой руки.

<span id="page-34-1"></span>![](_page_34_Figure_3.jpeg)

### Стр. ТҮРЕ (тип):

На этой странице представлено пять типов музыкальных жанров, которые определяют назначение аккордов для каждой ноты строя в диапазоне автоаккомпанемента. Хотя при выборе стиля на шаге 1 автоматически устанавливается оптимальный тип, пользователь может выбрать другой тип для получения более подходящих ему результатов. Для этого на экране SMART CHORD нажмите кнопку CATEGORY [▶▶], чтобы выбрать страницу ТҮРЕ (тип), а затем с помощью диска выберите тип.

Действующие назначения аккордов указаны в таблице Smart Chord в отдельном документе Data List (Перечень данных).

![](_page_35_Figure_4.jpeg)

Показывает проигрываемый аккорд

### ПРИМЕЧАНИЕ

- Для каждого типа музыки подразумевается только типичная или традиционная последовательность аккордов в стиле.
- Тоника аккорда, показываемая в левом нижнем углу экрана во время записи композиции, может измениться при воспроизведении записанной композиции.
- 6 Нажмите кнопку [SYNC START] для включения режима синхронного запуска.

![](_page_35_Figure_10.jpeg)

### 7 В соответствии с партитурой или последовательностью аккордов при исполнении играйте только основную клавишу левой рукой.

При нажатии клавишу начнется воспроизведение стиля. Можно попробовать воспроизвести последовательность аккордов F - F# - G - C - F - C в порядке, соответствующем партитуре на стр. 35.

![](_page_35_Figure_13.jpeg)

Пример партитуры для функции Smart Chord содержится в отдельном документе Data List (Перечень данных).

![](_page_35_Figure_15.jpeg)

8 Нажмите кнопку [SMART CHORD] для выключения функции Smart Chord.
## **Вызов оптимальных стилей для аккомпанемента (функция Style Recommender)**

Эта полезная функция подсказывает оптимальные стили для вашего исполнения, основываясь на ритме одного или двух тактов.

### 1 **Нажмите и удерживайте кнопку [STYLE] более секунды для отображения экрана STYLE RECOMMENDER (Автоподбор оптимальных стилей исполнения).**

Клавиатуру можно разделить на две части (ударные и фортепиано), как показано на экране, нажав клавишу B0.

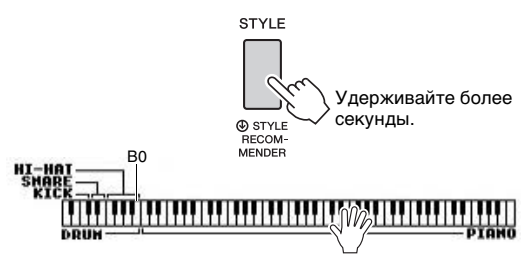

Ударные инструменты (рабочий барабан, малый барабан и хай-хэт) назначены левой части клавиатуры, а звук фортепиано — правой.

## 2 **Найдите нужный стиль.**

### **2-1 Для запуска метронома нажмите кнопку [START/STOP].**

На экране появляется сообщение «WAITING» (ОЖИДАНИЕ). При необходимости выберите долю с помощью кнопок [-]/[+] и настройте темп с помощью кнопок [TEMPO/TAP] (стр[. 63](#page-62-0)).

### **2-2 Когда отображается сообщение «WAITING» (ОЖИДАНИЕ), сыграйте нужный ритм с помощью ударных или**

**фортепиано — достаточно одного или двух тактов с учетом метронома.** Рассмотрим два возможных примера.

#### **Пример 1. Сыграйте следующий ритм на части клавиатуры, отведенной под фортепиано.**

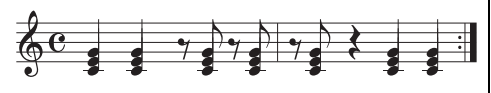

На экране могут появиться «Bossa Nova» или другие похожие стили.

### **Пример 2. Сыграйте следующий ритм на части клавиатуры, отведенной под барабаны.**

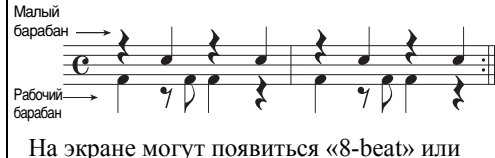

другие похожие стили.

Сначала в течение нескольких секунд анализируется ритм, с которым вы играете, после чего начинается воспроизведение наиболее подходящего стиля. Также на экран выводится список других рекомендуемых стилей.

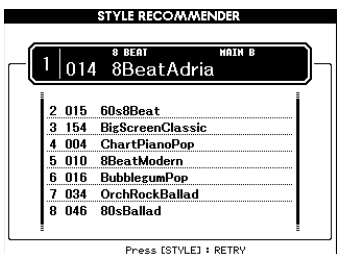

#### *ПРИМЕЧАНИЕ*

- Анализируется только ритм. Темп, высота звука и длительность ноты игнорируются.
- Будет воспроизведен рекомендуемый стиль в соответствии с последним аккордом, сыгранным на клавиатуре, отведенной под фортепиано. Аккорды на клавиатуре, отведенной под фортепиано, распознаются с помощью аппликатуры «FullKeyboard» [\(стр. 64\)](#page-63-0).

## 3 **Прослушайте рекомендуемый стиль, играя аккорды на клавиатуре, отведенной для фортепиано (как показано на шаге 1).**

Вы можете опробовать другие стили, указанные на экране, выбирая их с помощью диска. Если вы не можете найти нужный стиль в списке, нажмите кнопку [STYLE], а затем вернитесь к шагу 2-2.

## 4 **Найдя подходящий стиль, нажмите кнопку [EXIT] для выхода с экрана Style Recommender.**

5 **Играйте на клавиатуре с только что выбранным стилем.**

### **На этом инструменте можно воспроизводить и записывать два типа данных: композиции и аудиофайлы. Песни и аудиофайлы можно не только воспроизводить и прослушивать, но также можно играть на клавиатуре одновременно с воспроизведением песни или аудиофайла.**

### <span id="page-37-0"></span>**• Композиции**

Песни организованы по категориям, как описано ниже, что позволяет легко выбирать их в нужной категории. Номера 001-100 отведены для встроенных песен, а полный список песен представлен в отдельном документе Data List (Перечень данных). Номера 101–105 — это песни, записанные пользователем на этом инструменте, а номера начиная с 106 — это MIDI-файлы в формате SMF (Standard MIDI File) в флэш-памяти этого инструмента и на USB-устройстве, подключенном к этому инструменту.

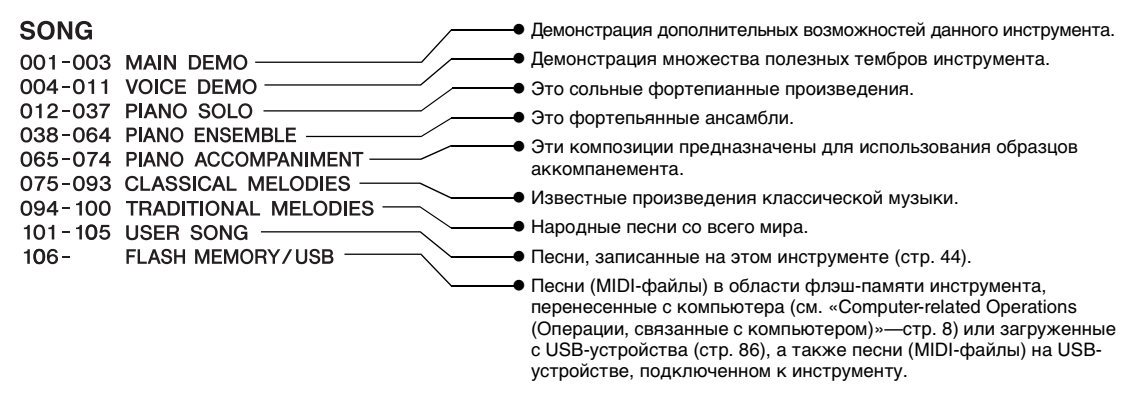

#### *ПРИМЕЧАНИЕ*

• Данные партитуры для встроенных песен (кроме песни демонстрационного обзора и песен 1–11) представлены в песеннике Songbook, который можно бесплатно загрузить с веб-сайта [\(стр. 8\)](#page-7-0).

## **• Аудиофайлы**

Возможно воспроизведение с USB-устройства хранения данных коммерчески доступных аудиофайлов в формате WAV (расширение .wav с частотой сэмплирования 44,1 кГц с разрядностью 16 бит, стерео) и собственных записанных аудиофайлов (стр[. 49\)](#page-48-0).

Доступные функции в песнях и аудиофайлах отличаются. В этом руководстве следующие значки указывают, относится ли описание к песням или аудиофайлам.

Пример. **SONG AUDIO** ... означает, что описание относится только к песням.

## **Прослушивание демонстрационной композиции**

Это специальная демонстрация звуков и возможностей. Нажмите кнопку [DEMO/BGM], чтобы начать воспроизведение демонстрационной композиции, последовательно вызывая разные экраны.

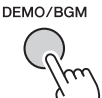

Для остановки воспроизведения нажмите кнопку [DEMO/BGM] или [START/STOP].

Помните, что все связанные с песнями

функции в « » нельзя применить **SONG** к демонстрационной песне.

#### *ПРИМЕЧАНИЕ*

• Настройка по умолчанию предусматривает воспроизведение и повторение только одной демонстрационной композиции при нажатии кнопки [DEMO/BGM]. Эту настройку можно изменить, чтобы воспроизводились все встроенные песни или все песни и аудиофайлы на USB-устройстве хранения данных. Поддерживаются пять групп настроек воспроизведения. Выберите одну из них в соответствии со своими потребностями ([стр. 66\)](#page-65-0).

## <span id="page-38-0"></span>**Воспроизведение песни или аудиофайла**

**SONG AUDIO**

Перед работой с USB-устройством хранения данных ознакомьтесь с разделом «[Меры](#page-79-0) [предосторожности](#page-79-0) при использовании разъема [USB TO DEVICE»](#page-79-0) на стр[. 80](#page-79-0).

### <span id="page-38-1"></span>1 **Для воспроизведения песни или аудиофайла с USB-устройства хранения данных предварительно подключите его к разъему USB TO DEVICE.**

Аудиофайлы должны быть расположены на устройстве USB-устройстве хранения данных.

#### **Важно!**

*• Для воспроизведения файла на USB-устройстве хранения данных файл должен находиться либо в корневом каталоге USB-устройства, либо в папке первого или второго уровня корневого каталога. Файлы, сохраненные в папках третьего уровня, находящихся внутри папок второго уровня, не могут быть выбраны и воспроизведены данным инструментом.*

USB-устройство хранения данных (корень)

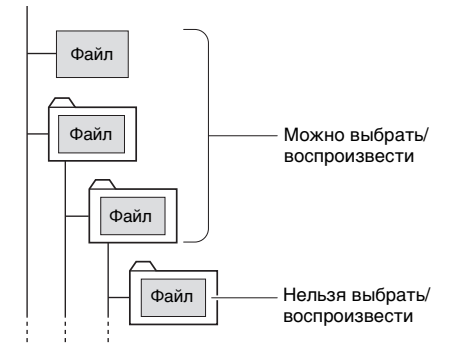

2 **Нажмите кнопку [SONG/AUDIO] один или два раза, чтобы вызвать экран SONG SELECT для выбора мелодии или AUDIO SELECT для выбора аудиофайла.**

На экране показаны доступные песни или аудиофайлы.

Если подключено USB-устройство хранения данных, при нажатии кнопки [SONG/AUDIO] происходит переключение между двумя экранами: SONG SELECT и AUDIO SELECT. Если USB-устройство не подключено, эта операция вызывает только экран SONG SELECT.

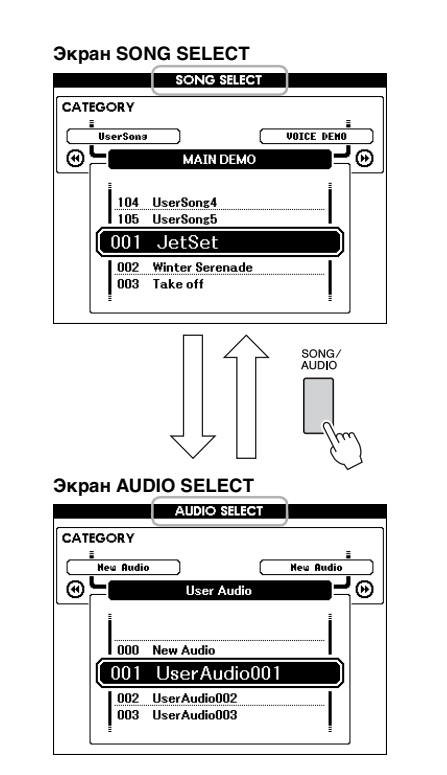

3 **С помощью диска выберите нужную песню или аудиофайл.** 

При выборе песен см. список на стр[. 38.](#page-37-0)

## 4 **Для начала воспроизведения нажмите кнопку [START/STOP].**

Для остановки воспроизведения снова нажмите кнопку [START/STOP].

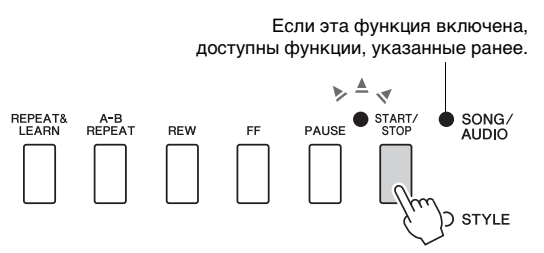

Громкость песни (стр[. 67](#page-66-0)) и аудио (стр[. 67\)](#page-66-1) можно изменить.

## **Настройка темпа песни**

Процедура совпадает с процедурой для регулировки темпа стиля. См. стр[. 63.](#page-62-0)

*ПРИМЕЧАНИЕ*

• Темп воспроизведения аудиофайла изменить нельзя.

**SONG AUDIO**

На этом инструменте есть кнопки для перемотки вперед [FF], назад [REW] и приостановки [PAUSE] воспроизведения песни или аудиофайла.

> Если эта функция включена, доступны функции, указанные ранее.

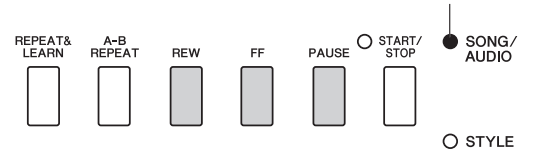

Если нажать кнопку [REW] или [FF] один раз, песня перемещается на один такт назад или вперед для песен или на одну секунду вперед или назад для аудиофайлов. Если удерживать эти кнопки, то композиция прокручивается назад или вперед непрерывно.

Нажмите кнопку [PAUSE] для приостановки воспроизведения, и снова нажмите ее, чтобы начать воспроизведение с этой позиции.

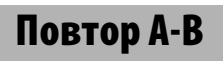

**SONG AUDIO**

Можно указать конкретный фрагмент песни и повторять его воспроизведение, указав начальную и конечную точки фрагмента композиции (A и B).

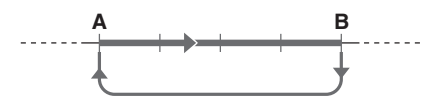

- 1 **Запустите воспроизведение композиции ([стр. 39](#page-38-0)).**
- 2 **Когда воспроизведение достигнет позиции, которую нужно указать как начальную точку фрагмента, нажмите кнопку [A-B REPEAT], чтобы установить точку A.**

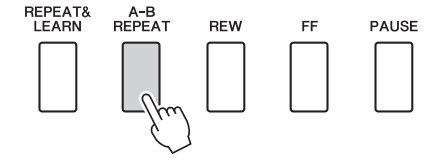

3 **Когда воспроизведение достигнет позиции, которую нужно указать как конечную точку фрагмента, снова нажмите кнопку [A-B REPEAT], чтобы установить точку B.** 

Теперь заданный фрагмент композиции A-B будет воспроизводиться повторно.

4 **Для отмены повторного воспроизведения нажмите кнопку [A-B REPEAT].**

Для остановки воспроизведения нажмите кнопку [START/STOP].

#### *ПРИМЕЧАНИЕ*

• Если в качестве начальной точки «A» требуется задать начало композиции, нажмите кнопку [A-B REPEAT] перед запуском воспроизведения композиции.

## <span id="page-39-0"></span>**Включение и выключение каждой из дорожек**

**SONG AUDIO**

Все «дорожки» композиции воспроизводят разные партии: мелодию, перкуссию, аккомпанемент и т. д. Можно приглушить любые дорожки и самостоятельно сыграть приглушенные партии. При нажатии кнопки нужной дорожки попеременно производится включение и выключение этой дорожки.

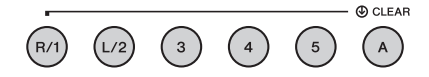

Начнется воспроизведение дорожки.

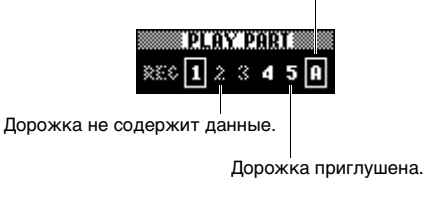

*ПРИМЕЧАНИЕ*

• Одновременно можно нажимать до двух кнопок дорожек для их включения или выключения.

## **Отображение партитуры композиции**

**SONG AUDIO**

Можно посмотреть партитуру (нотную запись) выбранной композиции.

## 1 **Выберите композицию (шаги 1–3 на [стр. 39](#page-38-1)).**

## 2 **Нажмите кнопку [SCORE] для вызова экрана партитуры.**

При каждом нажатии кнопки стиль нотации меняется с режима с одним нотным станом на режим с двумя нотными станами и наоборот.

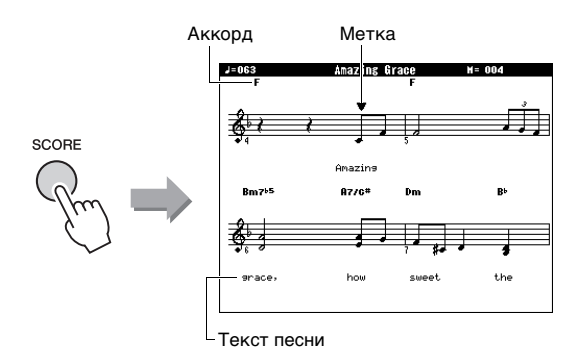

И аккорды, и текст будут отображаться на экране с одним нотным станом для песни, содержащей данные об аккордах и тексте.

## 3 **Чтобы начать воспроизведение, нажмите кнопку [START/STOP].**

Маркер перемещается и указывает текущую позицию в песне.

Если части песни приглушены в этом моменте, будет звучать только собственное исполнение, таким образом можно играть песню, самостоятельно читая партитуру. Подробнее о приглушении песни см. на стр[. 40](#page-39-0).

#### *ПРИМЕЧАНИЕ*

- Для песен с длинным текстом поддерживается отображение двух строк текста в каждом такте, а часть текста или аккордов может быть сокращена.
- Для упрощения чтения мелких нот можно воспользоваться функцией выравнивания ([стр. 75](#page-74-0)).
- Текст и аккорды не отображаются на экране с двумя нотными станами.

### 4 **Нажмите кнопку [EXIT] для возврата к основному экрану MAIN.**

# **Отображение текста песни**

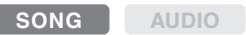

Если выбрана композиция, содержащая данные текста, можно просматривать этот текст на дисплее инструмента во время воспроизведения.

## 1 **Выберите песню 38 (шаги 1-3 на [стр. 39\)](#page-38-1) — это встроенная песня, обеспечивающая отображение текста.**

## 2 **Нажмите кнопку [LYRICS], чтобы вызвать экран Lyrics.**

На дисплее отображаются сведения о композиции: название, автор текста и композитор.

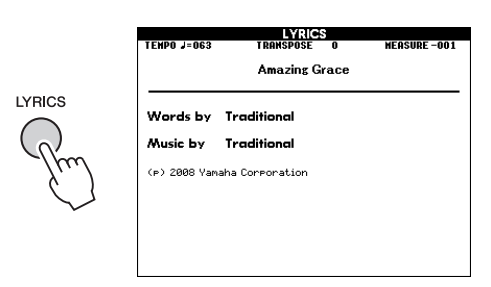

## 3 **Нажмите кнопку [START/STOP].**

Начинается воспроизведение композиции, а на экране отображаются текст и аккорды. Текущий фрагмент текста композиции выделяется подсветкой.

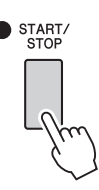

### *ПРИМЕЧАНИЕ*

• Распространяемые коммерческим способом файлы песен, включая файлы в формате XF ([стр. 10](#page-9-0)), совместимы с функциями отображения текста песен, если они являются стандартными MIDI-файлами, содержащими данные текста песен. Для ряда файлов отображение текста песен может оказаться невозможным.

## 4 **Нажмите кнопку [EXIT] для возврата к основному экрану MAIN.**

# Использование функции Song Lesson (Урок разучивания композиции)

**Можно использовать выбранную композицию для разучивания партий левой или правой руки или обеих рук. Попрактикуйтесь с помощью этих трех типов обучения.** 

## **Урок 1 — Waiting (ожидание)**

В этом уроке попробуйте сыграть правильные ноты, отображаемые на экране. Воспроизведение композиции приостанавливается до тех пор, пока вы не сыграете правильную ноту.

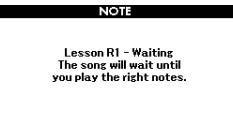

## **Урок 2 — Your Tempo (свой темп)**

В этом уроке попробуйте сыграть правильные ноты, отображаемые на экране с правильной синхронизацией. Темп воспроизведения песни будет изменяться в соответствии со скоростью вашей игры.

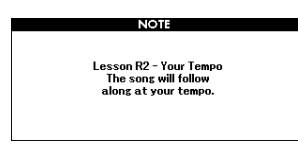

## **Урок 3 — Minus One (минус один)**

На данном уроке вы можете усовершенствовать свою технику. Песня будет проигрываться в обычном темпе, минус партия, которую вы выбрали играть. Играйте в соответствии с прослушиваемой песней.

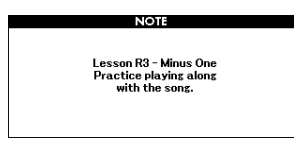

## **Три типа разучивания песен Упражнения с разучиванием композиций**

## 1 **Выберите для урока нужную композицию [\(стр. 39\)](#page-38-1).**

#### *ПРИМЕЧАНИЕ*

• Аудиофайлы нельзя использовать в режиме разучивания.

#### *ПРИМЕЧАНИЕ*

- Функции разучивания песни можно применить также к пользовательским песням и песням (в формате SMF 0 и 1) на USB-устройстве хранения данных (стр. [84](#page-83-0) и [86\)](#page-85-0).
- 2 **Нажмите кнопку [EXIT] для возврата к основному экрану MAIN.**

### 3 **Выберите партию, которую хотите разучить.**

Нажмите кнопку [R/1] для партии правой руки, кнопку [L/2] для партии левой руки или одновременно нажмите кнопки [R/1] и [L/2], чтобы выбрать урок для обеих рук. Выбранная в данный момент партия отображается в правом верхнем углу экрана.

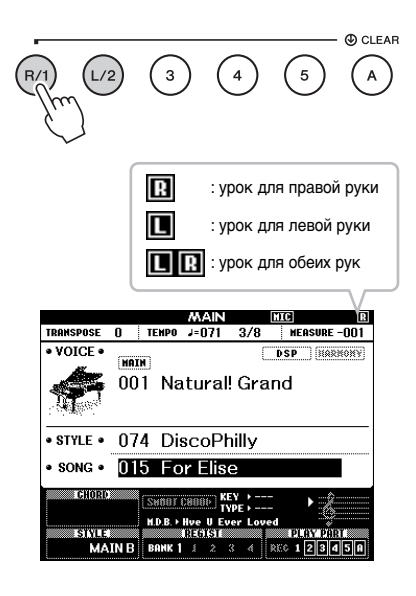

## 4 **Нажмите кнопку LESSON START, [WAITING], [YOUR TEMPO] или [MINUS ONE] для начала воспроизведения урока.**

Сыграйте ноты, показанные на экране партитуры. Метка партитуры и метка клавиатуры на экране будут указывать на ноты, которые нужно сыграть.

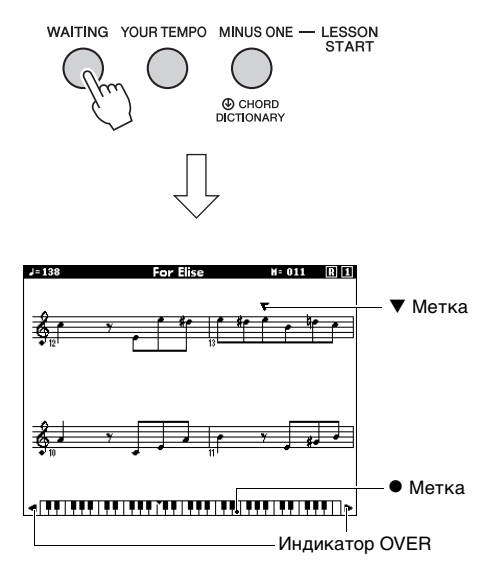

#### *ПРИМЕЧАНИЕ*

- Ноты партитуры на экране могут быть показаны на октаву (или несколько октав) выше или ниже в зависимости от используемого в песне тембра.
- Из-за ограничений дисплея партитура на экране может отличаться от партитур, имеющихся в продаже. При использовании функции Lesson (Обучение) не забывайте обращаться к нотам, показываемым на экранной клавиатуре в нижней части дисплея. Внешний вид партитуры на экране Lesson (Обучение) может настраиваться с помощью параметра Quantize (Выравнивание) в разделе Score (Партитура) в списке Function (Функции) ([стр. 75](#page-74-0)).

#### **Смещение клавиатуры на экране влево или вправо.**

Если появится индикатор OVER, скрытые ( области клавиатуры можно показать с помощью кнопки [+] или [-] Ноты, фактически находящиеся вне диапазона клавиатуры, не могут использоваться на уроке.

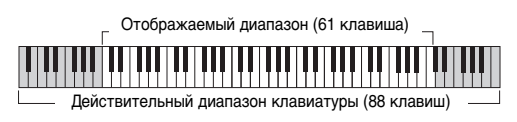

Для остановки воспроизведения урока нажмите кнопку [START/STOP]. Во время воспроизведения можно сменить номер урока, нажав кнопку LESSON START, [WAITING], [YOUR TEMPO] или [MINUS ONE].

## 5 **По завершении воспроизведения урока проверьте свою оценку на экране.**

Ваше исполнение оценивается четырьмя уровнями: OK (нормально), Good (хорошо), Very Good (очень хорошо) и Excellent (отлично). После отображения экрана с оценкой урок начнется с начала.

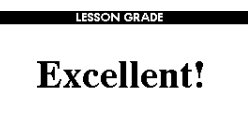

#### *ПРИМЕЧАНИЕ*

• Функцию оценки можно отключить с помощью элемента FUNCTION «Grade» ([стр. 75](#page-74-1)).

## **Упражнения ведут к совершенству повторение и разучивание**

Если хотите повторно сыграть фрагмент композиции, в котором была допущена ошибка, или для повторного разучивания сложного фрагмента, используйте функцию Repeat and Learn (повторение и разучивание).

### **Нажмите кнопку [REPEAT & LEARN] во время воспроизведения урока.**

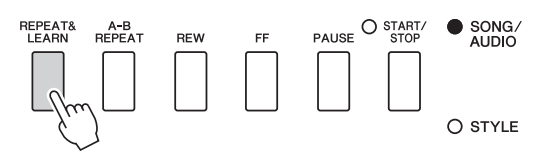

Позиция композиции возвращается на четыре такта назад от позиции, на которой была нажата кнопка, и после отсчета одного такта снова начинается воспроизведение. Воспроизведение четырех тактов будет повторяться со вступительным отсчетом одного такта. Для выхода из этого режима снова нажмите эту кнопку.

#### *ПРИМЕЧАНИЕ*

• Можно изменить число тактов, на которое функция Repeat & Learn возвращается назад, нажав цифровую кнопку [1]–[9] во время повтора воспроизведения.

### **Запись композиции может быть выполнена двумя различными способами:**

## **• Запись песни (запись MIDI)**

С использованием этого метода записанные исполнения сохраняются на инструменте или во флэш-памяти USB в виде пользовательских песен в MIDI-файле формата SMF 0. Используйте этот метод, если может потребоваться повторная запись определенного фрагмента или редактирование параметров, таких как настройки тембра. Кроме того, если запись в каждую из дорожек производится отдельно, следует использовать функцию многодорожечной записи метода записи MIDI. Так как после записи песня пользователя может быть преобразована в аудиофайл (стр[. 85](#page-84-0)), может понадобиться использовать запись песни (с записью отдельных дорожек) для создания комплексной аранжировки, которую иначе не возможно будет воспроизвести вживую, с последующим преобразованием ее в аудиофайл. Пользовательская композиция можно содержать около 30 000 нот.

## **• Запись аудио ([стр. 49](#page-48-0))**

Этот способ позволяет выполнять запись на флеш-устройство USB в виде аудиофайла. Запись выполняется без разбивки на партии. Поскольку по умолчанию звук сохраняется в стереофоническом WAV-формате обычного CD-качества (44,1 кГц/16 бит), файл можно сразу передать на портативный проигрыватель с помощью компьютера. Этот инструмент позволяет записывать до 80 минут на одну запись.

## <span id="page-43-0"></span>**Запись композиции**

**SONG AUDIO**

Можно записать до пяти исполнений и сохранить их в виде песен пользователя с номерами от 101 до 105. Эта операция предназначена для записи песни с чистого листа. Если вы хотите повторно записать отдельную дорожку, следует использовать функцию многодорожечной «Запись на [заданную](#page-45-0) [дорожку](#page-45-0)» на стр[. 46.](#page-45-0)

#### *ПРИМЕЧАНИЕ*

• Запись с разделением тембров на клавиатуре, метрономом, MIC INPUT и AUX IN не поддерживается.

<span id="page-43-1"></span>1 **Нажмите кнопку [SONG/AUDIO] один или два раза, чтобы вызвать экран SONG SELECT для записи песни.**

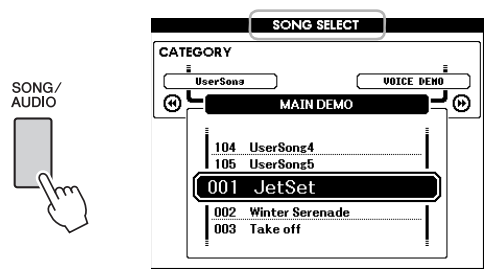

Если подключено USB-устройство хранения данных, при нажатии кнопки [SONG/AUDIO] происходит переключение между двумя экранами: SONG SELECT и AUDIO SELECT. Если USB-устройство не подключено, эта операция вызывает только экран SONG SELECT.

Выберите нужную песню пользователя с помощью диска.

### 2 **Для записи стиля нажмите кнопку [STYLE] и нажмите кнопку [ACMP ON/OFF], чтобы включить ACMP (аккомпанемент).**

После включения функции ACMP (аккомпанемент) не вызывайте экран SONG SELECT или AUDIO SELECT, так как это приведет к отключению ACMP.

## 3 **Нажмите кнопку [REC], чтобы включить запись.**

Если композиция пользователя не выбрана, при выполнении этой операции для записи выбирается незаписанная композиция пользователя с наименьшим номером (101–105).

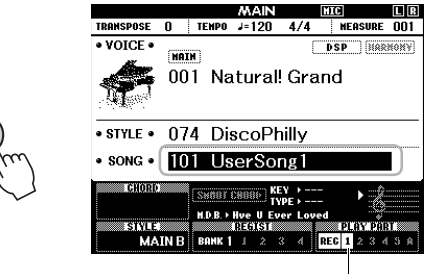

Дорожка 1 (и A) автоматически выбирается для записи.

Для отмены записи нажмите кнопку [REC] или кнопку [EXIT].

### **УВЕДОМЛЕНИЕ**

**RFC** 

*• Если все композиции пользователя (композиции с номерами 101–105) содержат записанные данные, автоматически выбирается композиция 101. В этом случае осуществляется запись поверх, все предыдущие данные песни стираются.*

#### *ПРИМЕЧАНИЕ*

• Вы можете использовать метроном во время записи, но звук метронома не будет записан. После нажатия кнопки [REC] установите тактовый размер и запустите метроном перед переходом к шагу 4.

#### 4 **Играйте на клавиатуре для запуска записи.**

Запись можно также начать, нажав кнопку [START/STOP].

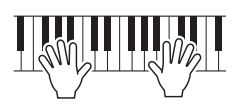

Во время записи текущий такт будет отображаться на экране.

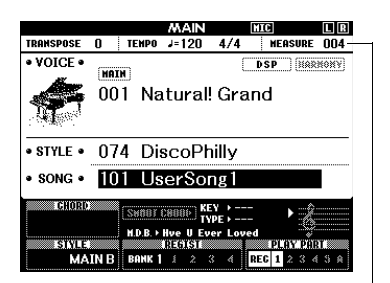

Текущий такт

### 5 **Завершив исполнение, нажмите кнопку [START/STOP] или [REC], чтобы остановить запись.**

При остановке записи появляется сообщение с запросом на сохранение композиции.

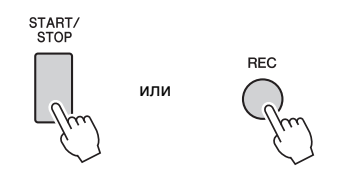

#### **УВЕДОМЛЕНИЕ**

*• При выключении питания инструмента без выполнения операции сохранения данные записанной песни будут потеряны.*

## 6 **Нажмите кнопку [+] (YES) для сохранения песни.**

Композиция будет сохранена как MIDI-файл с номером композиции 101–105. Для отмены сохранения нажмите кнопку [-] (NO) в окне запроса.

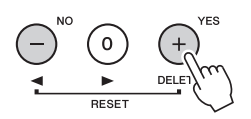

#### **УВЕДОМЛЕНИЕ**

*• Не следует отключать питание при отображении на дисплее сообщения «Now Writing...» (Выполняется запись!). Это может привести к повреждению флэш-памяти и потере данных.*

## 7 **Для воспроизведения только что записанного исполнения нажмите кнопку [START/STOP].**

#### *ПРИМЕЧАНИЕ*

• Если при появлении запроса на подтверждение нажать кнопку [-] (NO), вы можете сохранить песню позже до отключения питания или выбора другой песни. Для этого нажмите и удерживайте нажатой кнопку [REC], пока не появится запрос на подтверждение сохранения, затем нажмите кнопку [+] (YES).

#### <span id="page-44-0"></span>**Данные, которые не могут быть записаны в композиции:**

Звук Aux in, звук микрофона, звук метронома, эффект резонанса демпфера, разделение тембров, состояние (вкл./выкл.) резонанса демпфера, тип Master EQ (основной эквалайзер), усиление выходного сигнала, I. A. Control (управление I. A.), I. A. Control Depth (Глубина управления I. A.), MDB, громкость композиции, транспонирование, настройка высоты звука, точка разделения

**Данные, которые не могут быть изменены во время записи композиции** номер стиля, состояние (вкл./выкл.) ACMP, параметры Smart Chord, громкость стиля, аппликатура аккордов, реакция на силу нажатия, тактовый размер

#### <span id="page-45-0"></span>**SONG AUDIO**

Благодаря записи песни можно создать песню, состоящую из шести дорожек (1-5 и A), записав свое исполнение в каждой дорожке по отдельности. При записи, к примеру, фортепиано, можно записать партию правой руки в дорожку 1, затем записать партию левой руки в дорожку 2, что позволит создать произведение, которое может оказаться слишком трудным для воспроизведения с указанными параметрами. Чтобы записать исполнение с помощью воспроизведения стилей, например: запишите стиль воспроизведения в дорожке A, затем запишите мелодии в дорожку 1, прослушивая уже записанное воспроизведение Style. Таким образом, можно создать песню целиком, которую, в противном случае, будет трудно или практически невозможно воспроизвести вживую).

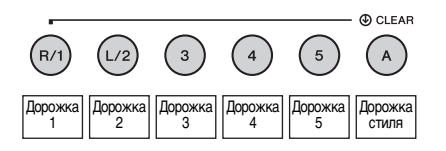

**Дорожки [1]–[5]** Для записи исполнений на клавиатуре, например фортепианных пьес. **Дорожка [A]** Для записи воспроизведения со стилем.

#### *ПРИМЕЧАНИЕ*

• Запись с разделением тембров на клавиатуре, метрономом, MIC INPUT и AUX IN не поддерживается.

Перед записью выполните необходимые настройки, например, выберите тембр и стиль.

1 **При необходимости перезаписи имеющейся песни пользователя выберите нужную песню. (Выполните шаг 1 на [стр. 44,](#page-43-1) затем выберите песню пользователя 101–105 с помощью диска.)**

При необходимости записи с чистого листа выберите незаписанную песню пользователя.

2 **Чтобы указать целевую дорожку, удерживайте кнопку [REC] и нажмите одну кнопку дорожки [1]–[5] или [A].**  Чтобы отменить запись дорожки, нажмите соответствующую кнопку еще раз.

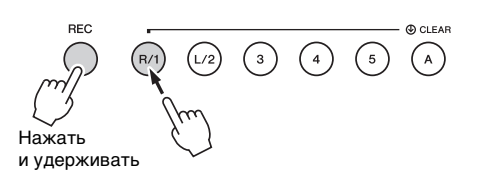

Для записи на компьютере собственного исполнения на клавиатуре выберите дорожку [1]-[5]. (Для записи с наложением тембров, выберите дорожку [1]-[3].) Для записи воспроизведения стиля, выберите

[A]. (Автоматически включается кнопка ACMP.)

Выбранная дорожка выделяется на экране.

### **(Если выбрана дорожка 1)**

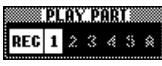

Выделяется цветом дорожка 1

### **(Если выбрана дорожка A)**

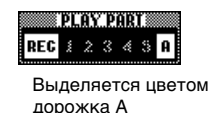

Если выбрана дорожка A, вы можете выбрать одну или несколько дорожек [1]–[5], повторив этот шаг, и наоборот.

Для отмены записи нажмите кнопку [REC] или кнопку [EXIT].

#### **УВЕДОМЛЕНИЕ**

*• Если запись производится на дорожку, содержащую ранее записанные данные, эти данные будут потеряны при перезаписи.*

#### *ПРИМЕЧАНИЕ*

- Если аккомпанемент включен, а дорожка [A] еще не записана, дорожка стиля [A] будет автоматически выбираться для записи при выборе одной из дорожек ([1]–[5]). Если нужно записать только дорожку [1]–[5], убедитесь, что дорожка стиля [A] выключена.
- Если песня пользователя, выбранная на шаге 1 уже содержит записанные данные стиля, автоматически выбирается номер этого стиля. Если нужно выбрать другой, нажмите кнопку [STYLE] и выберите нужный стиль с помощью диска, сперва выбрав дорожку [A].

#### *ПРИМЕЧАНИЕ*

• Вы можете использовать метроном во время записи, но звук метронома не будет записан. После нажатия кнопки [REC] установите тактовый размер и запустите метроном перед переходом к шагу 3.

3 **Играйте на клавиатуре для запуска записи.**

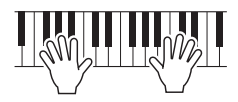

### 4 **Завершив исполнение, нажмите кнопку [START/STOP] или [REC], чтобы остановить запись.**

При остановке записи появляется сообщение с запросом на сохранение песни.

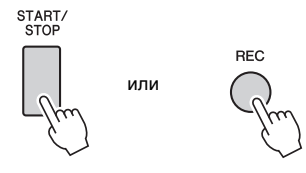

#### **УВЕДОМЛЕНИЕ**

*• При выключении питания инструмента без выполнения операции сохранения данные записанной песни будут потеряны.*

## 5 **Нажмите кнопку [+] (YES) для сохранения песни.**

Песня будет сохранена как MIDI-файл с номером песни 101–105. Для отмены сохранения нажмите кнопку [-] (NO) в окне запроса.

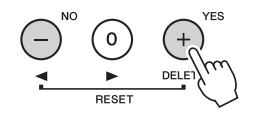

Номера записанных дорожек отображаются в рамке.

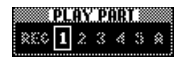

#### **УВЕДОМЛЕНИЕ**

- *Не следует отключать питание при отображении на дисплее сообщения «Now Writing...» (Выполняется запись!). Это может привести к повреждению флэш-памяти и потере данных.*
- 6 **Для воспроизведения только что записанного исполнения нажмите кнопку [START/STOP].**

## 7 **Запишите исполнение в другую дорожку, повторив шаги 2–6.**

На шаге 2 выберите дорожку, которая не содержит записанных данных. Начните играть на клавиатуре, прослушивая уже записанные данные.

Каждую дорожку [1]–[5] можно записать с разными тембрами. Перед указанием целевой дорожки нажмите кнопку [VOICE], выберите нужный тембр и нажмите кнопку [EXIT].

*ПРИМЕЧАНИЕ*

• При записи другой дорожки можно включить или отключить уже записанные дорожки с помощью кнопок дорожек.

Информацию о данных, которые не могут быть записаны в композициях или не могут быть изменены во время записи композиций, см. на стр[. 45.](#page-44-0)

## **Стирание композиции пользователя**

**SONG AUDIO**

Можно стереть все дорожки пользовательской композиции.

- 1 **Нажмите кнопку [SONG/AUDIO] и выберите пользовательскую песню (101–105), которую нужно стереть.**
- 2 **Удерживая нажатой кнопку дорожки [A], нажмите кнопку дорожки [1] и удерживайте ее нажатой более секунды.**

На экране появляется запрос на подтверждение операции.

Чтобы отменить эту операцию, нажмите кнопку [-] (NO).

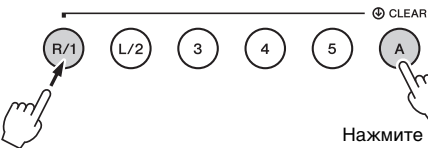

Нажмите<br>и удерживайте

**Удерживайте** более секунды.

## 3 **Нажмите кнопку [+] (YES) для очистки песни.**

На экране дисплея кратковременно появляется сообщение о выполнении стирания.

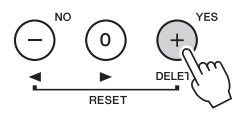

## **Стирание определенной дорожки в пользовательской композиции**

**SONG AUDIO**

Эта операция позволяет стереть отдельные дорожки в пользовательской композиции.

- 1 **Нажмите кнопку [SONG/AUDIO] и выберите пользовательскую песню (101–105).**
- 2 **Нажмите и удерживайте нажатой более секунды кнопку дорожки [1]–[5] и [A], которую нужно стереть.**

На экране появляется запрос на подтверждение операции.

Чтобы отменить эту операцию, нажмите кнопку [-] (NO).

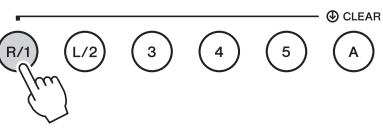

Удерживайте более секунды.

## 3 **Нажмите кнопку [+] (YES) для очистки дорожки.**

На экране дисплея кратковременно появляется сообщение о выполнении стирания.

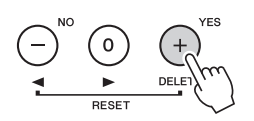

## <span id="page-48-0"></span>**Запись аудио**

**SONG AUDIO**

Перед записью задайте все необходимые настройки, например выберите тембр и стиль, а также подключение AUX IN и MIC INPUT (если вы хотите записывать аудио через разъем AUX IN и MIC INPUT). Будет записаны все звуки, воспроизведенные на инструменте, кроме метронома.

### **УВЕДОМЛЕНИЕ**

*• Не используйте имя файла «\_DGX-660\_TMP.wav» на USB-устройстве хранения данных, так как файл с таким именем будет перезаписываться новыми записанными аудиоданными.*

## 1 **Подключите USB-устройство хранения данных к разъему USB TO DEVICE.**

Перед работой с USB-устройством хранения данных ознакомьтесь с разделом «[Меры](#page-79-0) [предосторожности](#page-79-0) при использовании разъема [USB TO DEVICE](#page-79-0)» на стр[. 80](#page-79-0).

2 **Нажмите кнопку [SONG/AUDIO] один или два раза, чтобы вызвать экран AUDIO SELECT для записи аудио.**

Если аудиофайл пользователя не был выбран, при выполнении этой операции в качестве цели записи выбирается новый аудиофайл.

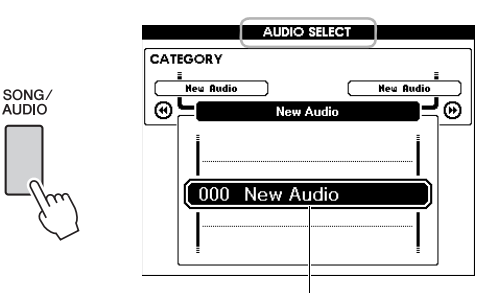

Новый аудиофайл

## 3 **При необходимости выберите аудиофайл как цель записи.**

Если на USB-устройстве находятся разные аудиофайлы и по ошибке выбран неправильный файл, вы можете выбрать другой файл с помощью диска. Если вы хотите создать новый аудиофайл, выберите «000 New Audio».

### **УВЕДОМЛЕНИЕ**

*• Если запись производится в аудиофайл, содержащий ранее записанные данные, эти данные будут потеряны при перезаписи.*

4 **Нажмите кнопку [REC], чтобы подготовиться к записи.** 

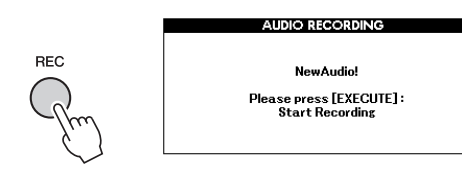

Для отмены записи нажмите кнопку [REC] еще раз или нажмите кнопку [EXIT].

5 **Нажмите кнопку [EXECUTE], чтобы начать запись, а затем начните играть на клавиатуре.**

**EXIT EXECUTE** 

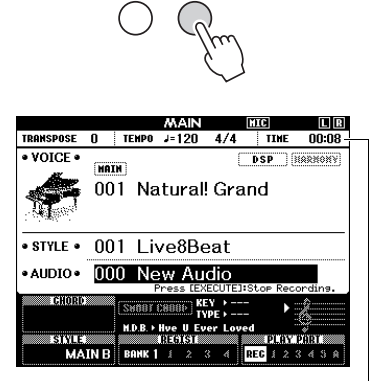

Во время записи на главном экране отображается время с начала записи.

#### **УВЕДОМЛЕНИЕ**

*• Отсоединение USB-устройства или выключение инструмента во время записи может привести к повреждению данных на USB-устройстве или повреждению записываемых данных.*

## 6 **Завершив исполнение, нажмите кнопку [EXECUTE] или [REC], чтобы остановить запись.**

Аудиофайл автоматически сохраняется с именем «UserAudioxxx» (xxx — это 001–100) в папке «USER FILES», автоматически создаваемой на USB-устройстве хранения данных.

Чтобы удалить аудиофайлы пользователя 001–100, выполните операцию удаления с устройства USB, описанной на стр[. 87.](#page-86-0)

### 7 **Для воспроизведения записанного исполнения нажмите кнопку [START/STOP].**

<span id="page-49-0"></span>**В инструменте предусмотрена функция регистрационной памяти, позволяющая сохранить избранные настройки, которые при необходимости будет несложно восстановить. Можно сохранить до 32 полных наборов настроек (8 банков памяти по четыре настройки в каждом).**

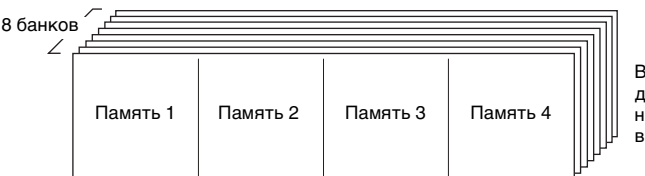

В памяти можно сохранить до 32 предустановленных наборов настроек (по четыре в каждом из восьми банков).

## <span id="page-49-1"></span>**Сохранение настроек панели в регистрационной памяти**

- 1 **Выполните необходимые настройки, такие как тембр и стиль.**
- 2 **Нажмите и отпустите кнопку [BANK] для вывода на экран номера банка.**

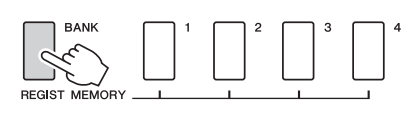

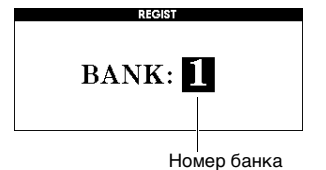

## 3 **С помощью диска управления выберите номер банка.**

- *ПРИМЕЧАНИЕ*
	- Во время воспроизведения композиции сохранение данных в регистрационной памяти невозможно.

4 **Удерживая нажатой кнопку [BANK], нажмите одну из кнопок REGIST MEMORY [1]–[4] для сохранения в памяти текущих настроек панели.**

Можно узнать статус регистрационной памяти на главном экране; номера памяти, содержащей данные, загораются, а вокруг выбранного номера отображается граница.

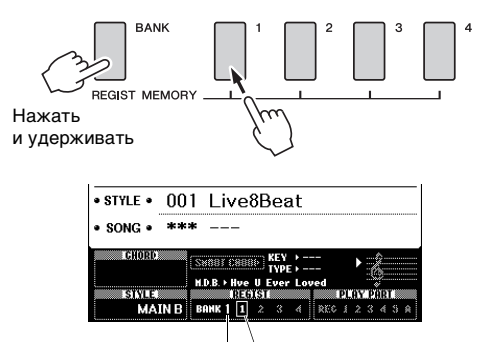

Номер банка Номер памяти

#### **УВЕДОМЛЕНИЕ**

- *В случае выбора номера регистрационной памяти, содержащей ранее записанные данные, эти данные удаляются и перезаписываются новыми данными.*
- *Не отключайте питание во время сохранения параметров в регистрационной памяти, это может привести к повреждению или потере данных.*

## **Восстановление настроек панели из регистрационной памяти**

1 **Нажмите и отпустите кнопку [BANK] для вывода на экран номера банка.**

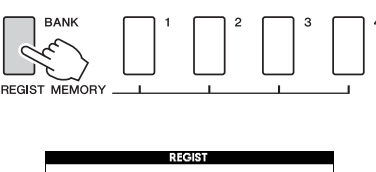

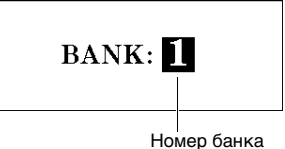

### 2 **С помощью диска управления выберите номер банка.**

3 **Нажмите одну из кнопок REGIST MEMORY [1]–[4] для восстановления сохраненных в памяти настроек панели.**

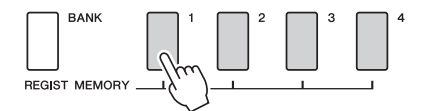

Статус регистрационной памяти можно узнать на главном экране (стр[. 23](#page-22-0)).

#### **Настройки, которые сохранены в регистрационной памяти**

#### **Настройки стиля\***

Номер стиля, режим автоаккомпанемента (вкл./откл.), точка разделения, параметры стиля (главная часть A/B), громкость стиля, темп, тип аппликатуры аккордов, Smart Chord (вкл./откл.), настройка Smart Chord

#### **Настройки тембра**

Настройка главного тембра (Номер тембра и все

настройки связанных с тембром функций)

Настройка наложения тембров (вкл./выкл. наложения,

номер тембра и все настройки связанных функций)

Настройки разделение тембров на клавиатуре

(вкл./выкл. разделения, номер тембра и все настройки связанных функций)

#### **Настройки эффектов**

Reverb Type (Тип реверберации), Chorus Type (Тип эффекта Chorus), Panel Sustain (вкл./выкл.), DSP вкл./выкл., DSP Type (Тип DSP)

#### **Параметры гармонизации**

Включение/выключение гармонизации и все настройки связанных функций

#### **Другие параметры**

Транспонирование, диапазон изменения высоты звука, назначаемая педаль, длительность портаменто

Настройки стиля не могут быть сохранены в регистрационной памяти, когда используются функции песни/аудио.

## **Резервное копирование параметров**

Приведенные ниже данные будут поддерживаться даже при отключении питания и с помощью приложения Musicsoft Downloader могут быть переданы и сохранены на компьютере как один файл резервной копии. Инструкции см. в разделе [«Computer-related Operations \(](#page-7-1)Операции, связанные с [компьютером](#page-7-1))» ([стр](#page-7-1). 8).

#### <span id="page-51-0"></span>**Данные резервного копирования**

- Настройки Piano Room (см. стр[. 25.](#page-24-0))
- Данные регистрационной памяти (стр[. 50\)](#page-49-0)
- Настройки микрофона (см. стр[. 71](#page-70-0).)
- Настройки функций (стр[. 72\)](#page-71-0):

Tuning (настройка звучания), Split Point (точка разделения), Touch Sensitivity (чувствительность к силе нажатия), Style Volume (громкость стиля), Song Volume (громкость композиции), Wireless LAN Volume (Громкость беспроводной LAN), Metronome Volume (громкость метронома), Grade (оценка), Demo Group (демонстрационная группа), Demo Play mode (воспроизведение демонстрации), Demo Cancel (отмена демонстрации), Panel Sustain (эффект сустейна), Master EQ type (тип общей настройки эквалайзера), Chord Fingering (аппликатура аккордов), Auto Power Off (Автоматическое отключение питания), Damper Resonance (Резонанс демпфера) вкл./выкл., Output Gain (усиление выходного сигнала), I. A. Control ON/OFF (управление I.A. вкл./выкл.), I. A. Control Depth (глубина управления I. A.), Audio Volume (громкость аудио), Aux IN Level (уровень Aux IN), Portamento Time (длительность портаменто), Assignable Pedal (Назначаемая педаль)

• Настройки беспроводной LAN (стр[. 77](#page-76-0))

В дополнение к перечисленным выше данным резервного копирования все песни пользователей, а также все файлы песен и стилей, перенесенные с компьютера или загруженные с USB-устройства флэш-памяти, будут сохранены даже при отключении электропитания.

Для инициализации данных резервной копии выполните действие «Clearing Backup data» (Очистка данных резервной копии). Для инициализации данных (за исключением данных резервной копии), переданных с компьютера или загруженных с USB-устройства хранения данных, выполните действие «Clearing files in flash memory area» (Очистка файлов в области флэш-памяти).

## **Инициализация**

С помощью этой функции стираются данные резервной копии, описанной ранее, и данные композиций/стилей, а затем восстанавливаются заводские настройки по умолчанию. Для этого требуется выполнить одну из следующих процедур.

## **Очистка данных резервной копии**

Данная операция служит для инициализации данных резервной копии. Удерживая нажатой крайнюю правую белую клавишу, нажмите переключатель [(b)] (режим ожидания/вкл.) для включения питания. Удерживайте клавишу, пока в левой верхней части экрана не появится сообщение.

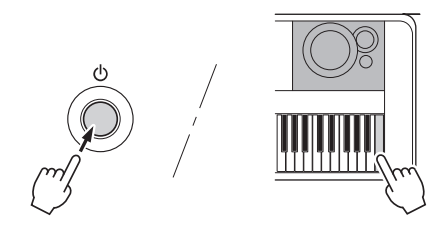

## **Очистка файлов в области флэш-памяти**

Данная операция служит для удаления всех песен пользователя и всех песен и стилей, переданных с компьютера или загруженных с USB-устройства хранения данных. Удерживая нажатой крайнюю правую белую клавишу и три крайних правых черных клавиши на клавиатуре, нажмите переключатель [  $\bigcup$  ] (режим ожидания/вкл.) для включения питания. Удерживайте клавиши, пока в левой верхней части экрана не появится сообщение.

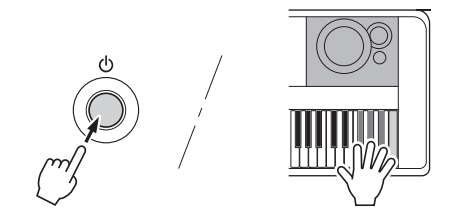

### **УВЕДОМЛЕНИЕ**

*• Учтите, что при выполнении этой операции удаляются также ранее приобретенные данные. Обязательно сохраните нужные данные на компьютере с помощью приложения Musicsoft Downloader (MSD). Дополнительную информацию см. в [«Computer-related](#page-7-1)  [Operations \(Операции, связанные с компьютером\)»](#page-7-1) [\(стр. 8](#page-7-1)).*

## Выбор типа реверберации

Эффект реверберации позволяет получить ощущение исполнения в большом концертном зале. Хотя при выборе стиля или композиции вызывается оптимальный тип реверберации для звука в целом, пользователь может выбрать другой тип реверберации вручную.

## **Нажмите кнопку [FUNCTION].**

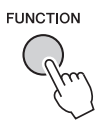

### 2 **Используйте кнопки CATEGORY [**r**] и [**f**] для вызова функции «Reverb Type» (Тип реверберации).**

Выбранный в настоящий момент тип реверберации показан ниже.

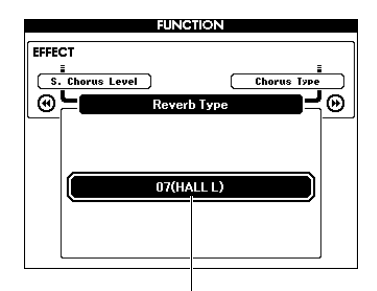

Текущий тип реверберации

• В некоторых композициях и стилях используется тип реверберации, который нельзя выбрать, выполнив определенные операции на панели. При воспроизведении таких композиций или стилей на экране появляется индикация «- - -». В таком случае можно выбрать тип реверберации 01 с помощью кнопок [+] и [-].

### 3 **Повернув диск управления, выберите тип реверберации.**

Сыграйте на клавиатуре, чтобы проверить звучание. Дополнительную информацию о доступных типах реверберации см. в списке типов эффектов (Effect Type List) в отдельном документе Data List (Перечень данных).

#### **Настройка уровня реверберации**

Можно отдельно настроить уровень реверберации, применяемый к основному, наложенному и нижнему (при разделении тембров на клавиатуре) тембрам, выполнив такие же операции, как описанные выше. Наименование элемента, выбираемого на шаге 2, см. в разделе «Перечень функций» на стр[. 73.](#page-72-0)

## Выбор типа хоруса

Эффект Chorus (хорус) создает насыщенный звук, имитирующий проигрывание нескольких одинаковых тембров в унисон. Хотя при выборе стиля или композиции вызывается оптимальный тип хоруса для звука в целом, пользователь может выбрать другой тип хоруса вручную.

## **Нажмите кнопку [FUNCTION].**

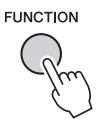

2 **Используйте кнопки CATEGORY [**r**] и [**f**] для вызова функции «Chorus Type» (Тип хоруса).**

Будет отображен выбранный тип хоруса.

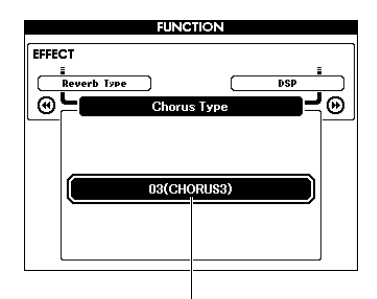

Текущий тип хоруса

#### *ПРИМЕЧАНИЕ*

*ПРИМЕЧАНИЕ* • В некоторых композициях и стилях используется тип хоруса, который нельзя выбрать, выполнив определенные операции на панели. При воспроизведении таких композиций или стилей на экране появляется индикация «- - -». В таком случае можно выбрать тип хоруса 01 с помощью кнопок [+] и [-].

## 3 **Повернув диск управления, выберите тип хоруса.**

Сыграйте на клавиатуре, чтобы проверить звучание. Дополнительную информацию о доступных типах хоруса см. в списке типов эффектов (Effect Type List) в отдельном документе Data List (Перечень данных).

#### **Настройка уровня хоруса**

Можно отдельно настроить уровень хоруса, применяемый к основному, наложенному и нижнему (при разделении тембров на клавиатуре) тембрам, выполнив такие же операции, как описанные выше. Наименование элемента, выбираемого на шаге 2, см. в разделе «Перечень функций» на стр[. 73.](#page-72-1)

## Выбор типа DSP

DSP — это сокращение от Digital Signal Processor (цифровой сигнальный процессор). К этим эффектам относятся акустические эффекты, сходные с реверберацией, а также эффект искажения и другие средства динамической обработки, позволяющие улучшить звучание или полностью преобразовать его. Эффект DSP можно добавить к основному тембру и в режиме наложения тембров.

Состояние ON/OFF («вкл/выкл») и выбор типа DSP зависят от выбранного основного тембра, однако при необходимости их можно настроить вручную.

### 1 **Нажмите кнопку [FUNCTION].**

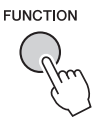

#### *ПРИМЕЧАНИЕ*

- Громкость воспроизводимого в данный момент тембра меняется при включении или выключении DSP. Это не свидетельствует о неполадке. Степень изменения громкости зависит от выбранного тембра.
- Тип DSP является общим параметром можно выбрать только один тип. Поэтому, в частности, при воспроизведении только что загруженных композиций или стилей звучание тембров может отличаться от ожидаемого. Это нормально, поскольку композиция или стиль имеют собственный тип эффекта DSP, заменяющий любой, выбранный перед загрузкой. Аналогичное явление происходит при использовании кнопок [FF], [REW] или функции A-B Repeat во время воспроизведения композиции.

## 2 **Используйте кнопки CATEGORY [**r**] и [**f**] для вызова функции «DSP».**

Отобразится текущее значение.

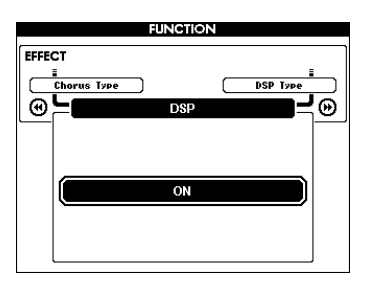

## 3 **Для включения или выключения эффекта DSP используйте диск управления.**

Нажмите кнопку [EXIT] для перехода к основному экрану MAIN и проверки состояния включения/выключения DSP.

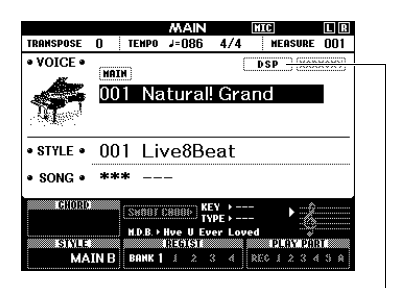

Отображается, когда включен эффект DSP.

### 4 **Нажмите кнопку [FUNCTION].**

### 5 **Используйте кнопки CATEGORY [**r**] и [**f**] для вызова функции «DSP Type» (Тип DSP).**

Отображается выбранный в данный момент тип DSP.

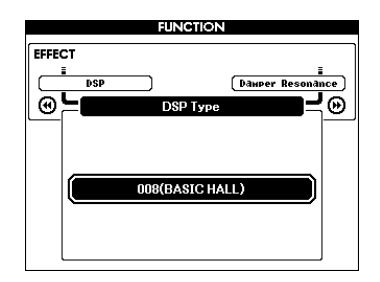

### 6 **С помощью диска выберите тип DSP.**

Дополнительную информацию о доступных типах DSP см. в списке типов эффектов (Effect Type List) в отдельном документе Data List (Перечень данных).

#### **Настройка уровня эффекта DSP** На экране FUNCTION (Функции) можно

отдельно настроить уровень DSP, применяемый к основному, наложенному и нижнему (при разделении тембров на клавиатуре) тембрам. См. «\*\* DSP Level» (Уровень эффекта DSP) в списке функций (стр[. 73\)](#page-72-2).

# Эффект сустейна

Эта функция обеспечивает добавление сустейна (длительного звучания) для тембров клавиатуры. Используйте ее при необходимости постоянного добавления сустейна для всех тембров независимо от работы ножного переключателя. Функция сустейна не влияет на разделение тембров на клавиатуре.

1 **Нажмите кнопку [FUNCTION].**

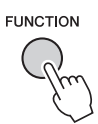

2 **Используйте кнопки CATEGORY [**r**] и [**f**] для вызова функции «Sustain» (Сустейн).**

Отобразится текущее значение.

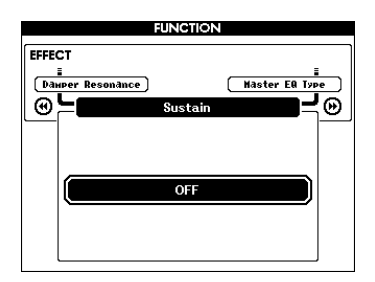

### 3 **Для включения или выключения эффекта сустейна используйте диск управления.**

*ПРИМЕЧАНИЕ*

• При включенной функции сустейна некоторых тембров продолжительность звучания изменяется незначительно.

## Управление высотой звука – транспонирование

Общую высоту звука инструмента (за исключением тембров с обозначением «\*\*\* Kit») можно транспонировать вверх или вниз максимально на одну октаву с шагом в полтона.

## **Нажмите кнопку [FUNCTION].**

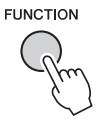

 $2$  Используйте кнопки CATEGORY [< <del>4</del>] **и [**f**] для вызова функции «Transpose» (Транспонирование).**

Отобразится текущее значение.

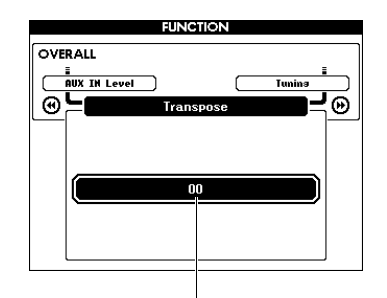

Текущее значение Transpose (Транспонирование)

3 **С помощью диска управления задайте нужное значение транспонирования в диапазоне от -12 до +12.**

## Управления высотой звука – настройка высоты звука

Общую высоту звука инструмента (за исключением тембров с обозначением «\*\*\* Kit») можно повысить или понизить в диапазоне 415,3–466,2 Гц с шагом 0,2 Гц или 0,3 Гц. Значение по умолчанию — 440,0 Гц.

## 1 **Нажмите кнопку [FUNCTION].**

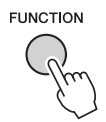

2 **Используйте кнопки CATEGORY [**r**] и [**f**] для вызова функции «Tuning» (Подстройка).**

Отобразится текущее значение.

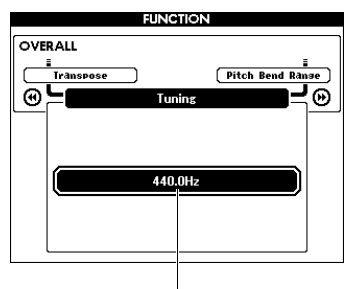

Текущее значение

3 **С помощью диска управления задайте значение для настройки высоты звука.**

## Управление высотой звука – колесико PITCH BEND

Колесико PITCH BEND можно использовать для плавного изменения высоты звука проигрываемых на клавиатуре нот. При повороте колесика вверх высота звука повышается, а при повороте вниз понижается. Величину изменения высоты звука при повороте колесика можно изменить. См. функцию «Pitch Bend Range» (Диапазон изменения высоты звука) в разделе «Перечень функций» (стр[. 73](#page-72-3)).

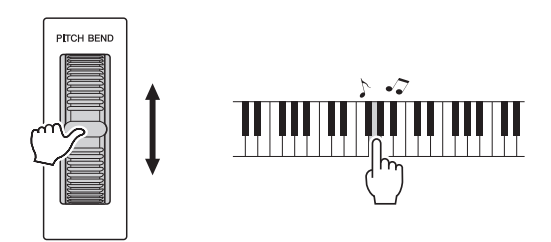

#### *ПРИМЕЧАНИЕ*

- Высота звука может не повышаться до указанного значения в зависимости от выбранного тембра.
- Эффекты, воспроизводимые при использовании регулятора высоты звука PITCH BEND, могут не применяться к нижнему тембру при разделении, если функция [ACMP ON/OFF] включена.

## Реакция на силу нажатия

Клавиатура этого инструмента снабжена функцией Touch Response (реакция на силу нажатия), которая позволяет получать динамичное и выразительное звучание, управляя уровнем громкости тембров в соответствии с силой нажатия на клавиши.

## 1 **Нажмите кнопку [FUNCTION].**

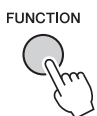

### 2 **Нажимайте кнопки CATEGORY [**r**] и [**f**] для выбора элемента «Touch Response» (Реакция на силу нажатия).**

Отображается текущая реакция на силу нажатия.

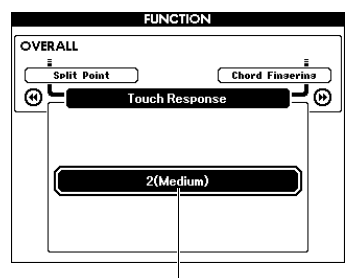

Текущая реакция на силу нажатия

## 3 **С помощью диска управления выберите значение реакции на силу нажатия от 1 до 4.**

Если выбран вариант 1 (Низкая), 2 (Средняя) или 3 (Высокая), становится активной функция «Touch Response» (Реакция на силу нажатия). При выборе значения 4 (Фиксированная) громкость звучания проигрываемых нот не зависит от силы нажатия на клавиши.

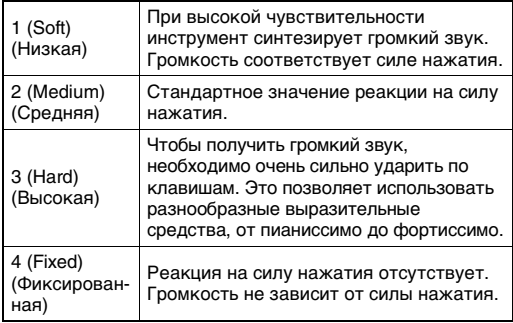

*ПРИМЕЧАНИЕ*

• По умолчанию значение реакции на силу нажатия равно 2.

## Выбор настройки эквалайзера для наилучшего звучания

Для получения наилучшего звучания имеется возможность использования пяти различных настроек главного эквалайзера (EQ). Главный эквалайзер — это настройка, применяемая к звуку в целом (за исключением аудио), который в конечном итоге поступает из блока эффектов в динамики или наушники.

## 1 **Нажмите кнопку [FUNCTION].**

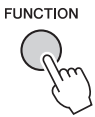

2 **Несколько раз нажмите кнопку CATEGORY [ 44] или [▶▶], пока на экране не появится индикация «Master EQ Type» (Тип основного эквалайзера).** 

Отображается тип основного эквалайзера.

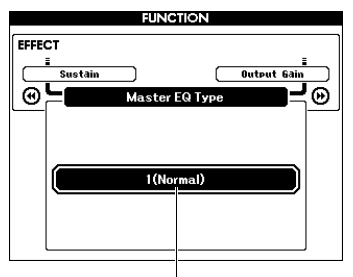

Текущий тип основного эквалайзера

### 3 **С помощью диска управления выберите нужную настройку основного эквалайзера.**

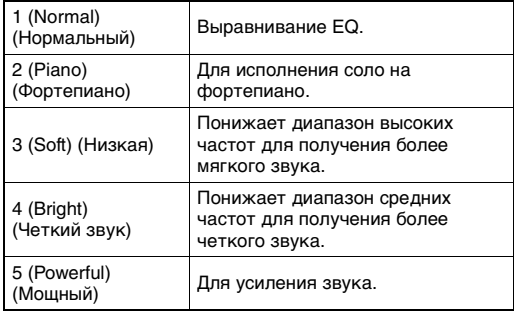

#### *ПРИМЕЧАНИЕ*

• Тип 5 (Мощный) по сравнению с другими типами эквалайзера производит более акцентированный звук, но может вызвать искажение при некоторых тембрах и стилях.

## Установка уровня усиления для выходных сигналов

Уровень усиления для выходных сигналов для разъема PHONES/OUTPUT можно переключать между тремя значениями: одно для наушников и два для подключенного внешнего звукового устройства.

1 **Нажмите кнопку [FUNCTION].**

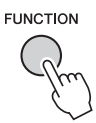

2 **Несколько раз нажмите кнопку CATEGORY** [< • ] или [▶ ], пока на **экране не появится индикация «Output Gain» (Усиление выходного сигнала).** 

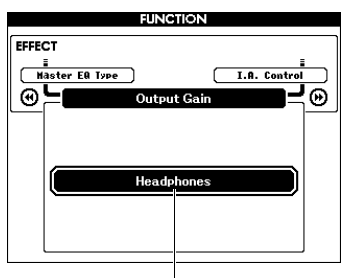

Текущее значение

3 **С помощью диска управления выберите нужный параметр (ниже).**

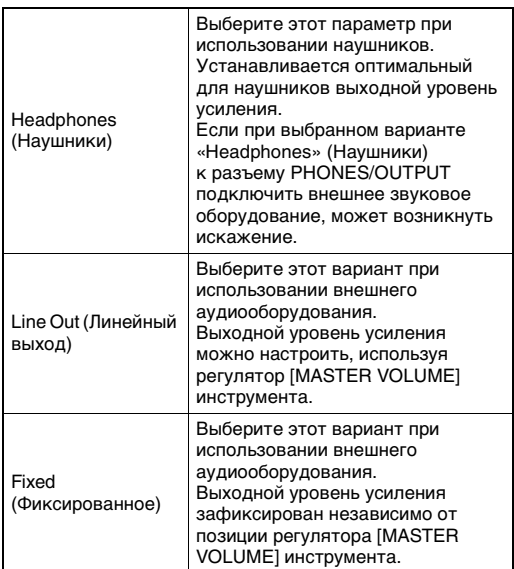

## Включение/выключение динамика

Можно указать, должен ли звук всегда воспроизводиться через встроенный динамик, если к разъему PHONES/OUTPUT подключен какой-либо штекер.

**Нажмите кнопку [FUNCTION].** 

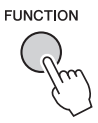

2 **Несколько раз нажмите кнопку CATEGORY [ 44] или [ ▶ ], пока на экране не появится индикация «Speaker Control» (Управление динамиками).** 

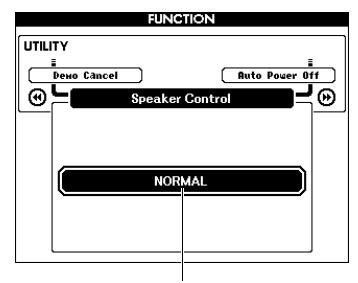

Текущее значение

### 3 **С помощью диска управления выберите нужный параметр.**

При выборе параметра «NORMAL» (Стандартный) динамики автоматически отключаются, если в разъем PHONES/ OUTPUT вставлен какой-либо штекер. При выборе варианта «ALWAYS ON» (Всегда включен) звук всегда воспроизводится через динамик независимо от того, вставлен ли в разъем какой-либо штекер.

## Интеллектуальное регулирование качества звука (IAC)

IAC — это функция, которая автоматически настраивает и контролирует качество звука в соответствии с общей громкостью инструмента. Даже при малой громкости будут четко слышны низкие и высокие звуки. Функция IAC действует только при воспроизведении звука через динамики инструмента. Несмотря на то что настройки IAC по умолчанию включены, их можно отключить при необходимости. Также можно настроить глубину IAC.

1 **Нажмите кнопку [FUNCTION].**

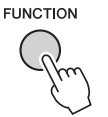

2 **Несколько раз нажмите кнопку CATEGORY [ 44] или [ )**, пока на **экране не появится индикация «I.A. Control» (Управление I.A.).** 

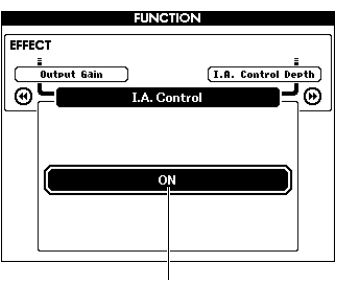

Текущее значение

3 **Для включения или выключения эффекта IAC используйте диск управления.**

### **Установка глубины IAC**

Можно настроить глубину эффекта IAC.

1 **Нажмите кнопку [FUNCTION].**

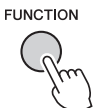

2 **Несколько раз нажмите кнопку CATEGORY** [< • ] или [▶ ], пока на **экране не появится индикация «I.A. Control Depth» (Глубина управления I.A.).** 

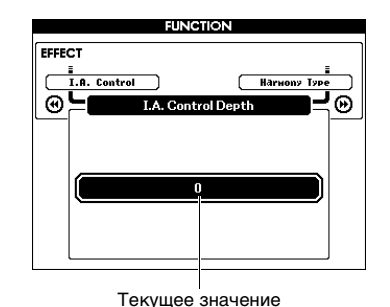

3 **С помощью диска управления задайте требуемое значение.** 

Диапазон настройки: от -3 до 3. Чем больше значение, тем сильнее эффект.

## Выбор наложенного тембра

1 **Нажмите и удерживайте кнопку [DUAL ON/OFF] более секунды для отображения экрана «VOICE SELECT (DUAL)».**

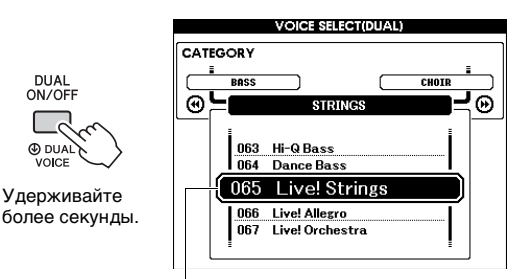

Текущий наложенный тембр

2 **Повернув диск управления, выберите нужный наложенный тембр.** 

## Выбор нижнего тембра (при разделении тембров)

1 **Нажмите и удерживайте кнопку [SPLIT ON/OFF] более секунды для отображения экрана «VOICE SELECT (SPLIT)».**

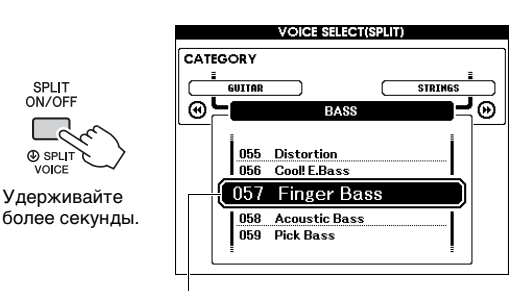

Текущий нижний тембр

## 2 **Повернув диск управления, выберите нужный нижний тембр.**

## Редактирование тембра

Пользователь может отредактировать параметры основного, наложенного и нижнего тембров, например, громкость, октаву и глубину реверберации и хоруса. Это позволяет создать новые своеобразные звуки, наилучшим образом подходящие для музыкального исполнения.

## 1 **Нажмите кнопку [FUNCTION].**

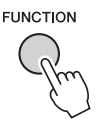

2 **Нажимайте кнопки CATEGORY [**r**] и [**f**], пока на экране не появится индикация нужного элемента.** 

Индикация параметров тембров имеет определенный формат; для параметров основного тембра: «Main \*\*\*», наложенного тембра: «Dual \*\*\*» и нижнего тембра: «Split \*\*\*». Сведения о каждом из параметров см. в разделе «Перечень функций» на стр[. 73](#page-72-4).

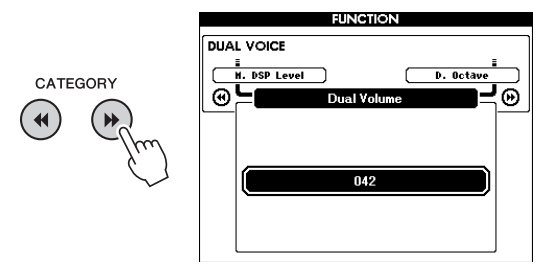

### 3 **Поворачивая диск управления, задайте значение.**

Сыграйте на клавиатуре, чтобы проверить звучание.

- 4 **Для редактирования различных параметров повторно выполните шаги 2–3.**
- 5 **При необходимости сохраните эти настройки в регистрационной памяти [\(стр. 50\)](#page-49-1).**

При выборе другого тембра происходит сброс связанных с тембром настроек. Сохраните эти настройки в регистрационной памяти, если хотите в дальнейшем загружать созданный звук.

## Вариации стиля — Sections (фрагменты)

Каждый стиль состоит из нескольких «фрагментов», позволяющих менять аранжировку аккомпанемента согласно исполняемой композиции.

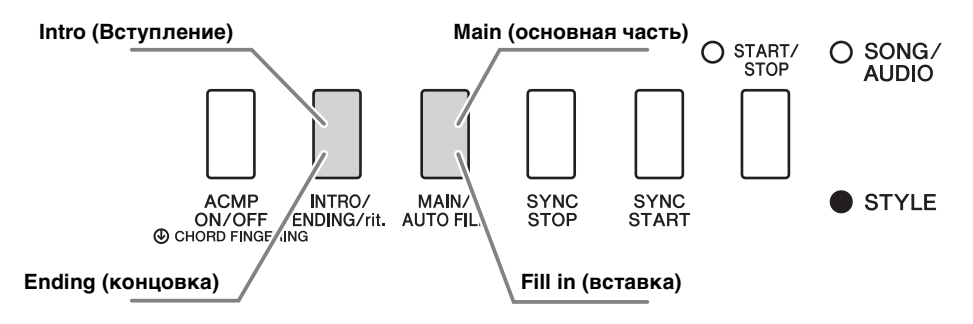

#### **Intro (Вступление)**

Используется для вступления композиции. После вступления начинается воспроизведение основного фрагмента (Main) стиля. Продолжительность вступления (в тактах) зависит от выбранного стиля.

#### **Основная часть**

Используется для проигрывания основной части мелодии. Воспроизведение основного фрагмента повторяется, пока не будет нажата кнопка другого фрагмента. Имеются две вариации (A и B), и звук воспроизведения стиля гармонически меняется в ответ на проигрываемые левой рукой аккорды.

#### **Вставка**

Автоматически добавляется перед сменой вариации основного фрагмента на A или B.

#### **Концовка**

Используется для концовки композиции. По завершении концовки воспроизведение стиля автоматически останавливается. Длина концовки (в тактах) зависит от выбранного стиля.

- 1 **Нажмите кнопку [STYLE], затем с помощью диска управления выберите стиль.**
- 2 **Нажмите кнопку [EXIT] для возврата к основному экрану MAIN.**
- 3 **Нажмите кнопку [ACMP ON/OFF] для включения функции ACMP (аккомпанемент).**

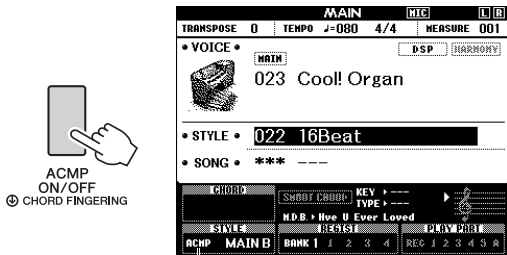

Появляется, когда включена функция ACMP.

4 **Нажмите кнопку [SYNC START] для включения режима синхронного запуска.**

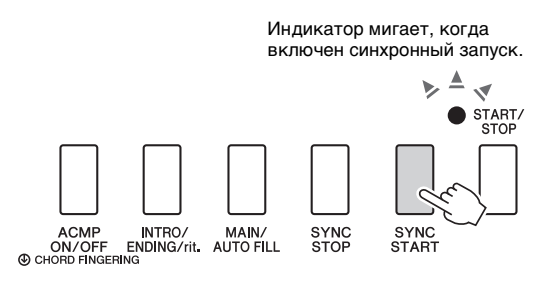

#### **Синхронный запуск**

Когда включен режим синхронного запуска, воспроизведение стиля начинается при исполнении аккорда в области автоаккомпанемента на клавиатуре. Нажатие кнопки [SYNC START] включает и выключает синхронный запуск.

5 **Нажмите кнопку [MAIN/AUTO FILL] для выбора основного фрагмента Main A или Main B.** 

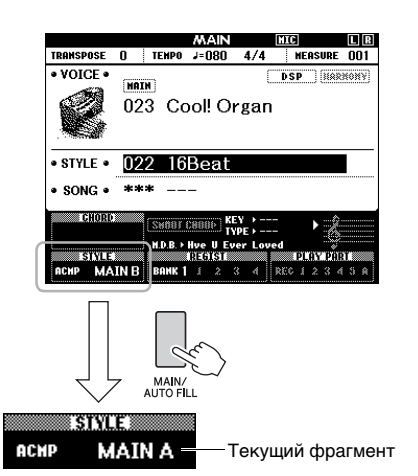

## 6 **Нажмите кнопку [INTRO/ENDING/rit.].**

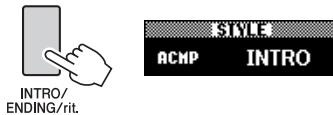

Теперь все готово, чтобы начать воспроизведение фрагмента Intro (вступление).

### 7 **Возьмите аккорд левой рукой, чтобы запустить воспроизведение вступления.**

В этом примере сыграйте до-мажорное трезвучие (как показано ниже). Сведения об аккордах см. в разделе «[Аккорды](#page-33-0)» на стр[. 34.](#page-33-0)

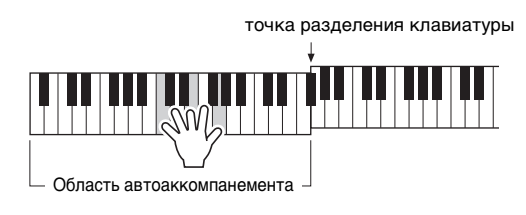

### 8 **По окончании вступления возьмите аккорд, соответствующий дальнейшему воспроизведению композиции.**

Играйте левой рукой аккорды, а правой мелодию, и при необходимости нажимайте кнопку [MAIN/AUTO FILL]. При этом будет происходить смена фрагмента в следующем порядке: Fill-in (вставка), Main A (основной A) или Main B (основной B).

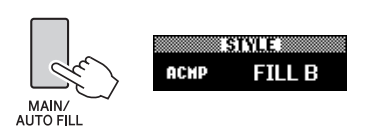

## 9 **Нажмите кнопку [INTRO ENDING G/rit.].**

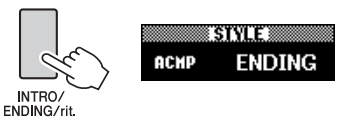

Начнется воспроизведение фрагмента Ending (Концовка). По окончании концовки воспроизведение стиля автоматически останавливается. Постепенное замедление (ритардандо) концовки достигается путем повторного нажатия кнопки [INTRO/ENDING/ rit] во время воспроизведения концовки.

### **Синхронная остановка** При нажатии кнопки [SYNC STOP] для выбора этой функции стиль воспроизводится только при проигрывании аккордов в области автоаккомпанемента на клавиатуре. Воспроизведение стиля останавливается при отпускании этих клавиш. Это позволяет добавлять ритмические паузы во время исполнения, просто нажимая и отпуская клавиши в области автоаккомпанемента на клавиатуре. Нажатие кнопки [SYNC STOP] включает и выключает синхронную остановку. **SIYLE MAIN B** ACMP **E** SYNC Появляется при использовании функции синхронной остановки.

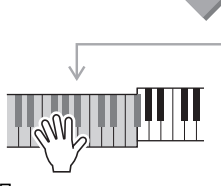

При игре на этих клавишах будет воспроизводиться стиль.

При отпускании этих клавиш воспроизведение стиля сразу останавливается.

## <span id="page-62-1"></span><span id="page-62-0"></span>Изменение темпа

Стили можно исполнять в любом темпе: быстром или медленном.

### 1 **Кнопкой [TEMPO/TAP] вызовите экран регулировки темпа.**

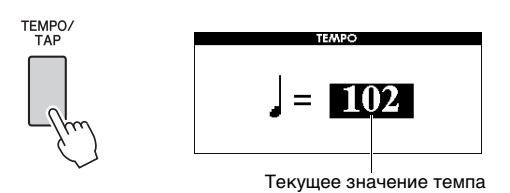

### 2 **Поворачивайте диск управления, чтобы задать темп.**

Одновременно нажмите кнопки [+] и [-], чтобы сбросить заданное значение и восстановить значение темпа по умолчанию для текущего стиля или композиции. Во время воспроизведения композиции можно изменить темп, дважды нажав кнопку [TEMPO/TAP] в нужном темпе.

#### *ПРИМЕЧАНИЕ*

• Эта операция применима также к темпу воспроизведения композиции.

## <span id="page-62-2"></span>**Запуск кнопкой Tap**

Можно запустить воспроизведение стиля или композиции, просто несколько раз нажав кнопку [TEMPO/TAP] в нужном темпе — четыре раза для тактового размера 4/4 и три раза для размера 3/4.

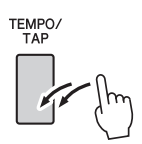

## Настройка громкости стиля

Можно настроить баланс громкости между воспроизведением стиля и игрой на клавиатуре.

## 1 **Нажмите кнопку [FUNCTION].**

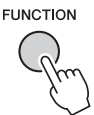

## 2 Используйте кнопки CATEGORY [41] **и [**f**] для вызова функции «Style Volume» (Громкость стиля).**

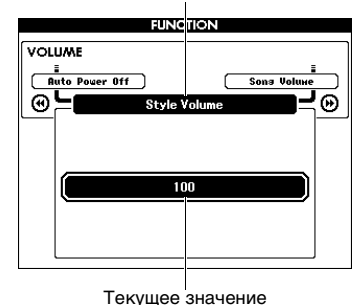

Громкость стиля, функция

3 **Поворачивая диск управления, задайте громкость.**

## Проигрывание аккордов без воспроизведения стиля (остановка аккомпанемента)

Если нажата кнопка [STYLE], нажмите кнопку [ACMP ON/OFF] для включения функции ACMP (появляется индикация ACMP ON), возьмите аккорд в зоне левой руки на клавиатуре (с выключенной функцией SYNC START), и вы услышите звук аккорда без воспроизведения стиля. Такое состояние называется "Такое состояние называется «остановка аккомпанемента». Проигранный аккорд будет отображаться на экране и воздействовать на функцию гармонизации (стр[. 31](#page-30-0)).

## Установка точки разделения

Точка на клавиатуре, разделяющая зону левой руки и зону правой руки, называется точкой разделения клавиатуры (Split Point). Если выбран стиль и включена функция ACMP, проигрываемые слева от точки разделения ноты используются, чтобы указать аккорд для воспроизведения стиля. Если включена функция разделения клавиатуры, ноты, проигрываемые слева от точки разделения используются для воспроизведения нижнего тембра. Исходное положение точки разделения клавиша номер 54 (клавиша F#2).

## **Нажмите кнопку [FUNCTION].**

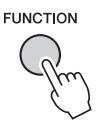

2 **Повторно нажимайте кнопки CATEGORY [<<] и [▶▶] для вызова функции «Split Point» (Точка разделения).**

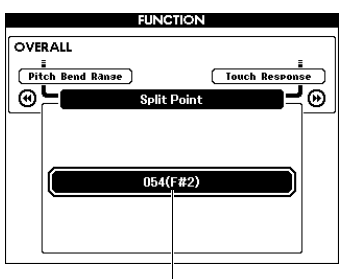

SPLIT POINT (ТОЧКА РАЗДЕЛЕНИЯ)

## 3 **Поворачивая диск управления, установите точку разделения в диапазоне от 021 (A-1) до 108 (C7).**

Точка разделения (54: F#2)

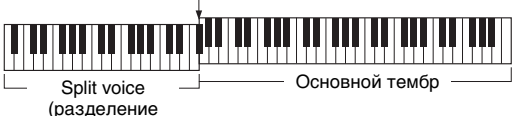

тембров)

Для восстановления значений по умолчанию одновременно нажмите кнопки [+] и [-].

#### *ПРИМЕЧАНИЕ*

- Установленная точка разделения является общей и применяется к стилям и тембрам.
- Точку разделения нельзя изменить во время воспроизведения урока.

## <span id="page-63-0"></span>Установка аппликатуры аккордов

Существует три различных типа аппликатуры, которые можно использовать для обозначения аккордов при воспроизведении стиля либо для обозначения аккордов с помощью всего диапазона клавиатуры.

- 1 **Нажмите кнопку [STYLE].**
- 2 **Нажмите и удерживайте кнопку [ACMP ON/OFF] более секунды для отображения экрана «Chord Fingering» (Аппликатура).**

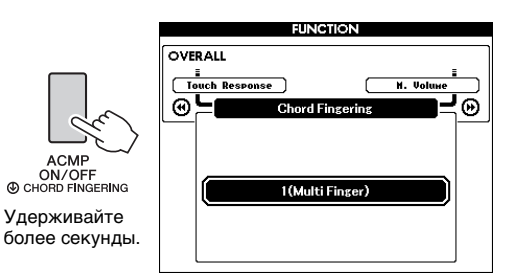

## 3 **С помощью диска управления выберите нужный параметр.**

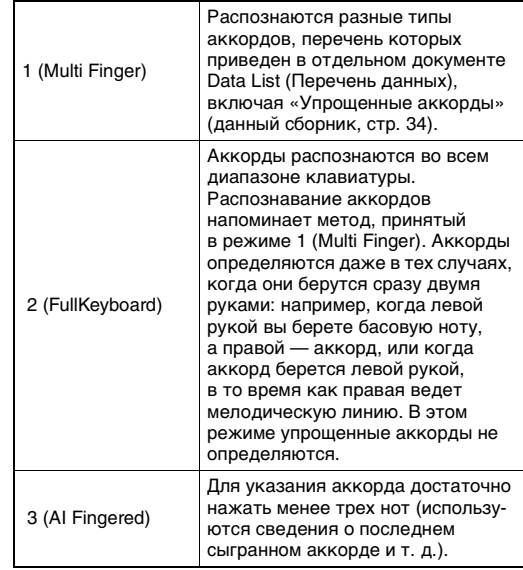

## Поиск аккордов в словаре аккордов

Функцию Dictionary (Книга аккордов) удобно применять, если известно название аккорда и нужно быстро его разучить.

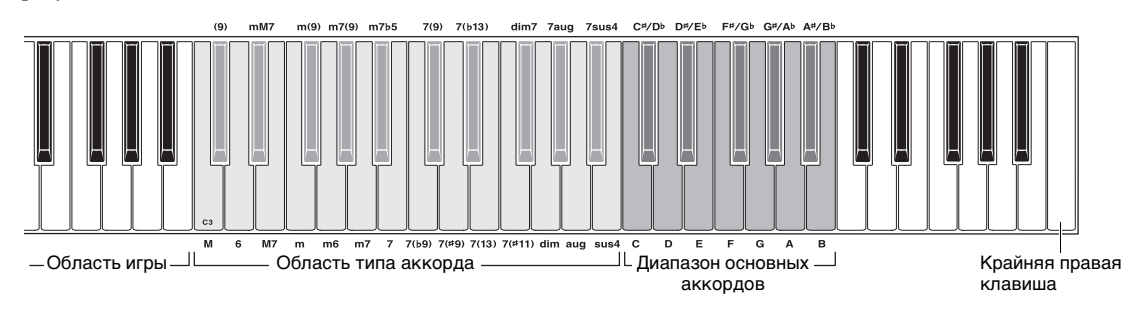

## 1 **Нажмите и удерживайте кнопку [MINUS ONE] более секунды для отображения экрана DICTIONARY.**

## 2 **В качестве примера разучим аккорд GM7 (септаккорд соль мажор).**

**2-1** В соответствии с рисунком нажмите клавишу G в области «Chord Root», чтобы в качестве основного тона отображался тон «G» (звук не воспроизводится).

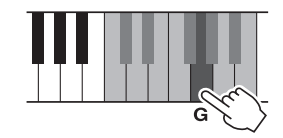

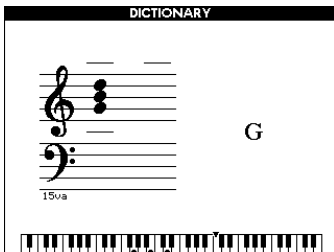

**2-2** В соответствии с рисунком нажмите клавишу M7 (большая септима) в области «CHORD TYPE» (звук не воспроизводится). Ноты, которые следует сыграть в указанном аккорде (основной тон и тип аккорда), показаны на экране в виде нотной записи, а также на схеме клавиатуры.

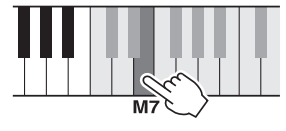

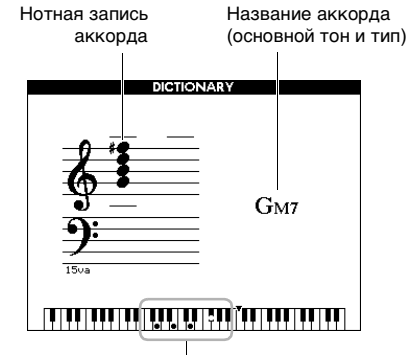

Ноты аккорда на клавиатуре

Чтобы вызвать список возможных обращений аккорда, нажмите кнопки [+]/[–].

#### *ПРИМЕЧАНИЕ*

• Информация о мажорных аккордах. Простые мажорные аккорды обычно обозначаются буквой основного тона. Например, «C» означает «До-мажор». Однако при указании мажорного аккорда обязательно выберите «M» (мажорный) после буквы основного тона.

### 3 **Следуя нотной записи и схеме на клавиатуре, сыграйте аккорд в области игры.**

Если аккорд сыгран правильно, раздастся звук колокольчика, а название аккорда будет выделено цветом.

Чтобы выйти из функции, нажмите кнопку [EXIT].

## Воспроизведение BGM (фонового музыкального сопровождения)

Настройка по умолчанию предусматривает воспроизведение и повторение только одной демокомпозиций при нажатии кнопки [DEMO/BGM]. Эту настройку можно изменить, например чтобы воспроизводились все встроенные композиции и аудиофайлы на USB-устройстве. Таким образом, инструмент может использоваться как источник фонового музыкального сопровождения. Поддерживаются пять групп настроек воспроизведения. Выберите одну из них в соответствии со своими потребностями.

### 1 **Нажмите и удерживайте кнопку [DEMO/BGM] дольше секунды для отображения экрана выбора демонстрационной группы «Demo Group».**

Отображается выбранная в настоящий момент группа для повторного воспроизведения.

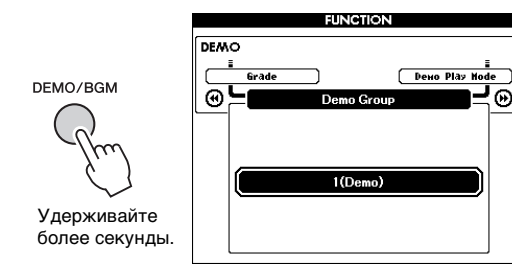

### <span id="page-65-0"></span>2 **Поворачивая диск управления, выберите группу для повторного воспроизведения из приведенной ниже таблицы.**

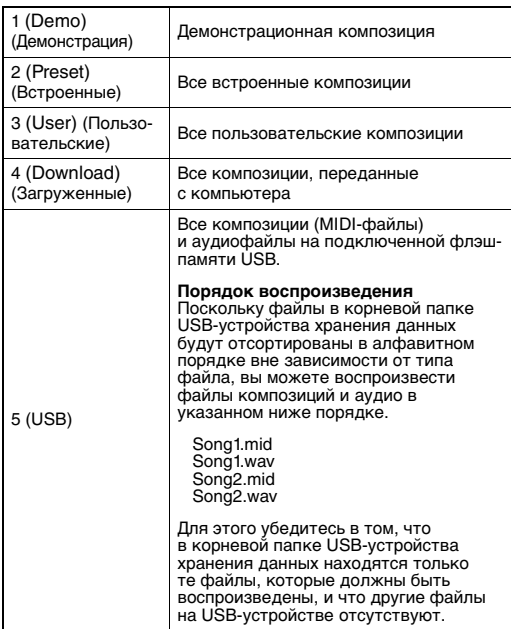

3 **Чтобы начать воспроизведение, нажмите кнопку [DEMO/BGM].**  Чтобы остановить воспроизведение, еще раз нажмите кнопку [DEMO/BGM].

## Случайный порядок воспроизведения

Можно изменить порядок, в котором воспроизводятся композиции при нажатии кнопки [DEMO/BGM], с порядка по возрастанию номеров на случайный.

## **Нажмите кнопку [FUNCTION].**

**FUNCTION** 

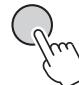

2 **Нажмите несколько раз кнопки CATEGORY [44] или [▶▶], чтобы выбрать режим «Demo Play Mode» (режим воспроизведения демонстрационной песни).**

Отображается выбранный режим воспроизведения: «1 (Стандартный)» или «2 (Случайный)».

Режим демонстрационного воспроизведения, функция

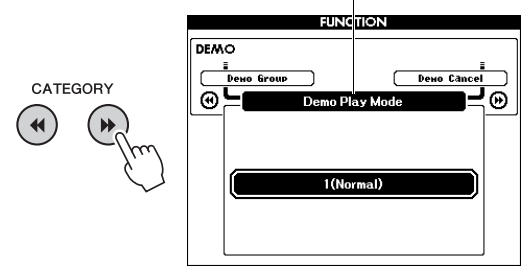

Если для параметра «Demo Group» (демонстрационная группа) установлено значение «1 (Demo)» (Демонстрация), этот параметр установить невозможно.

## 3 **Поворачивая диск, выберите режим 2 (Случайный).**

Для возврата к обычному порядку выберите «1 (Стандартный)».

### 4 **Чтобы начать воспроизведение, нажмите кнопку [DEMO/BGM].**

Чтобы остановить воспроизведение, еще раз нажмите кнопку [DEMO/BGM].

## Настройка темпа композиции

Такая же операция, как для стиля. См. стр[. 63.](#page-62-1)

## **Запуск кнопкой Tap**

Такая же операция, как для стиля. См. стр[. 63.](#page-62-2)

## <span id="page-66-0"></span>Громкость композиции

#### *ПРИМЕЧАНИЕ*

- Громкость композиции можно настроить при наличии выбранной композиции.
- 1 **Нажмите кнопку [FUNCTION].**

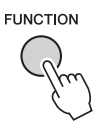

2 **Повторно нажимайте кнопки CATEGORY [<-1] и [▶▶], пока не появится индикация «Song Volume» (Громкость композиции).**

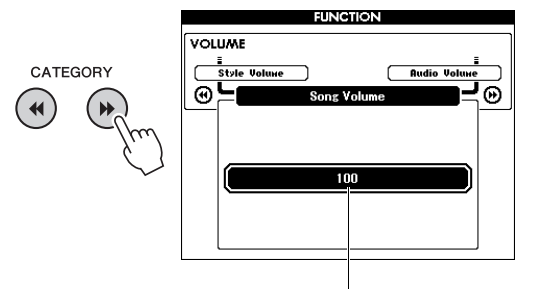

Song Volume (громкость композиции)

3 **Поворачивая диск управления, задайте громкость композиции.**

## <span id="page-66-1"></span>Громкость аудио

#### *ПРИМЕЧАНИЕ*

• Громкость воспроизведения аудио можно настроить, выбрав нужный файл аудио.

## 1 **Нажмите кнопку [FUNCTION].**

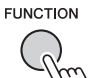

2 **Повторно нажимайте кнопки CATEGORY** [< • ] и [▶ ], пока не **появится индикация «Audio Volume» (Громкость воспроизведения аудио).**

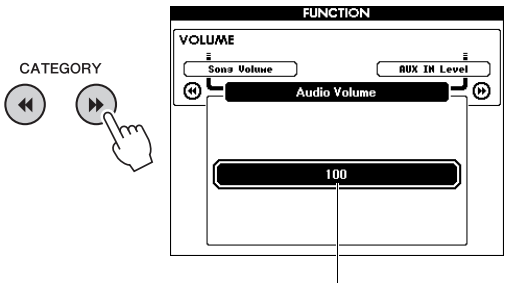

Громкость аудио

3 **Поворачивая диск управления, задайте громкость воспроизведения аудио.**

## Изменение тембра композиции

Можно временно сменить тембр дорожки 1 или 2 текущей встроенной композиции на любой другой тембр.

- 1 **Нажмите кнопку [SONG/AUDIO], выберите нужную встроенную композицию и начните воспроизведение.**
- 2 **Нажмите и удерживайте кнопку [VOICE] более секунды для отображения экрана «VOICE SELECT (MELODY R)», на котором можно выбрать тембр.**

При нажатии кнопки [VOICE] выполняется переключение между экранами VOICE SELECT (MELODY R) и VOICE SELECT (MELODY L). Для выбора тембра используйте диск управления. Melody R соответствует тембру дорожки 1, а Melody — тембру дорожки 2.

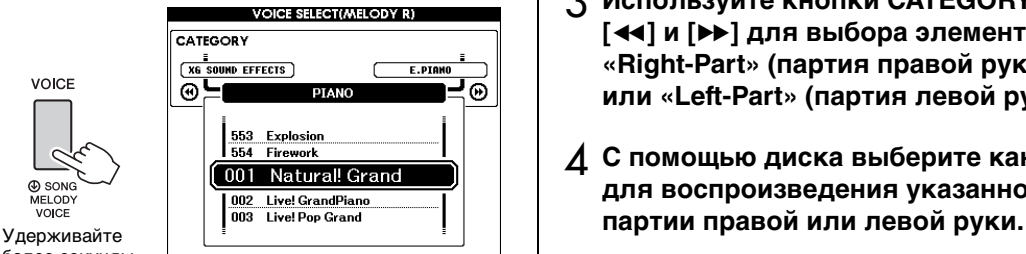

более секунды.

## 3 **Поворачивая диск управления, выберите нужный тембр.**

При выборе других тембров изменяется только тембр мелодии, а композиция остается неизменной.

## Задание канала для части урока

Если для обучения используются сторонние композиции (только в формате SMF 0 и 1) на флэш-памяти USB (или переданные из компьютера), можно указать, какие каналы должны воспроизводиться как партии правой и левой руки. Настройками по умолчанию являются канал 1 для партии правой руки и канал 2 для партии левой руки.

- 1 **Нажмите кнопку [SONG/AUDIO] и выберите композицию (106–), находящуюся во флэш-памяти, для которой нужно выбрать дорожку.**
- 2 **Нажмите кнопку [FUNCTION].**

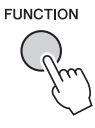

- 3 **Используйте кнопки CATEGORY [**r**] и [**f**] для выбора элемента «Right-Part» (партия правой руки) или «Left-Part» (партия левой руки).**
- 4 **С помощью диска выберите канал для воспроизведения указанной**

**Подключив микрофон к разъему MIC INPUT (стандартный разъем 1/4 дюйма), вы можете петь под воспроизводимую композицию или под свое собственное исполнение на клавиатуре. Ваш голос воспроизводится через встроенные динамики. Вы можете использовать три предустановки, выбрав одну из них в подходящих ситуациях, или можете создать собственные настройки и сохранить их.**

## Подключение микрофона

1 **Перед включением питания поверните регулятор MIC VOLUME на минимум.**

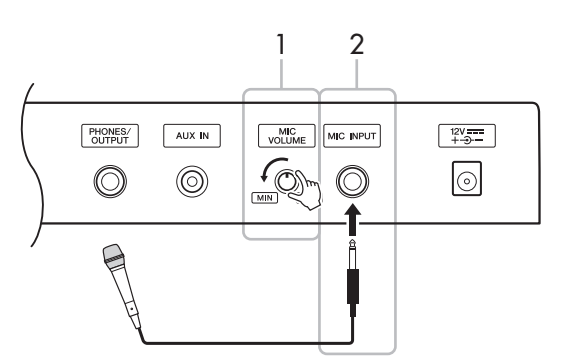

### 2 **Подключите микрофон к разъему MIC INPUT.**

#### *ПРИМЕЧАНИЕ*

- Следует использовать обычный динамический микрофон.
- 3 **Включите питание инструмента.**
- 4 **Нажмите кнопку [MIC SETTING] один или два раза для вызова экрана MIC SETTING 1.**

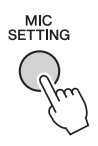

5 **Выберите «MIC» с помощью кнопки CATEGORY** [<<] или [▶▶], а затем **выберите значение «ON», вращая диск.**

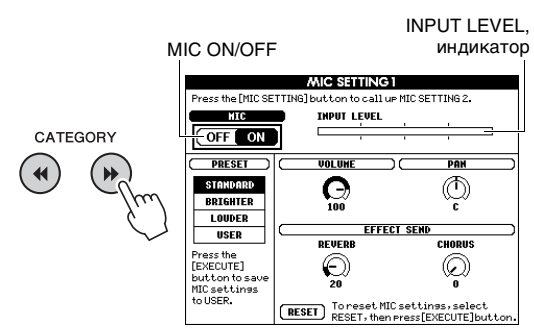

6 **Если нужно, включите микрофон. Настройте громкость регулятором MIC VOLUME во время пения в микрофон.**

Переместите регулятор MIC VOLUME (Громкость микрофона) так, чтобы показание индикатора INPUT LEVEL (Входной уровень) было в пределах шкалы (или было зафиксировано справа). Если показание индикатора INPUT LEVEL выходит за рамки шкалы, возможны искажения.

#### **Отключение микрофона**

Поверните регулятор MIC VOLUME до минимальной позиции и отсоедините микрофон от разъема MIC INPUT.

#### *ПРИМЕЧАНИЕ*

• Вы можете назначить функцию переключения MIC ON/OFF педалям. См. [«Назначение специальных](#page-20-0)  [функций педали»](#page-20-0) ([стр. 21\)](#page-20-0).

## Выбор предустановки

- 1 **Нажмите кнопку [MIC SETTING] один или два раза для вызова экрана MIC SETTING 1.**
- 2 **Выберите «PRESET» с помощью кнопки CATEGORY [44] или [▶▶], а затем выберите нужный вариант («STANDARD», «BRIGHTER» или «LOUDER»), вращая диск.**

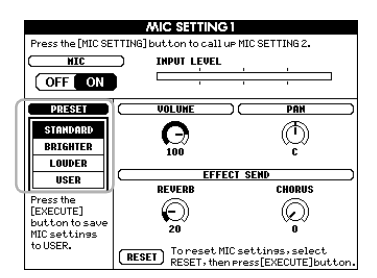

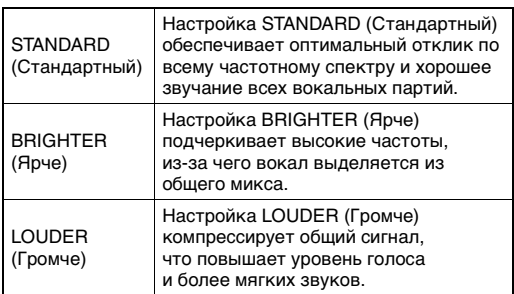

Чтобы задать собственные настройки, установите различные параметры (включая MIC SETTING 2) и сохраните их как данные пользователя. Дополнительные сведения см. в следующем разделе.

## Создание и сохранение параметров микрофона

Раздел содержит подробные сведения о настройке параметров микрофона и их сохранении. Только одну группу настроек можно сохранить в данных пользователя (USER).

1 **Подключите микрофон к инструменту и нажмите кнопку [MIC SETTING] один или два раза для вызова экрана MIC SETTING 1 или 2.** 

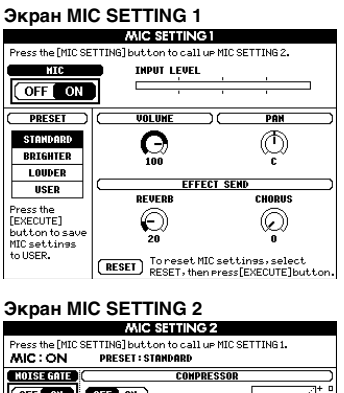

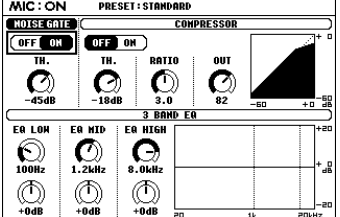

- 2 **Нажимайте кнопки CATEGORY [**r**] и [**f**] для выбора нужного параметра.** Информация о каждом параметре приведена ниже.
- 3 **Установите значение параметра с помощью наборного диска.**

#### <span id="page-70-0"></span>**Экран MIC SETTING 1**

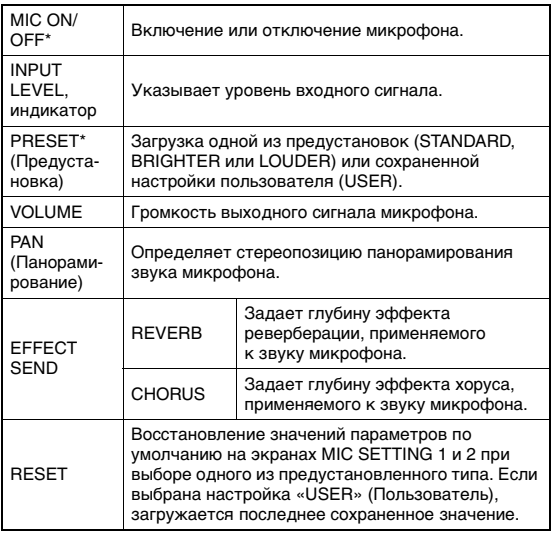

\* Настройки, отмеченные символом «\*» (звездочка), сохраняются даже после отключения питания.

#### **Экран MIC SETTING 2**

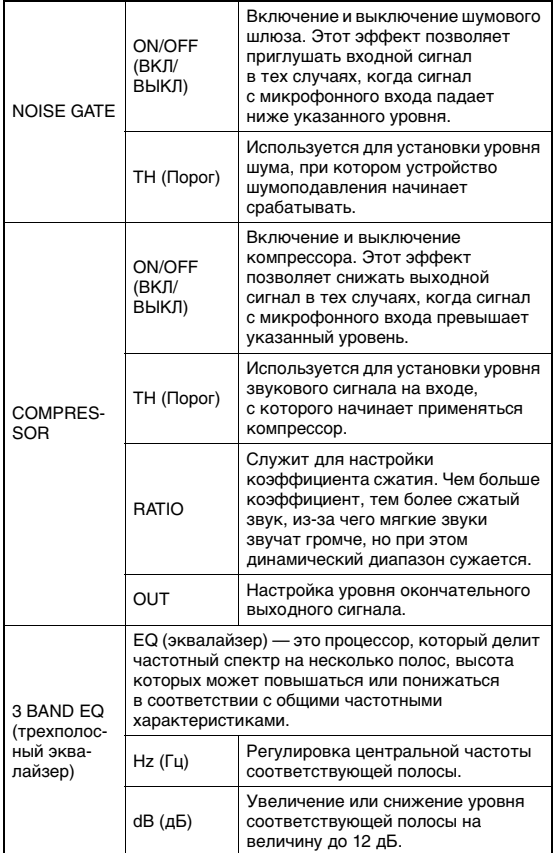

### **УВЕДОМЛЕНИЕ**

*• Настройки здесь будут потеряны при выключении питания без выполнения операции сохранения (см. ниже).*

### 4 **Чтобы сохранить настройки, нажмите кнопку [EXECUTE].**

На дисплее отображается запрос на подтверждение операции.

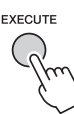

#### **УВЕДОМЛЕНИЕ**

*• Операция сохранения удалит ранее сохраненные данные пользователя USER.*

#### *ПРИМЕЧАНИЕ*

- Чтобы отменить эту операцию, нажмите кнопку [-] (NO).
- 5 **Чтобы действительно сохранить настройки, нажмите кнопку [+] (YES).**

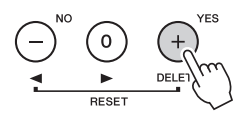

6 **Нажмите кнопку [EXIT] для выхода из экрана MIC SETTING.**

## Вызов настроек микрофона, сохраненных в данных USER

- 1 **Нажмите кнопку [MIC SETTING] один или два раза для вызова экрана MIC SETTING 1.**
- 2 **Выберите «PRESET» с помощью**  КНОПКИ CATEGORY [44] ИЛИ [>>], **а затем выберите значение «USER», вращая диск.**

<span id="page-71-0"></span>**С помощью «функций» осуществляется доступ к детальным параметрам инструмента, таким как настройка высоты звука, точка разделения, а также к параметрам тембров и эффектов. Просмотрите список функций (стр. [73–](#page-72-5)[75](#page-74-2)). Если найдете функцию, параметр которой нужно изменить, следуйте приведенным далее инструкциям.**

- 1 **Найдите нужный элемент в списке функций на стр. [73–](#page-72-5)[75](#page-74-2).**
- 2 **Чтобы вызвать экран FUNCTION, нажмите кнопку [FUNCTION].**

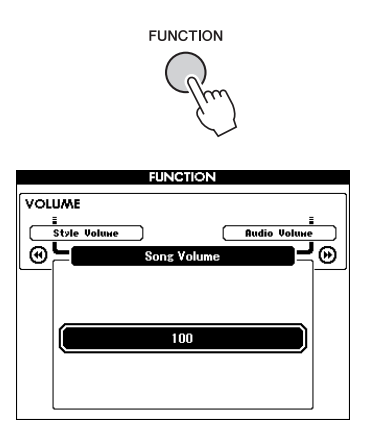

3 **Повторно нажимайте кнопки CATEGORY [44] и [▶▶], пока на экране не появится нужный элемент.** 

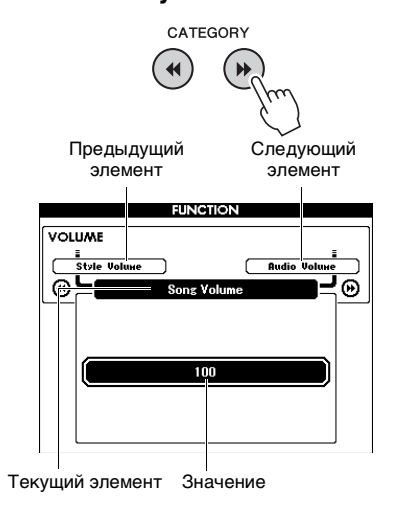

4 **Задайте значение выбранной функции с помощью диска управления, кнопок [+] и [-] или цифровых кнопок [0]–[9].** 

При одновременном нажатии кнопок [+] и [-] восстанавливается значение по умолчанию. В единственном случае для функции MIDI Initial Send (передача исходной конфигурации): при нажатии кнопки [+] функция выполняется, при нажатии кнопки [-] функция отменяется.

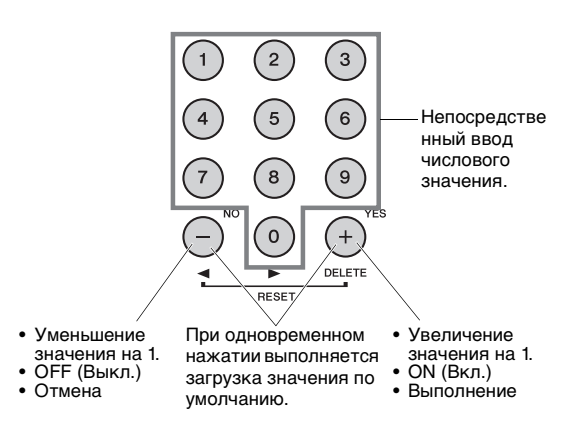

Некоторые настройки функций сохраняются даже при выключении питания и могут быть переданы на компьютер как данные резервной копии (стр[. 52\)](#page-51-0).
#### <span id="page-72-1"></span>**Перечень функций**

<span id="page-72-0"></span>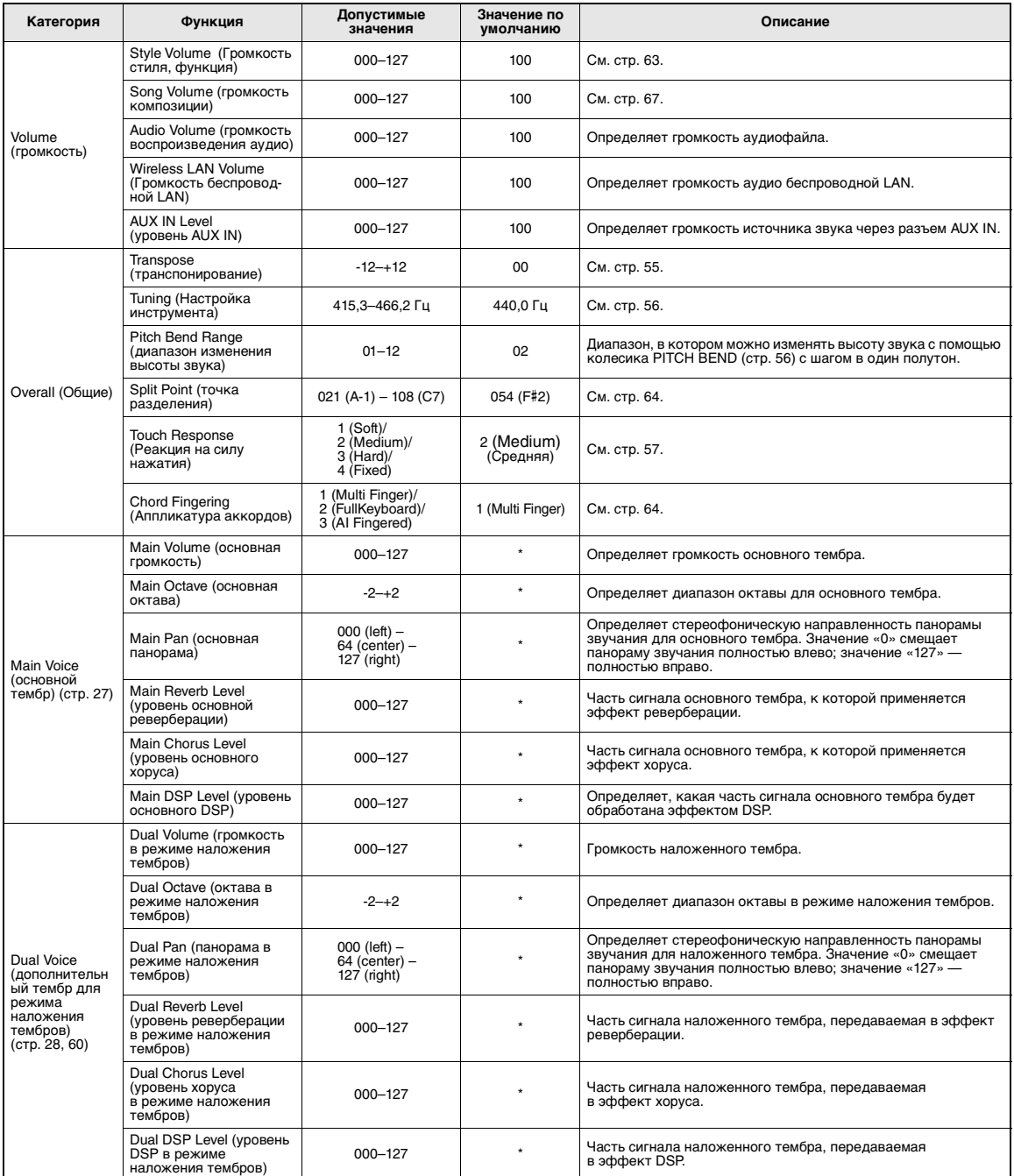

<span id="page-73-3"></span><span id="page-73-2"></span><span id="page-73-1"></span><span id="page-73-0"></span>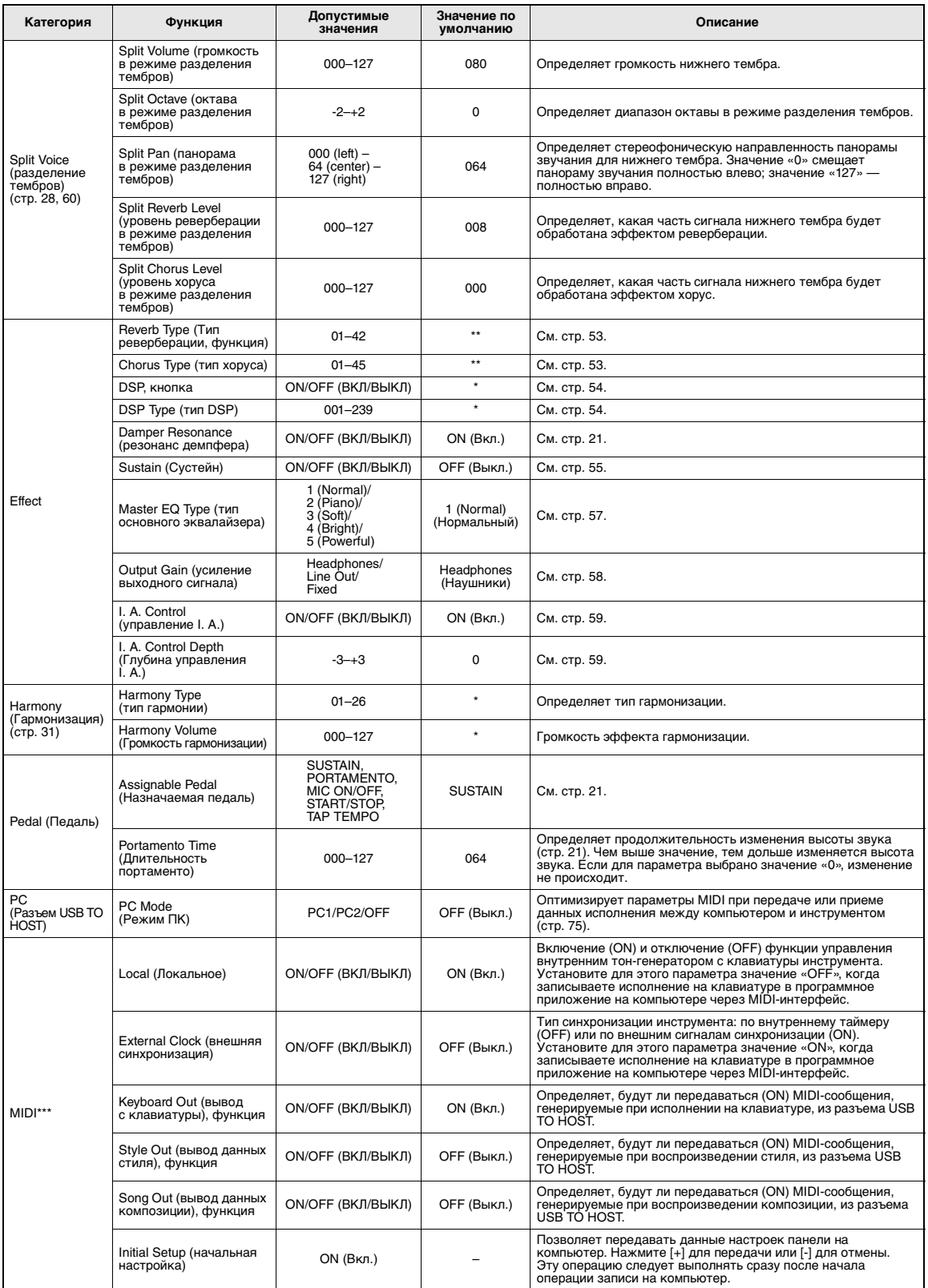

<span id="page-74-1"></span>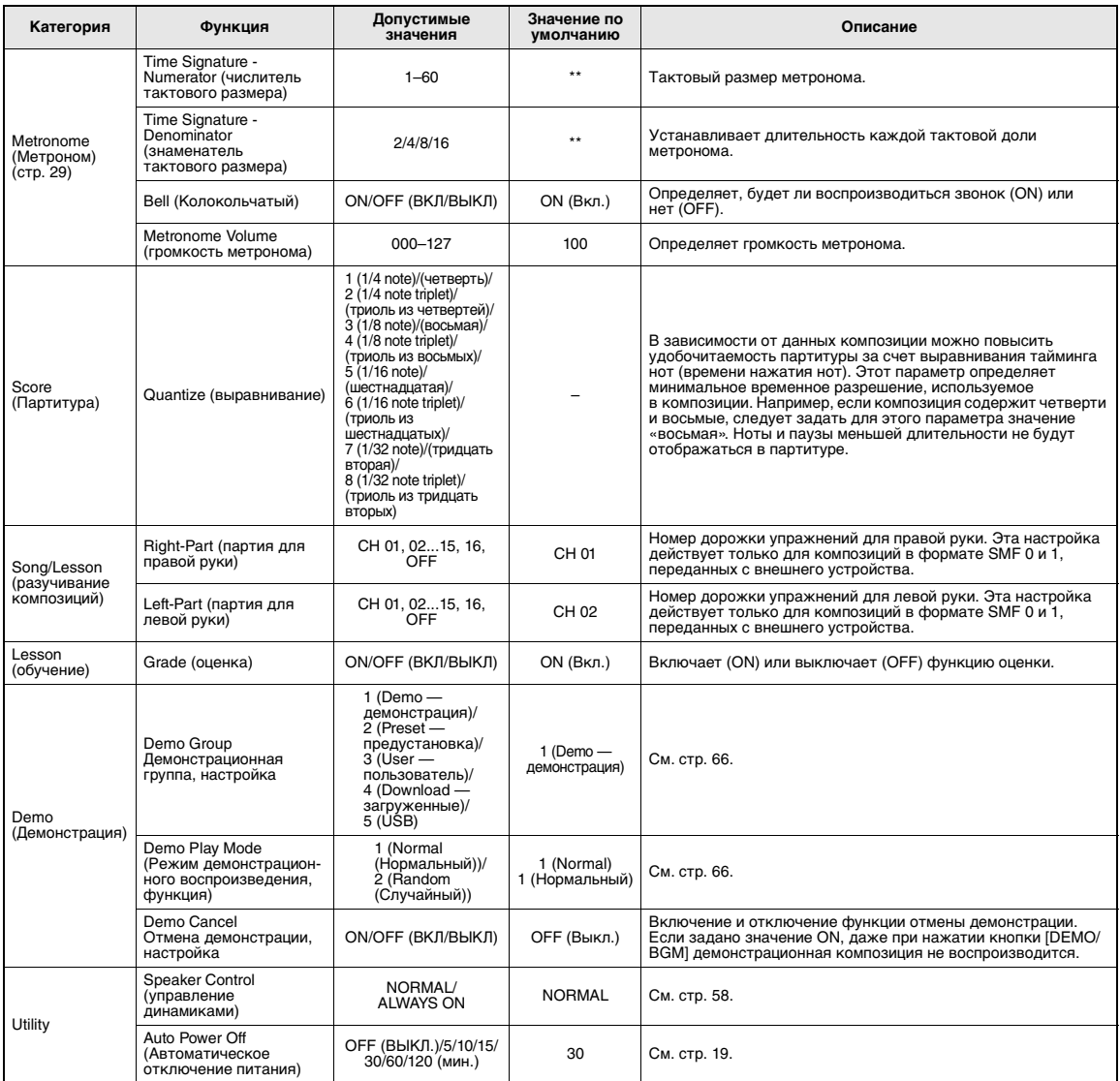

\* Для каждой комбинации тембров автоматически задается соответствующее значение.<br>\*\* Для каждой композиции или стиля автоматически задается соответствующее значение.<br>\*\*\* Дополнительную информацию см. в разделе «Computer-re

#### <span id="page-74-0"></span>**Режим ПК**

Настройки компьютера немедленно переопределяют все основные настройки MIDI (как показано ниже). Данная настройка не требуется при обмене файлами между компьютером и инструментом через Musicsoft Downloader.

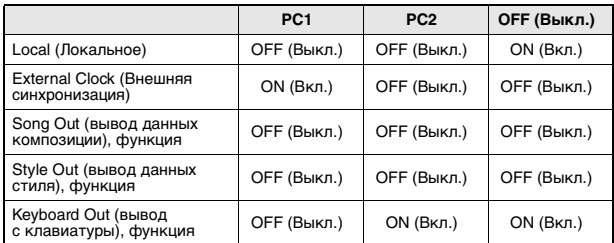

#### *ПРИМЕЧАНИЕ*

• Данные встроенных композиций, в отличие от композиций пользователя, невозможно передавать

с инструмента с помощью функции Song Out (вывод данных композиции).

### <span id="page-75-2"></span>**Местонахождение этих разъемов на инструменте обозначено на стр. [16](#page-15-0), [17](#page-16-0).**

### **ВНИМАНИЕ**

*• Прежде чем подключать инструмент к другим электронным компонентам, следует отключить их от электросети. Прежде чем включать или выключать какой-либо компонент, следует установить минимальную громкость (0). В противном случае возможно повреждение компонентов, поражение электрическим током или потеря слуха.*

## Подключение аудиоустройства (разъем AUX IN)

Вы можете подключить выходные разъемы внешнего устройства (например, плеера) к разъему AUX IN инструмента. Это позволяет прослушивать звучание этого устройства через встроенные динамики инструмента.

#### **УВЕДОМЛЕНИЕ**

*• Во избежание повреждения устройства следует сначала включать питание внешнего устройства, а затем питание инструмента. При отключении питания сначала отключайте питание инструмента, а затем питание внешнего прибора.*

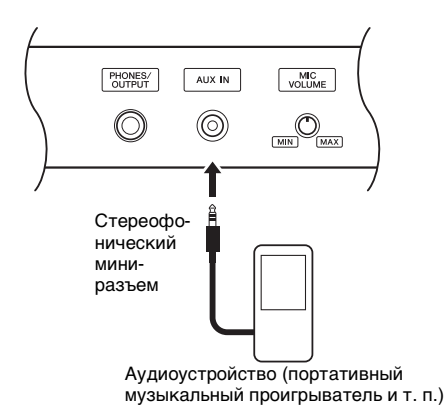

#### *ПРИМЕЧАНИЕ*

- Рекомендуется использовать аудиокабели и штекеры с сопротивлением, близким к нулю.
- Можно настроить уровень громкости входного сигнала, поступающего через разъем AUX IN с внешнего аудиоустройства. Для этого нажмите кнопку [FUNCTION], затем с помощью кнопок CATEGORY выберите «AUX IN LEVEL», а затем задайте значение с помощью диска.

## <span id="page-75-1"></span>Подключение к компьютеру (разъем USB TO HOST)

<span id="page-75-0"></span>Подключив компьютер к разъему USB TO HOST, можно передавать данные между компьютером и инструментом через MIDI-интерфейс. Подробные сведения об использовании компьютера вместе с данным инструментом см. «[Computer-related Operations \(](#page-7-0)Операции, связанные с [компьютером](#page-7-0))» на веб-сайте ([стр](#page-7-0). 8).

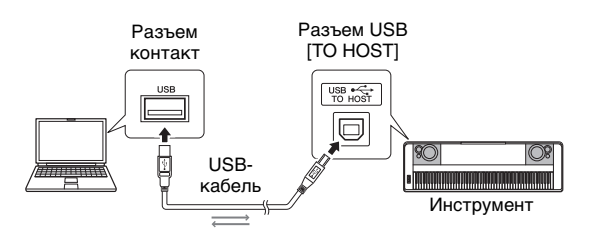

#### **УВЕДОМЛЕНИЕ**

*• Используйте USB-кабель типа AB длиной не более 3 метров. Нельзя использовать кабели USB 3.0.*

#### *ПРИМЕЧАНИЕ*

- Передача данных с инструмента начнется через некоторое время после установки USB-соединения.
- Если для подключения инструмента к компьютеру используется USB-кабель, подключение должно быть прямым (без промежуточного USB-концентратора).
- Для получения сведений о настройке программного обеспечения обращайтесь к руководству пользователя соответствующего программного обеспечения.

## <span id="page-76-3"></span>Подключение к iPhone/iPad (разъемы USB TO DEVICE и USB TO HOST)

Подключив этот инструмент к смарт-устройству, например iPhone или iPad, можно воспользоваться различными приложениями, чтобы полностью раскрыть функциональные возможности инструмента и сделать его важной частью своей музыкальной жизни.

Подключить устройство можно одним из следующих способов.

#### *ПРИМЕЧАНИЕ*

- Обязательно прочитайте раздел [«Меры предосторожности](#page-79-0)  [при использовании разъема USB TO DEVICE»](#page-79-0) ([стр. 80\)](#page-79-0) перед использованием разъема USB TO DEVICE.
- Подключите устройство к разъему USB TO DEVICE через беспроводной сетевой USBадаптер UD-WL01 (приобретается отдельно; в некоторых регионах может быть недоступен).
- Подключите устройство к разъему USB TO HOST с помощью кабеля USB для iPhone/iPad.

Более подробные сведения о подключениях см. на странице «Руководство по подключению iPhone/iPad» на веб-сайте Yamaha ([стр](#page-7-1). 8) и в разделе «Настройки беспроводной LAN» далее. Информацию о совместимых смарт-устройствах и приложениях см. на странице

http://www.yamaha.com/kbdapps.

#### **УВЕДОМЛЕНИЕ**

*• Не размещайте iPhone/iPad в неустойчивом положении. Это может стать причиной падения и повреждения устройства.*

*ПРИМЕЧАНИЕ*

- Если инструмент используется вместе с iPhone или iPad, рекомендуется сначала установить на iPhone или iPad «Авиарежим» и лишь затем включать модуль Wi-Fi, чтобы избежать помех, создаваемых функциями мобильной связи.
- Некоторые приложения могут не поддерживаться в вашем регионе. Уточните подробности у местного торгового представителя Yamaha.

## <span id="page-76-0"></span>Настройки беспроводной LAN

Используя беспроводной сетевой USB-адаптер LAN UD-WL01 (приобретается отдельно), можно подключить iPhone/iPad к инструменту по беспроводной сети. Общие инструкции о подключениях см. на странице «Руководство по подключению iPhone/iPad» веб-сайта ([стр](#page-7-1). 8). В этом разделе описываются операции, связанные с этим инструментом.

#### **Выбор типа подключения**

Можно использовать один из двух типов подключения: Infrastructure (Инфраструктура) или Access Point (Точка доступа). Выберите тип, который больше всего подходит сетевой среде.

- <span id="page-76-2"></span>**Infrastructure mode (режим инфраструктуры):** В режиме «Infrastructure» (Инфраструктура) для обмена данными между USB-адаптером беспроводной LAN UD-WL01 и сетью используется точка доступа.
- <span id="page-76-1"></span>**Режим Access Point (Точка доступа)** Режим «Access Point» (Точка доступа) позволяет напрямую подключить USB-адаптер беспроводной LAN UD-WL01 к iPhone/iPad, не используя точку доступа. Обратите внимание, что если инструмент использует режим «Access Point» (Точка доступа), у iPhone/iPad не будет доступа к Интернету, что ограничит некоторые функции, такие как почта и поиск.
- 1 **Выключите питание инструмента.**
- 2 **Подключите USB-адаптер беспроводной LAN UD-WL01 к разъему USB TO DEVICE этого инструмента.**
- 3 **Включите питание инструмента.**
- 4 **Для отображения экрана FILE CONTROL (управление файлами) нажмите кнопку [FILE CONTROL].**

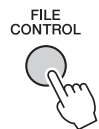

5 **Нажимайте кнопки CATEGORY [**r**] и [**f**] для выбора элемента «Wireless LAN» (Беспроводная LAN).**

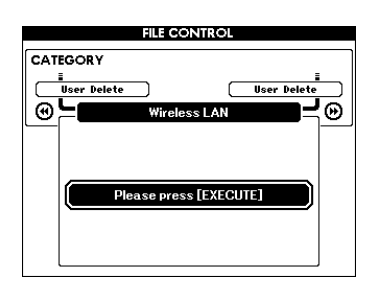

#### *ПРИМЕЧАНИЕ*

• Если элемент «Wireless LAN» (Беспроводная LAN) не удается найти даже после подключения USB-адаптера беспроводной LAN, выключите инструмент и снова включите его.

## 6 **Нажмите кнопку [EXECUTE] для отображения экрана WIRELESS LAN (Беспроводная LAN).**

В настройках по умолчанию выбран режим «WIRELESS LAN - Infrastructure Mode» (Беспроводная LAN - режим инфраструктуры).

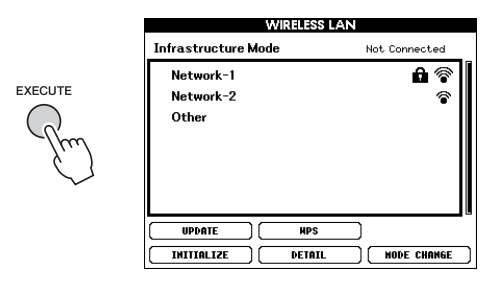

### 7 **Нажимайте кнопки CATEGORY [**r**] и [**f**] для выбора нужной операции, а затем нажмите кнопку [EXECUTE].**

<span id="page-77-0"></span>С помощью этой операции можно изменить тип подключения.

Подробнее об экране WIRELESS LAN см. в следующем разделе.

#### *ПРИМЕЧАНИЕ*

• Подробнее о вводе символов пароля или настроек см. на [стр. 83.](#page-82-0)

### <span id="page-77-1"></span>**Infrastructure Mode (Режим Инфраструктура)**

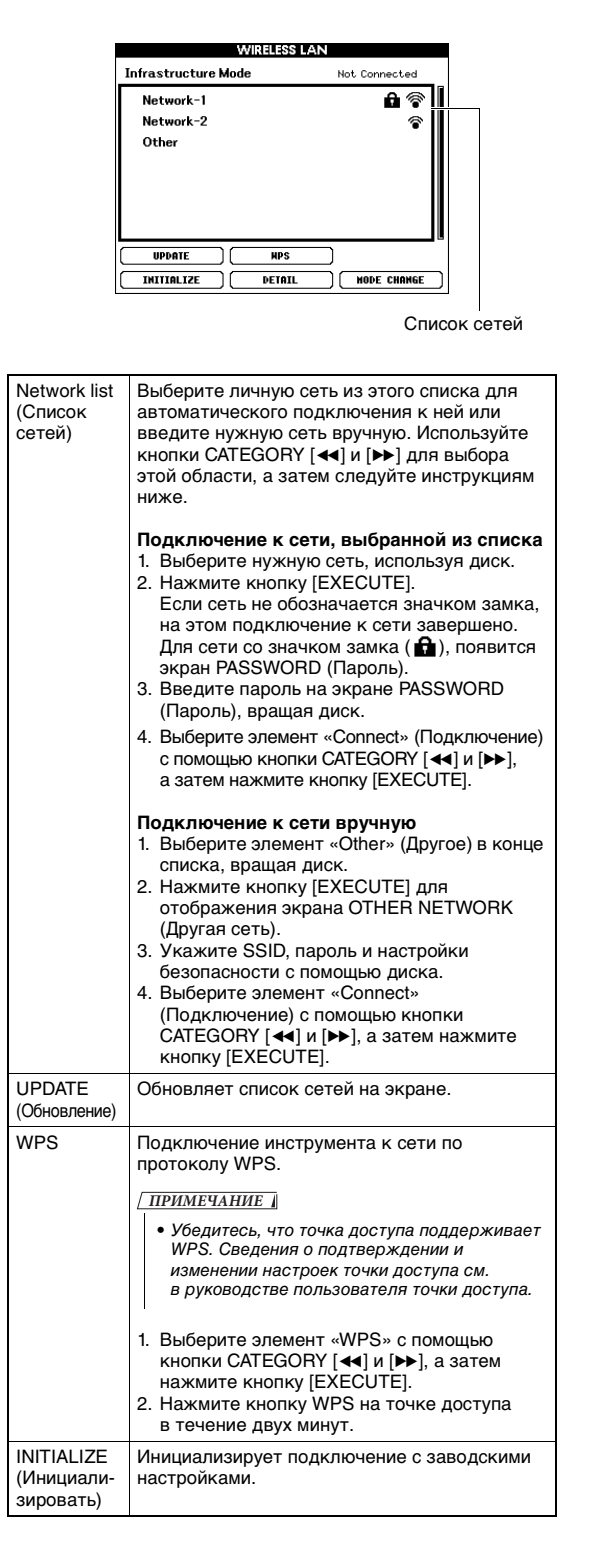

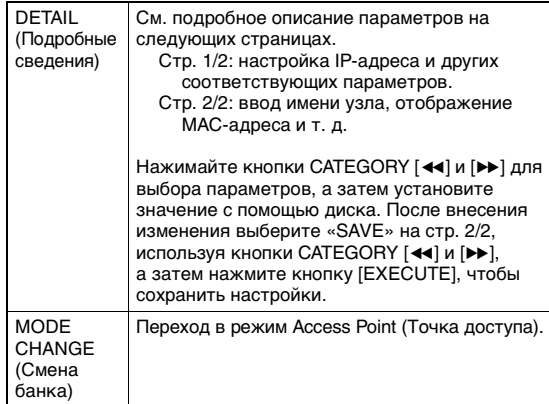

## <span id="page-78-0"></span>**Access Point Mode (Режим Точка доступа)**

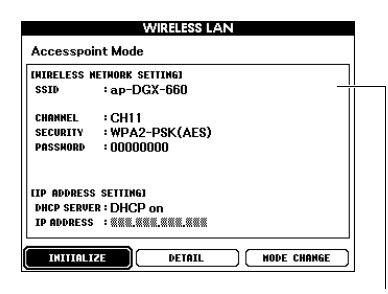

Служит для отображения настроек беспроводной сети.

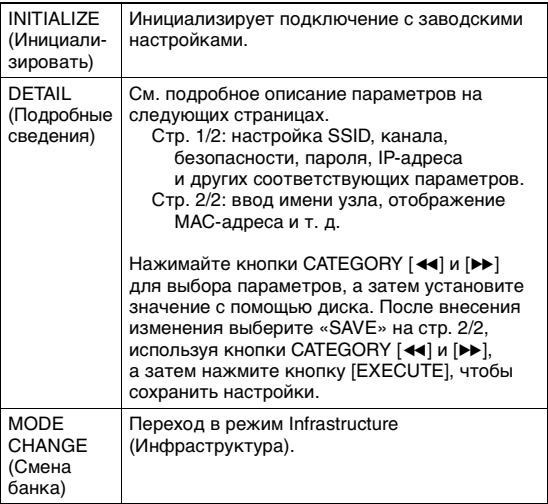

Сведения о настройке iPhone/iPad см. на странице «Руководство по подключению iPhone/iPad» вебсайта ([стр](#page-7-1). 8).

<span id="page-79-2"></span><span id="page-79-1"></span>Подключив USB-устройство хранения данных к разъему USB TO DEVICE, можно сохранить данные, созданные на этом инструменте, например пользовательские композиции и настройки параметров. Эти сохраненные данные в дальнейшем могут быть снова загружены в инструмент для использования.

### <span id="page-79-0"></span>Меры предосторожности при использовании разъема **USB TO DEVICE**

Инструмент оборудован встроенным разъемом USB TO DEVICE. При подключении устройства USB к разъему соблюдайте осторожность. Выполняйте указанные ниже меры предосторожности.

#### ПРИМЕЧАНИЕ

• Подробнее об обращении с USB-устройствами см. в руководстве пользователя соответствующего USB-устройства.

### Совместимые USB-устройства

- USB-устройство хранения данных
- Беспроводной сетевой USB-адаптер (UD-WL01, может не входить в комплект поставки для вашего региона)

Нельзя использовать другие USB-устройства, такие как концентратор USB, компьютерная клавиатура или мышь.

Этот инструмент может не поддерживать ряд имеющихся в продаже USB-устройств. Корпорация Yamaha не гарантирует работоспособность приобретенных пользователем USB-устройств. Перед приобретением устройства USB для использования с этим инструментом посетите следующую веб-страницу:

http://download.yamaha.com/

Несмотря на то что на этом инструменте можно использовать USB-устройства версий 1.1 до 3.0, время загрузки и сохранения данных может отличаться в зависимости от типа данных или состояния инструмента.

#### ПРИМЕЧАНИЕ

• Максимальные номинальные характеристики разъема USB TO DEVICE - 5B/500мА. Не подключайте USBустройства с характеристиками свыше этих значений, так как это может повредить сам инструмент.

#### Подключение USB-устройства хранения данных

При подключении USB-устройства хранения данных к разъему USB TO DEVICE убедитесь, что устройство имеет соответствующий разъем. Соблюдайте правильную ориентацию.

#### **УВЕДОМЛЕНИЕ**

- Не подсоединяйте и не отсоединяйте USB-устройство во время воспроизведения, записи или выполнения операций с файлами (таких как сохранение, удаление и форматирование), а также при обращении к нему. Несоблюдение этих правил может привести к зависанию инструмента или повреждению USB-устройства и данных.
- Между подключением и отключением USB-устройства (и наоборот) должно пройти несколько секунд.

#### ПРИМЕЧАНИЕ |

• При подключении используйте кабель USB длиной не более 3 м.

#### Использование USB-устройств хранения данных

Подключив к инструменту USB-устройство хранения данных, можно сохранять на нем созданные данные и считывать данные с подключенного устройства.

#### Максимальное количество USB-устройств

К разъему USB TO DEVICE можно подключить только один USB-накопитель.

#### Форматирование USB-устройства хранения данных

Форматировать USB-устройство следует только с помощью этого инструмента (стр. 82). USBнакопитель, отформатированный на другом устройстве, может работать неправильно.

#### **УВЕДОМЛЕНИЕ**

• При выполнении операции форматирования перезаписываются все ранее существовавшие данные. Убедитесь, что на форматируемом USB-устройстве нет важных данных.

#### Защита данных (защита от записи)

Для предотвращения непреднамеренного удаления данных применяйте защиту от записи, предусмотренную на USB-устройствах хранения данных. Для сохранения данных на USB-устройстве обязательно отключите защиту от записи.

#### Отключение инструмента

При отключении инструмента убедитесь, что инструмент не обращается к USB-устройству для воспроизведения, записи или выполнения операций с файлами (таких как сохранение, удаление и форматирование). Невыполнение этих инструкций может привести к повреждению USB-устройства и хранящихся на нем данных.

## Подключение USB-устройства хранения данных

Подключите USB-устройство хранения данных к разъему USB TO DEVICE, соблюдая правильную ориентацию.

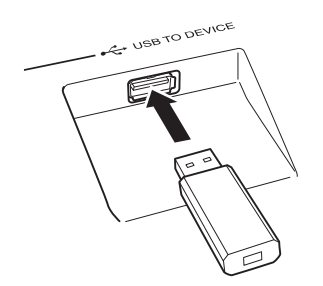

Иногда для облегчения выполнения операции на экране появляется сообщение с информацией или вопросом. Описание каждого сообщения см. в разделе «Сообщения» на стр. 89.

## 7 Дождитесь подтверждения того, что USB-устройство хранения данных правильно установлено.

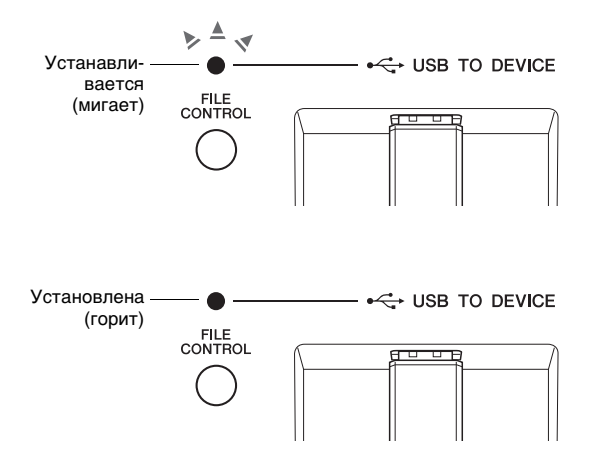

#### <span id="page-80-0"></span>Вызов экрана FILE CONTROL (Управление файлами)

Если к разъему USB TO DEVICE подключено USB-устройство хранения данных, в случае нажатия кнопки [FILE CONTROL] отображается экран FILE CONTROL (Управление файлами).

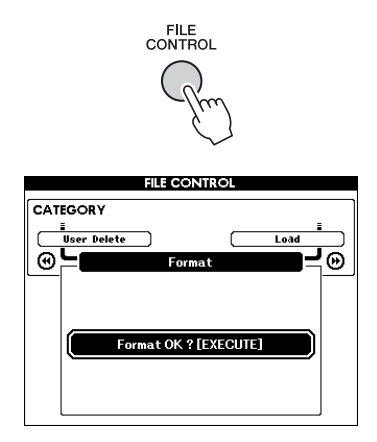

Доступ к перечисленным ниже операциям осуществляется путем нажатия кнопок CATEGORY [< | и [> ] на экране FILE CONTROL (Управление файлами).

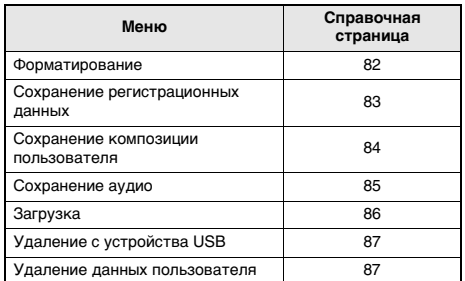

Если к инструменту подключена неотформатированное USB-устройство хранения данных, в случае нажатия кнопки [FILE CONTROL] автоматически выбирается функция форматирования «Format».

Нажмите кнопку [EXIT] для выхода из экрана FILE CONTROL (Управление файлами).

#### ПРИМЕЧАНИЕ

• При отображении экрана FILE CONTROL отсутствует звук при игре на клавиатуре. Кроме того, в этом режиме активны только кнопки, соответствующие файловым функциям.

#### ПРИМЕЧАНИЕ

- Экран FILE CONTROL не отображается в следующих случаях:
	- Во время воспроизведения стиля, композиции или аудио.
	- Во время разучивания и использования функции Style Recommender (Автоподбор оптимальных стилей исполнения).
	- При загрузке данных с устройства флэш-памяти USB.

## <span id="page-81-2"></span><span id="page-81-0"></span>Форматирование USB-устройства хранения данных

Операция форматирования позволяет подготовить имеющиеся в продаже USB-устройства хранения данных к использованию с этим инструментом.

#### **УВЕДОМЛЕНИЕ**

- При форматировании USB-устройства хранения данных указанным ниже способом с него удаляются все ранее записанные данные. Перед выполнением процедуры форматирования убедитесь, что форматируемое USB-устройство хранения данных не содержит важных данных.
- 1 Для отображения экрана FILE **CONTROL (Управление файлами)** нажмите кнопку [FILE CONTROL].

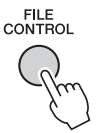

2 Используйте кнопки CATEGORY [ < 4] и [ > > ] для вызова функции «Format» (Форматирование).

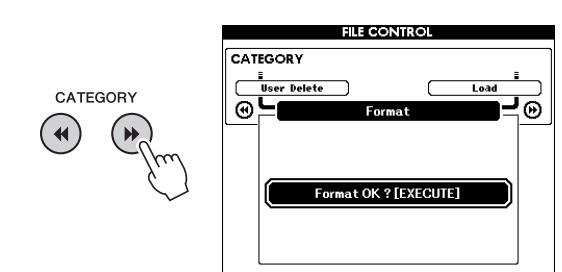

## 3 Нажмите кнопку [EXECUTE].

Отображается запрос на подтверждение операции. Чтобы отменить операцию, нажмите кнопку [-] (NO).

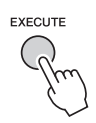

 $\varLambda$  Для выполнения операции форматирования снова нажмите кнопку [EXECUTE] или нажмите кнопку [+] (YES).

<span id="page-81-1"></span>Через некоторое время появится сообщение о завершении операции, и в корневом каталоге флэш-памяти USB будет создана папка «USER FILES».

#### **УВЕДОМЛЕНИЕ**

- Операцию форматирования невозможно отменить во время ее выполнения. Во время данной операции нельзя отключать питание или извлекать флэш-память USB. Это может привести к потере данных.
- 5 Нажмите кнопку [EXIT] для выхода из экрана FILE CONTROL (Управление файлами).

## <span id="page-82-2"></span><span id="page-82-1"></span>Сохранение данных регистрационной памяти на устройство USB-устройство хранения данных

С помощью этой операции данные регистрационной памяти сохраняются в виде файла пользователя на USB-устройстве хранения данных. Имя файла пользователя имеет расширение «.usr», которое не отображается на экране инструмента.

Для отображения экрана FILE **CONTROL (управление файлами)** нажмите кнопку [FILE CONTROL].

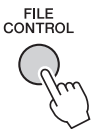

### ? Используйте кнопки CATEGORY [◀◀] и [▶▶] для вызова функции «Regist Save» (Сохранение регистрационных данных).

Автоматически создается имя файла, используемое по умолчанию.

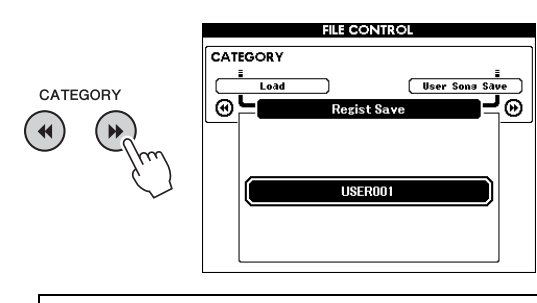

#### Перезапись существующего файла

Если требуется перезаписать файл, уже существующий на USB-устройстве хранения данных, воспользуйтесь диском управления или кнопками [+] и [-] для выбора этого файла. а затем перейдите к шагу 5.

#### ПРИМЕЧАНИЕ

• На одном USB-устройстве хранения данных можно сохранить до 100 файлов пользователя.

## **3 Нажмите кнопку [EXECUTE].**

Под первым символом имени файла отображается курсор.

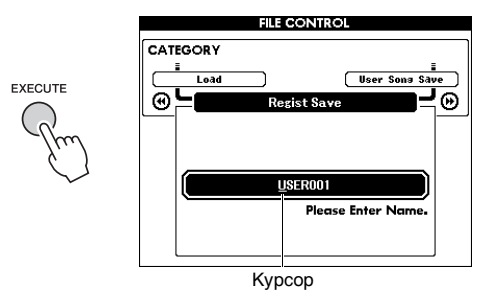

## $\Lambda$  При необходимости измените имя файла.

#### <span id="page-82-3"></span>Ввод символов

<span id="page-82-0"></span>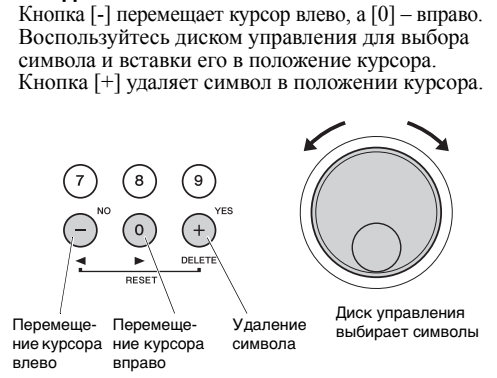

## 5 Нажмите кнопку [EXECUTE].

Отображается запрос на подтверждение операции. Чтобы отменить операцию, нажмите кнопку [-] (NO).

### 6 Для выполнения операции сохранения снова нажмите кнопку [EXECUTE] или нажмите кнопку [+] (YES).

Через некоторое время появляется сообщение о завершении операции.

<span id="page-82-4"></span>Данные регистрационной памяти сохранятся в папке с именем «USER FILES», автоматически создаваемой на USB-устройстве хранения данных.

#### **УВЕДОМЛЕНИЕ**

• Если указано имя уже существующего файла, на экране отображается запрос на подтверждение. Нажмите кнопку [EXECUTE] или [+] для перезаписи файла или [-] для отмены.

#### **УВЕДОМЛЕНИЕ**

• Операцию сохранения невозможно отменить во время ее выполнения. Во время данной операции нельзя отключать питание или извлекать USB-устройство хранения данных. Это может привести к потере данных.

### 7 Нажмите кнопку [EXIT] для выхода из экрана FILE CONTROL (Управление файлами).

### ПРИМЕЧАНИЕ

• Если потребуется снова загрузить эти данные регистрационной памяти (.usr) в инструмент, используйте операцию загрузки (стр. 86).

#### ПРИМЕЧАНИЕ

• Время выполнения операции сохранения зависит от состояния USB-устройства хранения данных.

## <span id="page-83-1"></span><span id="page-83-0"></span>Сохранение композиции пользователя на USB-устройстве хранения данных

Данная операция используется для сохранения композиции пользователя (композиции с номером 101-105) на USB-устройстве хранения данных.

Для отображения экрана FILE **CONTROL (управление файлами)** нажмите кнопку [FILE CONTROL].

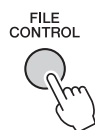

7 Используйте кнопки CATEGORY [44] и [▶▶] для вызова функции «User Song Save» (Сохранение композиции пользователя).

Выделяется пункт SOURCE FILE - название композиции пользователя.

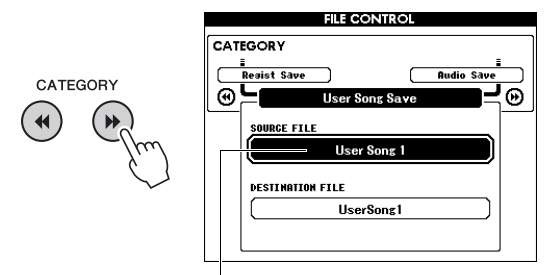

Название исходной композиции пользователя.

## 3 Для выбора нужной композиции используйте диск управления.

## $\Lambda$  Нажмите кнопку [EXECUTE].

Будет выделен параметр DESTINATION FILE, после чего будет автоматически создано имя по умолчанию.

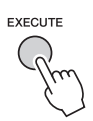

#### Перезапись существующего файла

Если вы хотите перезаписать файл, уже существующий на USB-устройстве хранения данных, воспользуйтесь диском управления для выбора этого файла, а затем перейдите к действию 7.

## $5$  Нажмите кнопку [EXECUTE].

Под первым символом имени файла отображается курсор.

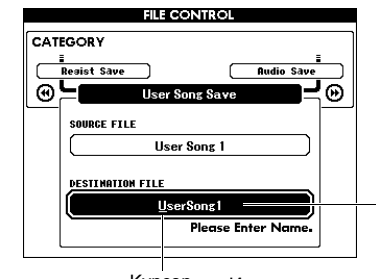

Kypcop Имя сохраняемого файла

6 При необходимости измените имя файла. Информацию о записи имен файлов см. в разделе «Сохранение данных регистрационной памяти на устройство USB-устройство хранения данных» на стр. 83.

## Нажмите кнопку [EXECUTE].

Отображается запрос на подтверждение операции. Чтобы отменить операцию, нажмите кнопку [-] (NO).

8 Для выполнения операции сохранения снова нажмите кнопку [EXECUTE] или нажмите кнопку [+] (YES).

Через некоторое время появляется сообщение о завершении операции.

Композиция пользователя сохраняется в папке с именем «USER FILES», автоматически создаваемой на USB-устройстве хранения данных.

#### **УВЕДОМЛЕНИЕ**

• Если указано имя уже существующего файла, на экране отображается запрос на подтверждение. Нажмите кнопку [EXECUTE] или [+] для перезаписи файла или [-] для отмены.

#### **УВЕДОМЛЕНИЕ**

• Операцию сохранения невозможно отменить во время ее выполнения. Во время данной операции нельзя отключать питание или извлекать USB-устройство хранения данных. Это может привести к потере данных.

## 9 Нажмите кнопку [EXIT] для выхода из экрана FILE CONTROL (Управление файлами).

#### ПРИМЕЧАНИЕ 1

• Время выполнения операции сохранения зависит от состояния флэш-памяти USB.

## <span id="page-84-1"></span><span id="page-84-0"></span>Преобразование композиции пользователя в аудиофайл

Данная операция преобразует композицию пользователя (номера композиций 101–105) в аудиофайл и сохраняет этот файл на USB-устройстве хранения данных.

#### *ПРИМЕЧАНИЕ*

- В аудиофайлы можно преобразовывать только композиции пользователя.
- 1 **Для отображения экрана FILE CONTROL (управление файлами) нажмите кнопку [FILE CONTROL].**

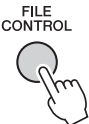

2 **Используйте кнопки CATEGORY [**r**] и [**f**] для вызова функции «Audio Save» (Сохранение аудио).**

Выделяется пункт SOURCE FILE — название композиции пользователя.

CATEGORY

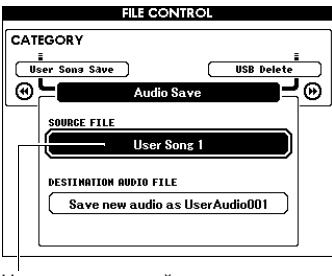

Название исходной композиции пользователя.

## 3 **Для выбора нужной композиции используйте диск управления.**

## 4 **Нажмите кнопку [EXECUTE].**

Будет выделен параметр DESTINATION AUDIO FILE, после чего будет автоматически создано имя по умолчанию.

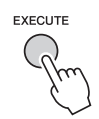

### **Перезапись существующего файла**

Если вы хотите перезаписать файл, уже существующий на USB-устройстве хранения данных, воспользуйтесь диском управления для выбора этого файла, а затем перейдите к следующему действию.

## 5 **Нажмите кнопку [EXECUTE].**

Отображается запрос на подтверждение операции. Чтобы отменить операцию, нажмите кнопку [-] (NO).

## 6 **Для запуска операции сохранения (преобразования) снова нажмите кнопку [EXECUTE] или нажмите кнопку [+] (YES).**

Начнется воспроизведение и преобразование композиции пользователя в аудиофайл. Если во время этой операции поступают сигналы через разъем AUX IN, этот звук также будет преобразован.

Через некоторое время появляется сообщение о завершении операции.

Аудиофайл сохраняется в папке с именем «USER FILES», автоматически создаваемой на USB-устройстве хранения данных.

#### **УВЕДОМЛЕНИЕ**

*• Если указано имя уже существующего файла, на экране отображается запрос на подтверждение. Нажмите кнопку [EXECUTE] или [+] для перезаписи файла или [-] для отмены.*

#### **УВЕДОМЛЕН УВЕДОМЛЕНИЕ**

*• Во время данной операции нельзя отключать питание или извлекать USB-устройство хранения данных. Это может привести к потере данных.*

## 7 **Нажмите кнопку [EXIT] для выхода из экрана FILE CONTROL (Управление файлами).**

#### *ПРИМЕЧАНИЕ*

• Время выполнения операции сохранения зависит от состояния USB-устройства хранения данных.

## <span id="page-85-1"></span><span id="page-85-0"></span>Загрузка текстового файла с USB-устройства хранения данных

В инструмент можно загрузить файлы регистрационных данных, файлы стилей и файлы композиций (SMF), хранящиеся на USB-устройстве хранения данных.

#### **УВЕДОМЛЕНИЕ**

• При загрузке данных регистрационной памяти существующие данные будут перезаписаны новыми загруженными данными. Сохраняйте важные данные на USB-устройстве перед загрузкой данных, которыми могут быть перезаписаны существующие данные.

Для отображения экрана FILE CONTROL (управление файлами) нажмите кнопку [FILE CONTROL].

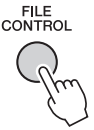

2 Используйте кнопки CATEGORY [<<] и [→ ] для вызова функции «Load» (Загрузка).

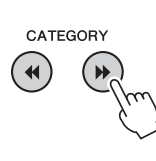

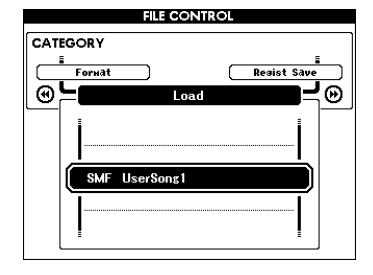

### З Для выбора файла, который необходимо загрузить, используйте диск управления.

<span id="page-85-2"></span>Сначала будут показаны файлы регистрационной памяти, сохраненные на USB-устройстве хранения данных а после них — файлы стилей и композиций. Файлы должны быть расположены в папке «USER FILES» на USB-устройстве хранения данных. Файлы, сохраненные не в этой папке, не будут распознаны.

### $\Delta$  Нажмите кнопку [EXECUTE].

Отображается запрос на подтверждение операции. Чтобы отменить операцию, нажмите кнопку [-] (NO).

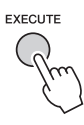

5 Для выполнения операции загрузки снова нажмите кнопку [EXECUTE] или нажмите кнопку [+] (YES).

Через некоторое время появляется сообщение о завершении операции.

#### **УВЕДОМЛЕНИЕ**

- Операцию загрузки невозможно отменить во время ее выполнения. Во время данной операции нельзя отключать питание или извлекать USBустройство хранения данных. Это может привести к потере данных.
- 6 Нажмите кнопку [EXIT] для выхода из экрана FILE CONTROL (Управление файлами).

## <span id="page-86-2"></span><span id="page-86-0"></span>Удаление файлов с USBустройства хранения данных

Ниже приведено описание процедуры удаления файлов регистрационных данных, файлов композиций, стилей и аудиофайлов с USB-устройства хранения данных.

- 1 Для отображения экрана FILE **CONTROL** (управление файлами) нажмите кнопку [FILE CONTROL].
- 7 Используйте кнопки CATEGORY [44] и [▶▶] для вызова функции «USB Delete» (Удаление с устройства USB).

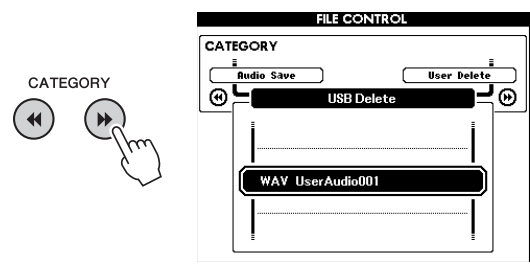

## З Для выбора файла, который необходимо удалить, используйте диск управления.

Сначала будут показаны файлы регистрационной памяти, сохраненные на USB-устройстве хранения данных, а после них — файлы композиций, аудиофайлы и файлы стилей. Файлы должны быть расположены в папке «User Files» на USB-устройстве хранения данных. Файлы, сохраненные не в этой папке, не будут распознаны.

## $\Lambda$  Нажмите кнопку [EXECUTE].

Отображается запрос на подтверждение операции. Чтобы отменить операцию, нажмите кнопку [-] (NO).

## $5$  Для выполнения операции удаления снова нажмите кнопку [EXECUTE] или нажмите кнопку [+] (YES).

Через некоторое время появляется сообщение о завершении операции.

### **УВЕДОМЛЕНИЕ**

• Операцию удаления невозможно отменить во время ее выполнения. Во время данной операции нельзя отключать питание или извлекать USBустройство хранения данных. Это может привести к потере данных.

6 Нажмите кнопку [EXIT] для выхода из экрана FILE CONTROL (Управление файлами).

## <span id="page-86-1"></span>Удаление данных пользователя из памяти инструмента

Эта процедура используется для удаления композиций пользователя, а также файлов стиля и композиций, переданных с внешнего устройства, например с компьютера. При выполнении этой операции встроенные данные не удаляются.

## Для отображения экрана FILE **CONTROL (управление файлами)** нажмите кнопку [FILE CONTROL].

## 7 Используйте кнопки CATEGORY [<-] и [>>] для вызова функции «User Delete» (Удаление данных пользователя).

Если к инструменту не подключено USB-устройство хранения данных, можно выбрать только элемент User Delete.

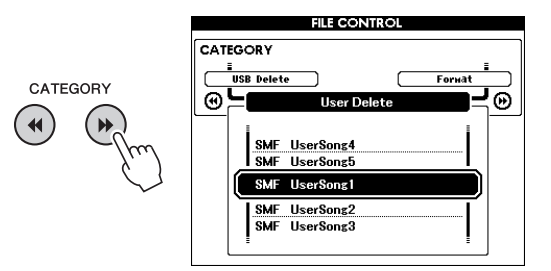

## **3 Для выбора файла, который** необходимо удалить, используйте диск управления.

Сначала отображаются все композиции пользователя, а затем файлы композиций и стилей.

## $\Delta$  Нажмите кнопку [EXECUTE].

Отображается запрос на подтверждение операции. Чтобы отменить операцию, нажмите кнопку [-] (NO).

## 5 Для выполнения операции удаления снова нажмите кнопку [EXECUTE] или нажмите кнопку [+] (YES).

Через некоторое время появляется сообщение о завершении операции.

### **УВЕДОМЛЕНИЕ**

- Операцию удаления невозможно отменить во время ее выполнения. Во время данной операции нельзя отключать питание или извлекать USBустройство хранения данных. Это может привести к потере данных.
- 6 Нажмите кнопку [EXIT] для выхода из экрана FILE CONTROL (Управление файлами).

## <span id="page-87-0"></span>**Для инструмента**

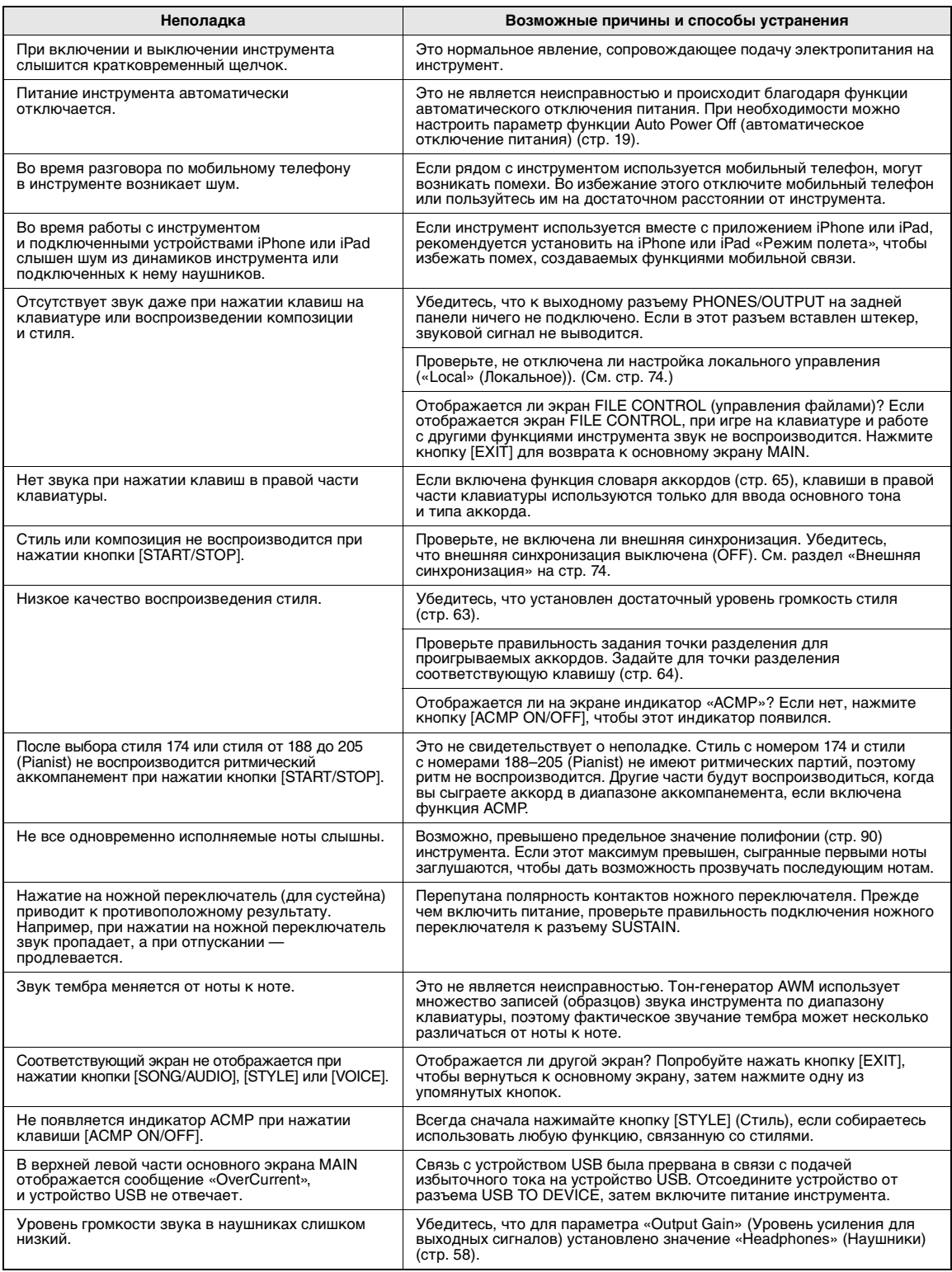

<span id="page-88-1"></span><span id="page-88-0"></span>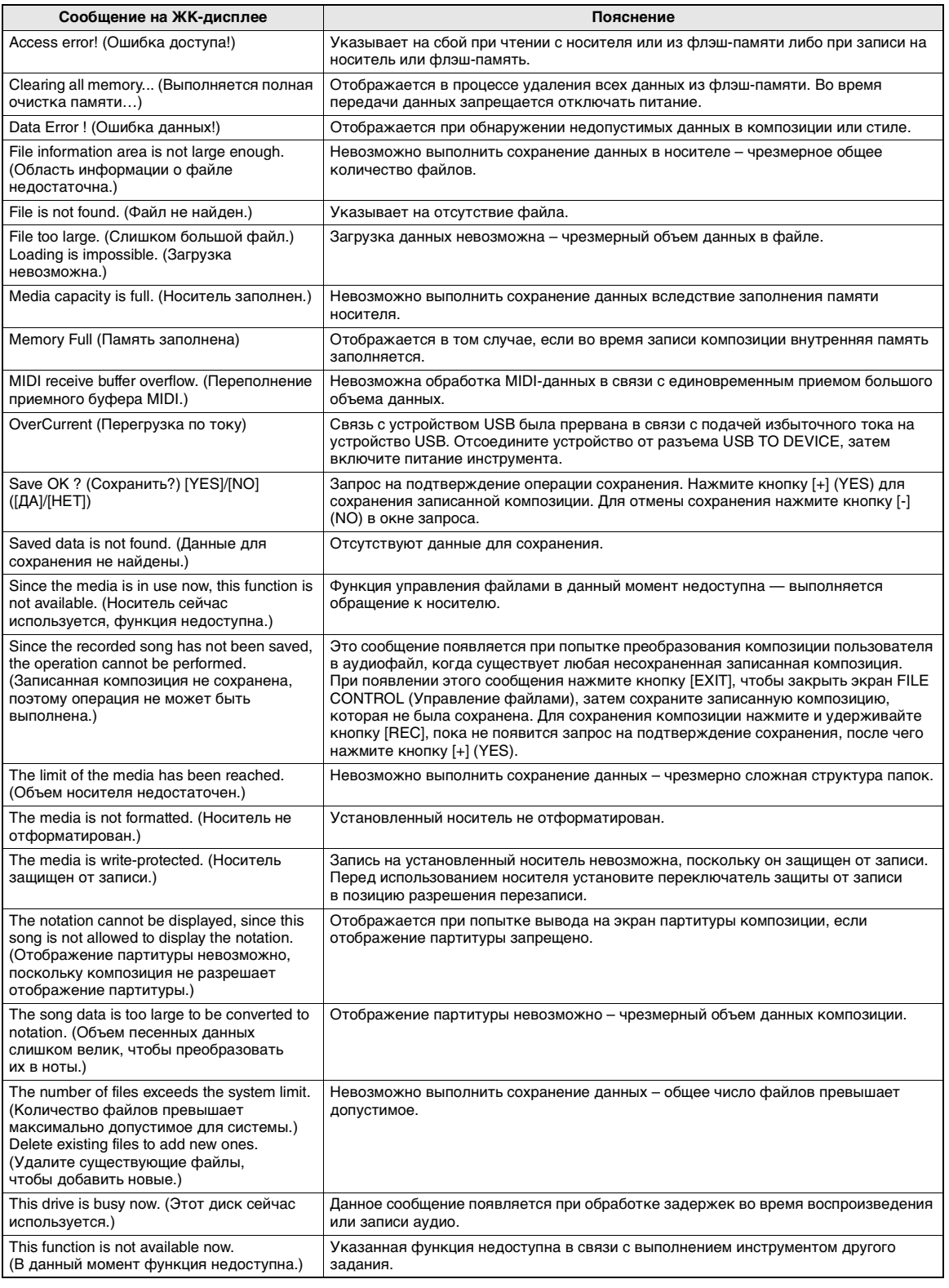

ПРИМЕЧАНИЕ

• В данной таблице перечислены не все сообщения, а только те, которые требуют пояснений.

# **Технические характеристики**

<span id="page-89-0"></span>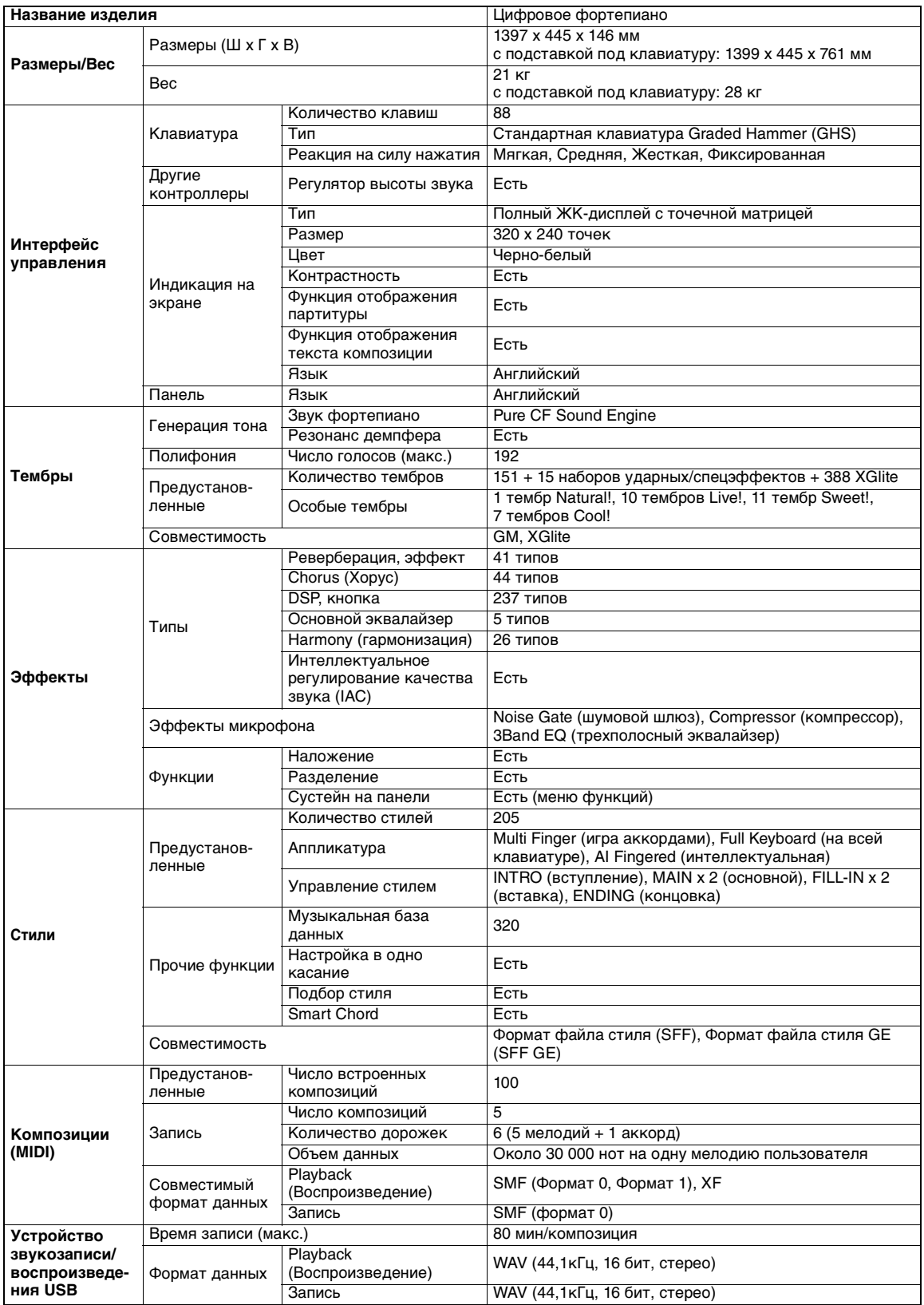

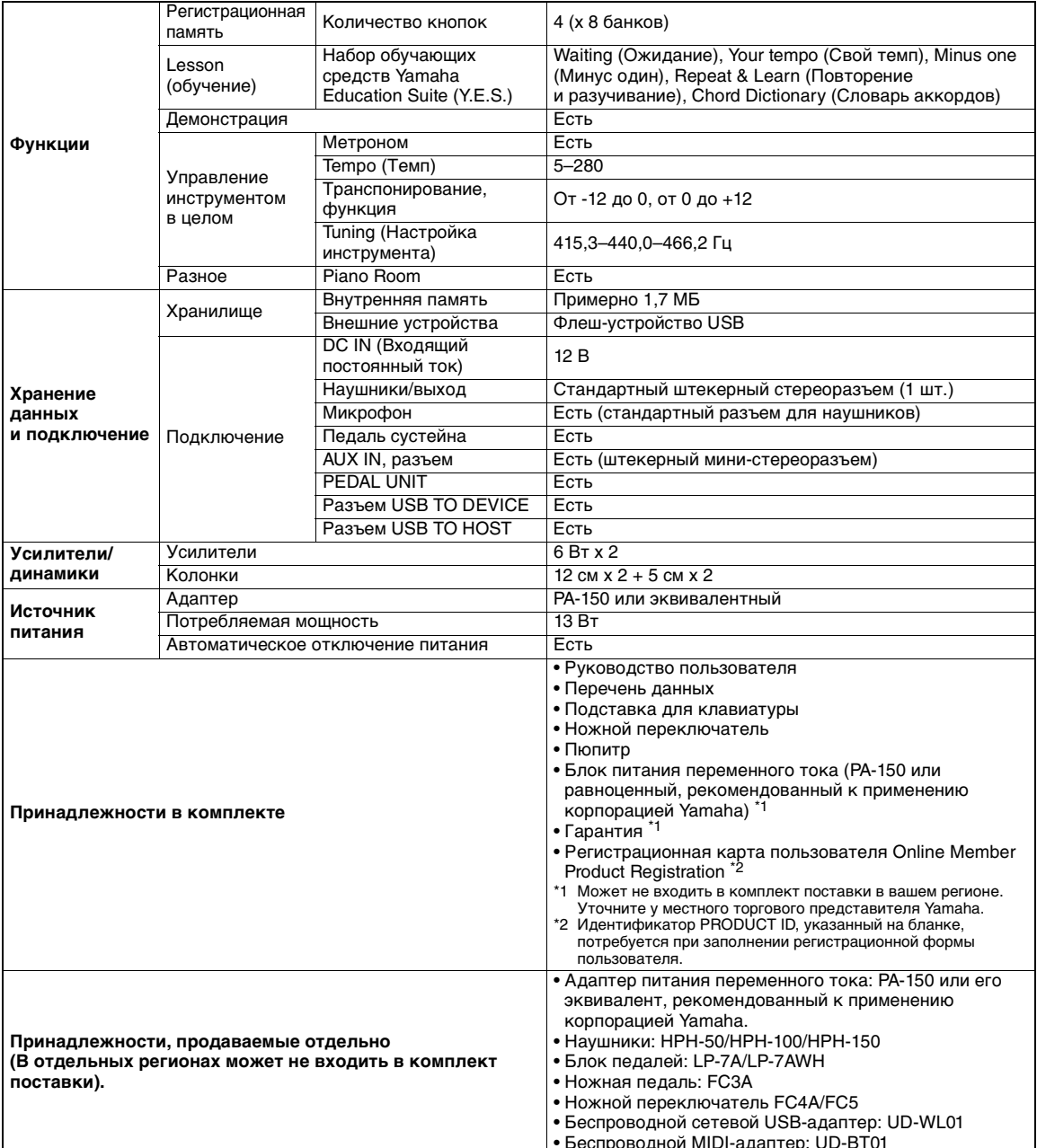

В содержании данного руководства приведены последние на момент публикации технические характеристики. Поскольку<br>Үатаһа постоянно совершенствует свою продукцию, приведенные в данном руководстве технические характеристики м  $\star$ тапната постоянно совершенствует свою продукцию, приведенные в данном руководстве технические характеристики могут не<br>совпадать с техническими характеристикам конкретного устройства. Для получения последней версии руковод

# **Указатель**

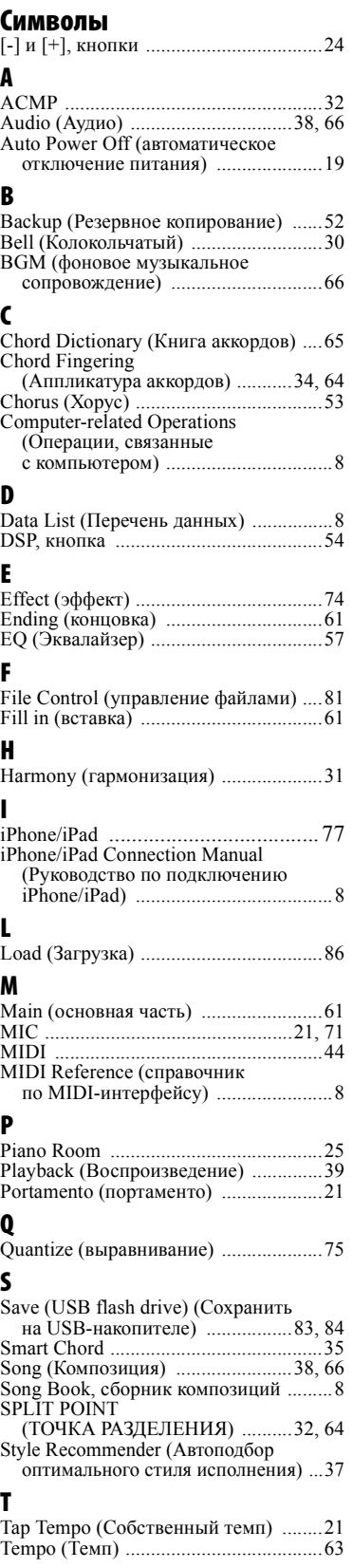

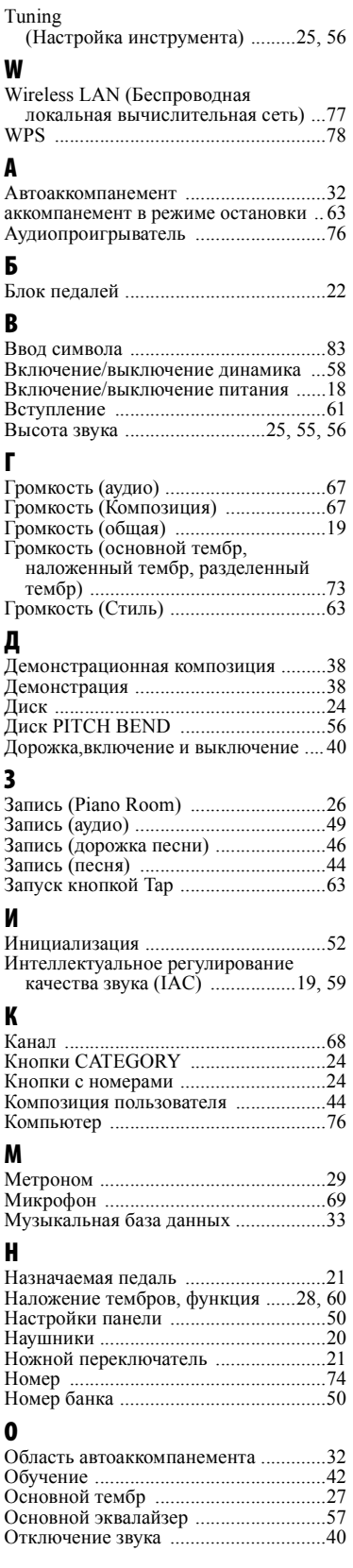

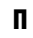

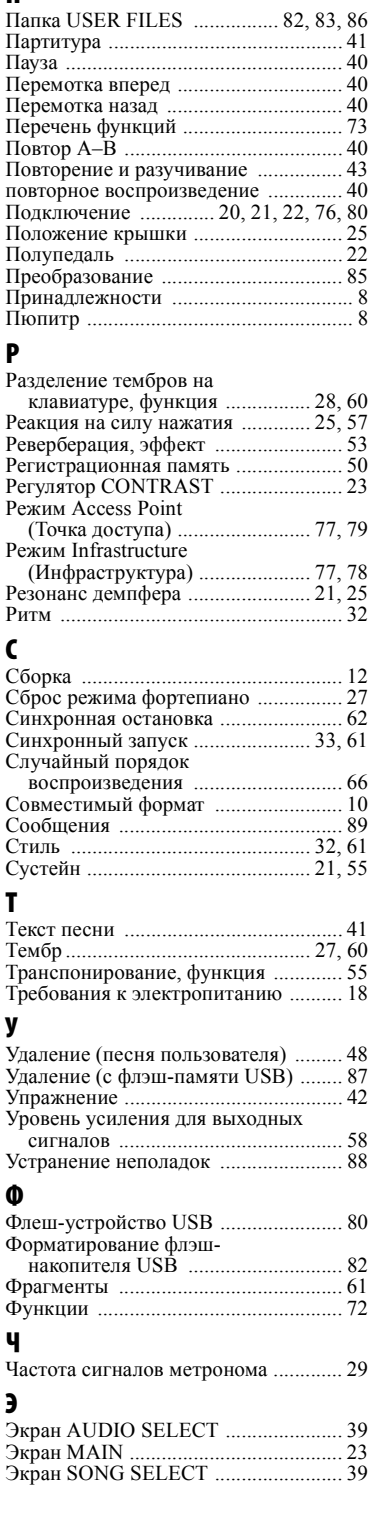

**Для заметок**

Die Einzelheiten zu Produkten sind bei Ihrer unten aufgeführten Niederlassung und bei Yamaha Vertragshändlern in den jeweiligen Bestimmungsländern erhältlich.

Подробные сведения об инструменте можно получить у местного представителя корпорации Yamaha или уполномоченного дистрибьютора, указанного в следующем списке.

#### **MALTA** NORTH AMERICA **CANADA** Yamaha Canada Music Ltd.<br>135 Milner Avenue, Toronto, Ontario M1S 3R1, Canada Tel:  $+1$ -416-298-1311 U.S.A. **Example 2**<br>**Yamaha Corporation of America**<br>6600 Orangethorpe Avenue, Buena Park, CA 90620, **FRANCE** U.S.A.<br>Tel: +1-714-522-9011 **CENTRAL & SOUTH AMERICA ITALY MEXICO** EXALCO<br>
Xamaha de México, S.A. de C.V.<br>
Av. Insurgentes Sur 1647 Piso 9, Col. San José<br>
Insurgentes, Delgación Benito Juárez, México,<br>
D.F., C.P. 03900 Tel: +52-55-5804-0600 **BRAZIL** Yamaha Musical do Brasil Ltda. Rua Fidêncio Ramos, 302 – Cj 52 e 54 – Torre B –<br>Vila Olímpia – CEP 04551-010 – São Paulo/SP, Brazil **GREECE** Tel: +55-11-3704-1377 **ARGENTINA EXERCITATIVALLE DESCRIPTION**<br> **Sucursal Argentina**<br>
Olga Cossettini 1553, Piso 4 Norte,<br>
Madero Este-C1107CEK, **SWEDEN** Buenos Aires, Argentina<br>Tel: +54-11-4119-7000 Scandinavia **VENEZUELA** ENEZZOELA<br> **Yamaha Musical de Venezuela, C.A.**<br>
AV. Manzanares, C.C. Manzanares Plaza,<br>
Piso 4, Oficina 0401, Baruta, Caracas, Venezuela<br>
Piso 4, Oficina 0401, Baruta, Caracas, Venezuela<br>
Tel: +58-212-943-1877 **DENMARK** PANAMA AND OTHER LATIN<br>AMERICAN COUNTRIES/ **FINLAND CARIBBEAN COUNTRIES ANTIDE AND ANTIFICATE AND ANTIFICATE AND ANOTHER SALE CONSTRAINT CONSTRAINING A Calle 47 y Aquilino de la Guardia, Panama, Rep. de Panama Rep. de Panama Rep. de Panama Rep. de Panama Rep. de Panama Rep. de Panama Rep. de NORWAY** Tel: +507-269-5311 **EUROPE** THE UNITED KINGDOM/IRELAND **ICELAND EXAMPLE EXPLORER THE SERVICE STATE SPACE SERVICE SPACE SPACE SPACE SPACE SPACE SPACE SPACE SPACE SPACE SPACE SPACE SPACE SPACE SPACE SPACE SPACE SPACE SPACE SPACE SPACE SPACE SPACE SPACE SPACE SPACE SPACE SPACE SPACE SPAC GERMANY CROATIA** Example Music Europe GmbH<br>Siemensstrasse 22-34, 25462 Rellingen, Germany<br>Tel: +49-4101-303-0 SWITZERLAND/LIECHTENSTEIN WATER MISCHELL EUGENER<br>
Ranaha Music Europe GmbH, Rellingen,<br>
Branch Switzerland in Zürich, Switzerland<br>
Tel: +41-44-3878080 **RUSSIA AUSTRIA** Vamaha Music Europe GmbH, Branch Austria<br>Schleiergasse 20, 1100 Wien, Austria<br>Tel: +43-1-60203900 **CZECH REPUBLIC/HUNGARY** ROMANIA/SLOVAKIA/SLOVENIA Vamaha Music Europe GmbH, Branch Austria<br>Schleiergasse 20, 1100 Wien, Austria<br>Tel: +43-1-60203900 POLAND/LITHUANIA/LATVIA/<br>ESTONIA **Yamaha Music Europe GmbH** Sp.z o.o. Oddział w Polsce<br>ul. Wrotkowa 14, 02-553 Warsaw, Poland Tel: +48-22-880-08-88 **TURKEY BULGARIA** Dinacord Bulgaria LTD. Billiskarsko Schose 7 Targowski Zentar Ewropa<br>1528 Sofia, Bulgaria Tel:  $+359 - 2978 - 20 - 25$

DMI12

**EXALLAT<br>Dimpus Music Ltd.<br>Valletta Road, Mosta MST9010, Malta<br>Tel: +356-2133-2093** NETHERLANDS/BELGIUM/ **LUXEMBOURG** Vamaha Music Europe, Branch Benelux<br>Clarissenhof 5b, 4133 AB Vianen, The Netherlands<br>Tel: +31-347-358040 NATIVALE<br>7 rue Ambroise Croizat, Zone d'activités de Pariest,<br>77183 Croissy-Beaubourg, France Tel:  $+33 - 1 - 6461 - 4000$ --------<br>Vamaha Music Europe GmbH, Branch Italy<br>Viale Italia 88, 20020, Lainate (Milano), Italy<br>Tel: +39-02-93577-1 SPAIN/PORTUGAL Yamaha Music Europe GmbH Ibérica, Sucursal Fannan Music Europe Ginbri Hoen<br>Chra, de la Coruna km. 17,200, 28231<br>Las Rozas de Madrid, Spain<br>Tel: +34-91-639-88-88 **Philippos Nakas S.A. The Music House**<br>19th klm. Leof. Lavriou 190 02 Peania – Attiki, Greece<br>Tel: +30-210-6686260 Yamaha Music Europe GmbH Germany filial JA Wettergrensgata 1, 400 43 Göteborg, Sweden<br>Tel: +46-31-89-34-00 E. WIN**ANN**<br> **Yamaha Music Denmark,<br>
Fillial of Yamaha Music Europe GmbH, Tyskland<br>
Generatorvej 8C, ST. TH., 2860 Søborg, Denmark<br>
Tel: +45-44-92-49-00** F-Musiikki Oy Antaksentie 4<br>FI-01510 Vantaa, Finland<br>Tel: +358 (0)96185111 **Yamaha Music Europe GmbH Germany -**Famana Masse Early<br>
Shorwegian Branch<br>
Grini Næringspark 1, 1361 Østerås, Norway<br>
Tel: +47-6716-7800 Hijodfaerahusid Ehf.<br>Sidumula 20<br>IS-108 Reykjavik, Iceland<br>Tel: +354-525-5050 Euro Unit D.O.O.<br>Slakovec 73 40305 Nedelisce Tel: +38540829400 .<br>Yamaha Music (Russia) LLC. Room 37, entrance 7, bld. 7, Kievskaya street,<br>Moscow, 121059, Russia<br>Tel: +7-495-626-5005 **OTHER EUROPEAN COUNTRIES** Vamaha Music Europe GmbH<br>Siemensstrasse 22-34, 25462 Rellingen, Germany<br>Tel: +49-4101-303-0 **AFRICA** 

Yamaha Music Gulf FZE JAFZA-16, Office 512, P.O.Box 17328,<br>Jebel Ali FZE, Dubai, UAE Tel:  $+971-4-801-1500$ 

#### **MIDDLE EAST**

**UNET HARRY (START)**<br> **Vamaha Music Europe GmbH**<br> **Merkezi Almanya Türkiye İstanbul Şubesi**<br>
Maslak Meydan Sodak, Spring Giz Plaza Bagimsiz<br>
Böl. No:3, Sanyer Istanbul, Turkey<br>
Tel: +90-212-999-8010

**CYPRUS** Nakas Music Cyprus Ltd. Nikis Ave 2k 1086 Nicosia<br>1086 Nicosia<br>Tel: + 357-22-511080 **Major Music Center** 21 Ali Riza Ave. Ortakoy<br>P.O.Box 475 Nicosia, Cyprus<br>Tel: (392) 227 9213 **OTHER COUNTRIES** Yamaha Music Gulf FZE<br>JAFZA-16, Office 512, P.O.Box 17328,<br>Jebel Ali FZE, Dubai, UAE Tel:  $+971-4-801-1500$ 

#### **ASIA**

THE PEOPLE'S REPUBLIC OF CHINA Yamaha Music & Electronics (China) Co., Ltd.<br>2F, Yunhedasha, 1818 Xinzha-lu, Jingan-qu, Shanghai, China<br>Tel: +86-400-051-7700 **HONG KONG ONG KONG CO., Ltd.**<br>Tom Lee Music Co., Ltd.<br>11/F., Silvercord Tower 1, 30 Canton Road,<br>Tsimshatsui, Kowloon, Hong Kong Tel: +852-2737-7688 **INDIA** Yamaha Music India Private Limited Spazedge Building, Ground Floor, Tower A,<br>Sector-47, Gurgaon-Sohna Road, Gurgaon-122002, Haryana, India<br>Tel: +91-124-485-3300 **INDONESIA PT. Yamaha Musik Indonesia (Distributor)**<br>Yamaha Music Center Bldg. Jalan Jend. Gatot<br>Subroto Kav. 4, Jakarta 12930, Indonesia<br>Tel: +62-21-520-2577 **KOREA** .<br>Yamaha Music Korea Ltd. Famman Music Report of Separation Separation Separation Separation Separation Canada<br>
Gangnam-gu, Seoul, 135-880, Korea<br>
Tel: +82-2-3467-3300 **MALAYSIA** Yamaha Music (Malaysia) Sdn. Bhd. ramana wuxus (waaaysta) 50m.<br>No.8, Jalan Perbandaran, Kelana Jaya, 47301<br>Petaling Jaya, Selangor, Malaysia<br>Tel: +60-3-78030900 **SINGAPORE** XIVATOR MUSIC (Asia) Private Limited<br>
Yamaha Music (Asia) Private Limited<br>
Block 202 Hougang Street 21, #02-00,<br>
Singapore 530202, Singapore<br>
Tel: +65-6740-9200 **TAIWAN Yamaha Music & Electronics Taiwan Co., Ltd.** Famana Music Celectromes Famana<br>
2F., No.1, Yuandong Rd. Banqiao Dist.<br>
New Taipei City 22063, Taiwan<br>
Tel: +886-2-7741-8888 **THAILAND** Siam Music Yamaha Co., Ltd.<br>3, 4, 15, 16th Fl., Siam Motors Building, 9, 4, 19, 10th T1, 3th and Motors Bunding<br>891/1 Rama 1 Road, Wangmai,<br>Pathumwan, Bangkok 10330, Thailand<br>Tel: +66-2215-2622 **VIETNAM Yamaha Music Vietnam Company Limited** Famana Futust Veturant Comparay Emired<br>15th Floor, Nam A Bank Tower, 201-203 Cach<br>Mang Thang Tam St., Ward 4, Dist.3,<br>Ho Chi Minh City, Vietnam<br>Tel: +84-8-3818-1122 **OTHER ASIAN COUNTRIES** http://asia.yamaha.com **OCEANIA AUSTRALIA** CO-YANALIAN Music Australia Pty. Ltd.<br>Level 1, 99 Queensbridge Street, Southbank, Vic. 3006, Australia<br>Tel: +61-3-9693-5111

- **NEW ZEALAND** Music Works LTD<br>P.O.BOX 6246 Wellesley, Auckland 4680, New Zealand<br>Tel: +64-9-634-0099
- **COUNTRIES AND TRUST TERRITORIES IN PACIFIC OCEAN** http://asia.yamaha.com

HEAD OFFICE: Yamaha Corporation 10-1, Nakazawa-cho, Naka-ku, Hamamatsu, Japan 430-8650

Yamaha Global Site http://www.yamaha.com/

Yamaha Downloads http://download.yamaha.com/ Published 10/2015 LBGR\*.\*-\*\*A0 Printed in Indonesia

Manual Development Department © 2015 Yamaha Corporation

ZS39150